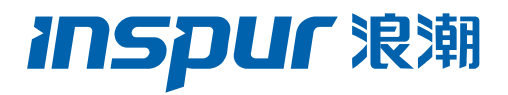

# 浪潮英信服务器 NF8260M6 用户手册

文档版本 V1.5

发布日期 2023-03-15

版权所有© 2020-2023 浪潮电子信息产业股份有限公司。保留一切权利。

未经本公司事先书面许可,任何单位和个人不得以任何形式复制、传播本手册的部分或 全部内容。

## 环境保护

请将我方产品的包装物交废品收购站回收利用,以利于污染预防,共同营造绿色家园。

# 商标说明

Inspur 浪潮、Inspur、浪潮、英信是浪潮集团有限公司的注册商标。 本手册中提及的其他所有商标或注册商标,由各自的所有人拥有。

# 安全声明

服务器产品安全一直是浪潮关注的焦点,保障产品安全是浪潮的关键战略之一。为使您 更清晰地了解服务器产品,请注意如下安全风险声明。

- 在调整用途或淘汰服务器时,为了保护数据隐私,允许从 BIOS、BMC 中恢复固件 出厂设置、删除信息、清除日志。同时,建议采用第三方安全擦除工具对硬盘数据 进行全面安全擦除。
- 您购买的产品、服务或特性在业务运营或故障定位的过程中将可能获取或使用用户 的某些个人数据 (如告警邮件接收地址、IP 地址), 故您有义务根据所适用国家的 法律制定必要的用户隐私政策并采取足够的措施,以确保用户的个人数据受到充分 的保护。
- 服务器开源软件声明的获取,请直接联系浪潮客户服务人员咨询。
- 部分用于生产、装备、返厂检测维修的接口、命令,定位故障的高级命令,如使用 不当,将可能导致设备异常或者业务中断,故不在本资料中说明。如需要,请向浪 潮申请。
- 浪潮建立了产品安全漏洞应急和处理机制,保证第一时间及时处理产品安全问题。 若您在浪潮产品中发现任何安全问题,或者寻求有关产品安全漏洞的必要支持,可 以直接联系浪潮客户服务人员。

浪潮将一如既往的严密关注产品与解决方案的安全性,为客户提供更满意的服务。

# 内容声明

您购买的产品、服务或特性等应受浪潮集团商业合同和条款的约束。本文档中描述的全 部或部分产品、服务或特性可能不在您的购买或使用范围之内。除非合同另有约定,浪 潮集团对本文档的所有内容不做任何明示或默示的声明或保证。文档中的示意图与产品 实物可能有差别,请以实物为准。本文档仅作为使用指导,不对使用我们产品之前、期 间或之后发生的任何损害负责,包括但不限于利益损失、信息丢失、业务中断、人身伤 害, 或其他任何间接损失。本文档默认读者对服务器产品有足够的认识, 获得了足够的 培训,在操作、维护过程中不会造成个人伤害或产品损坏。文档所含内容如有升级或更 新, 恕不另行通知。

# 技术支持

技术服务电话:4008600011

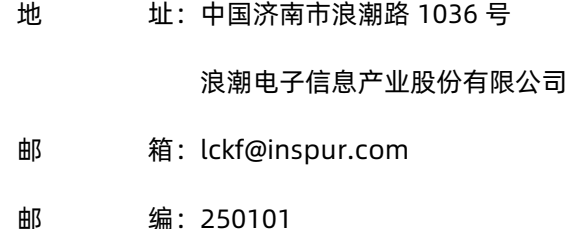

前言

## 摘要

本手册介绍本服务器的规格信息、硬件操作、服务条款、故障诊断等与维护工作密切相 关的内容。

# 目标受众

本手册主要适用于以下人员:

- 技术支持工程师
- 产品维护工程师

建议由具备服务器知识的专业工程师参考本手册进行服务器运维操作。

# 注意

- 如您未采购装机服务,请在设备开箱前自行检查外包装箱。如发现包装箱严重损坏、 水浸、封条或压敏胶带已开封,请视购机方式进行问题反馈。供应商渠道购入设备, 请直接与您的供应商联系;浪潮直营渠道购入设备,请直接拨打服务电话 4008600011,联系浪潮技术支持处理。
- 请不要随意拆装服务器组件、请不要随意扩配及外接其它设备。如需操作,请务必 在浪潮的官方授权和指导下进行。
- 在拆装服务器组件前,请务必断开服务器连接的所有电缆。
- 请使用浪潮认证的驱动程序进行 OS 环境搭建。您可访问浪潮官网进行驱动下载, 进入浪潮官网首页,顶部导航栏选择支持下载>产品支持>驱动下载,根据页面提示 查找产品对应的驱动程序。如使用非浪潮认证的驱动程序,可能会引起兼容性问题 并影响产品的正常使用,对此浪潮将不承担任何责任或义务。
- BIOS、BMC 的设置对配置您的服务器至关重要, 如果没有特殊的需求, 请您使用 系统出厂时的默认值,请勿随意更改参数设置。首次登录时,请及时修改 BMC 用 户密码。

# 符号约定

在本文中可能出现下列标志,它们所代表的含义如下。

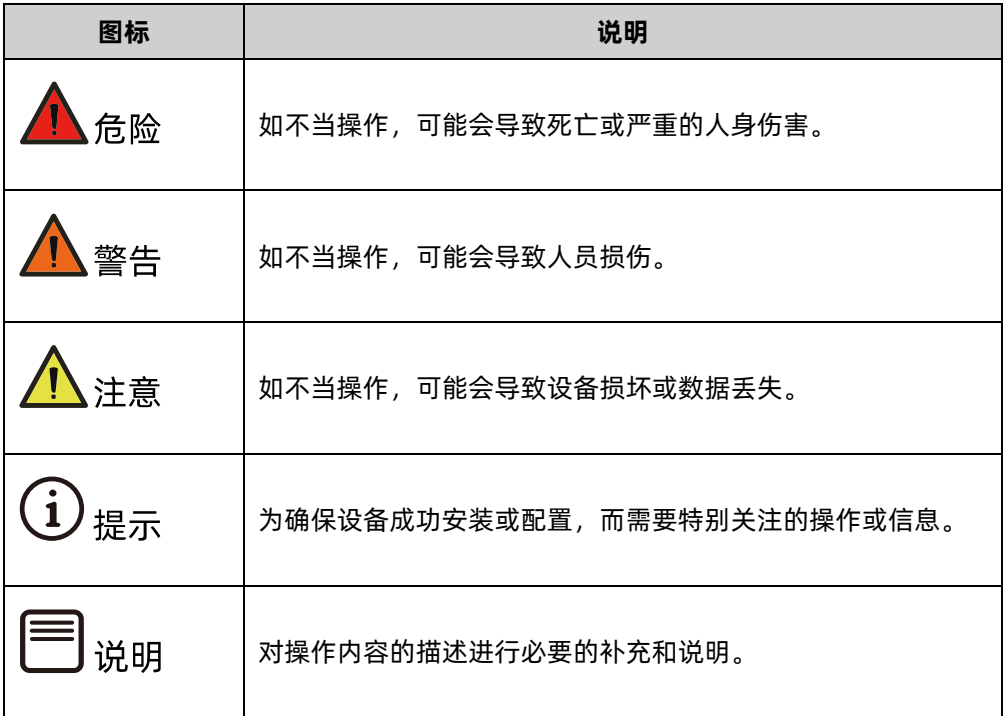

# 变更记录

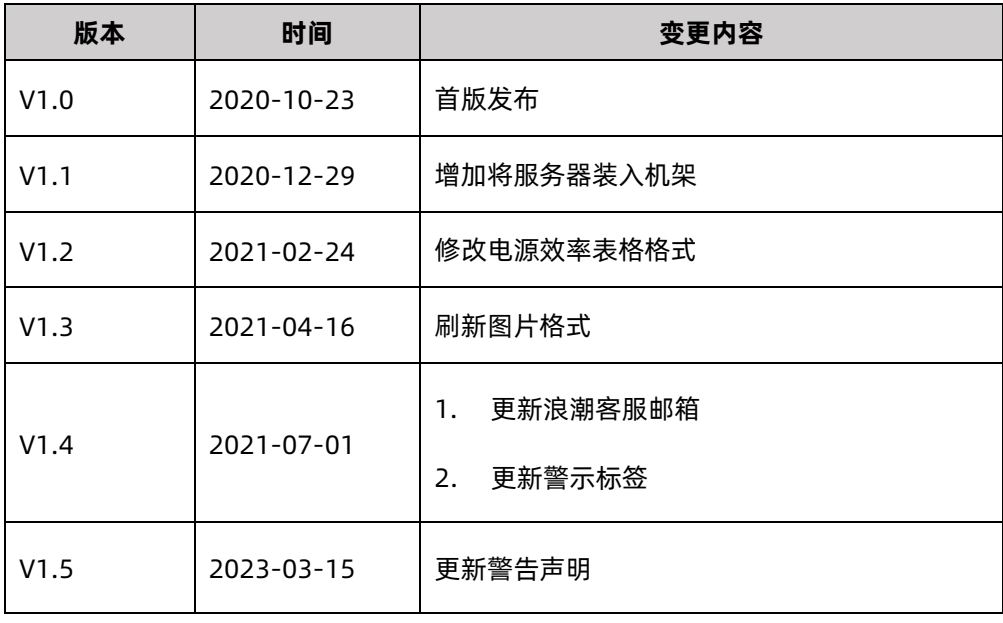

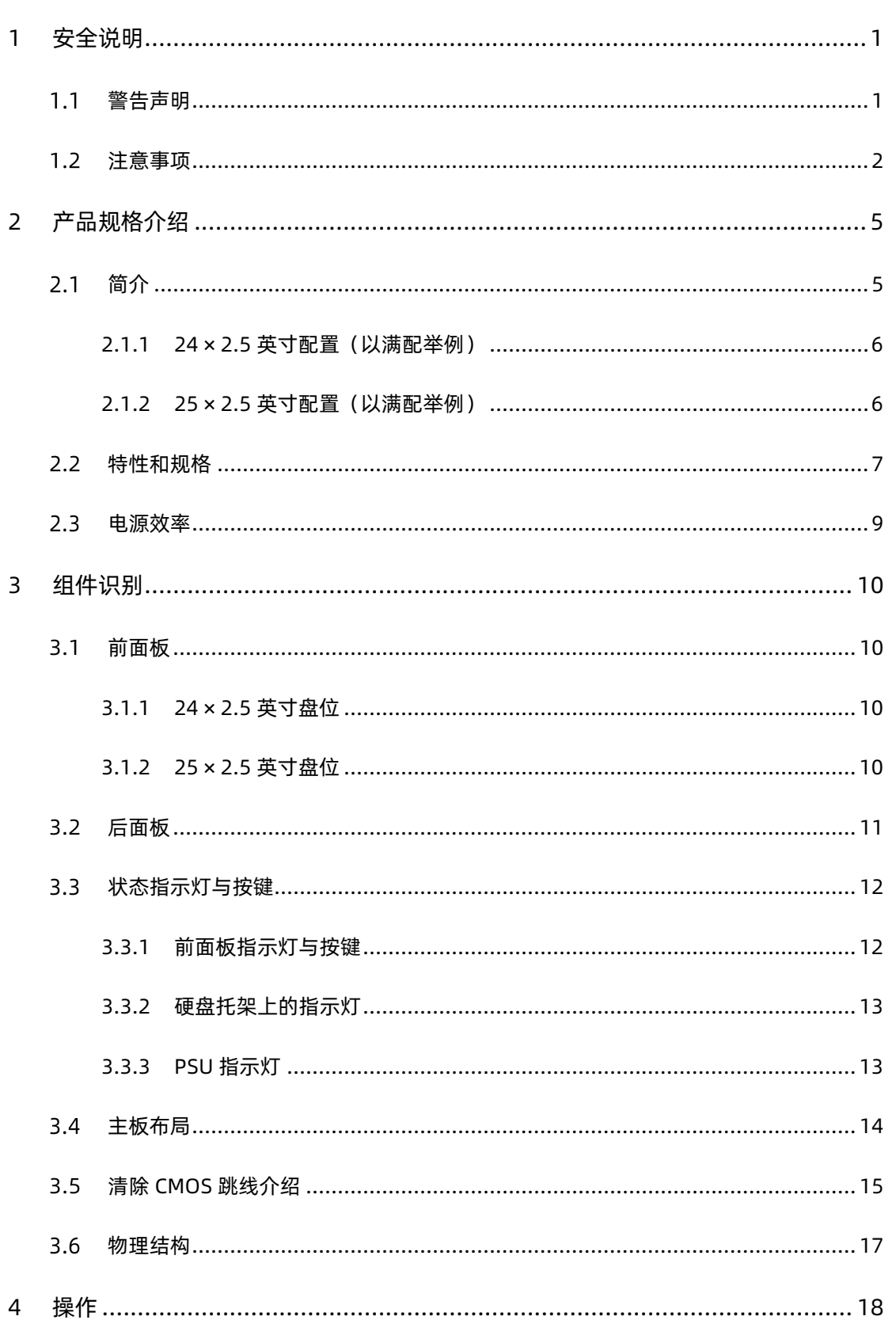

目录

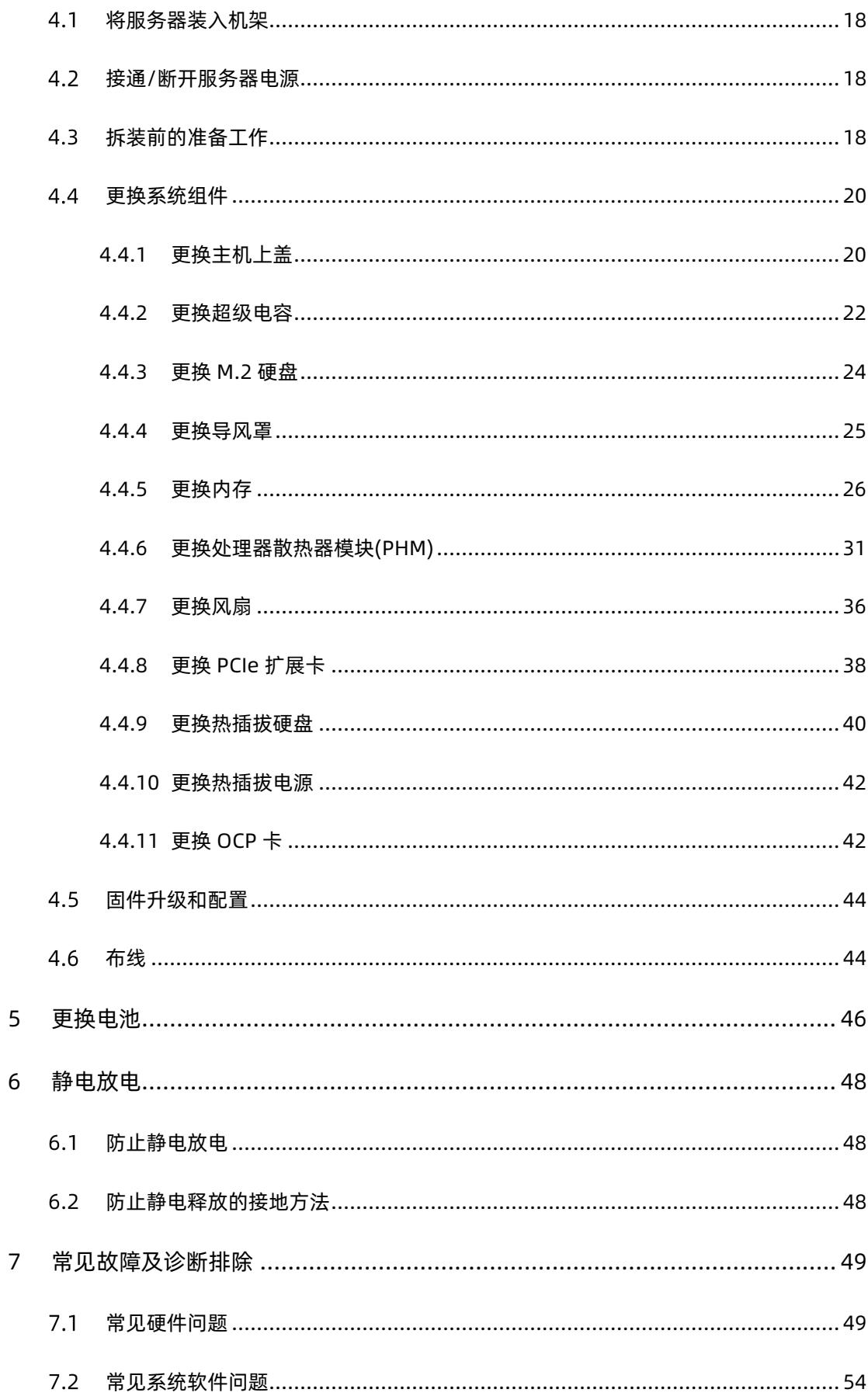

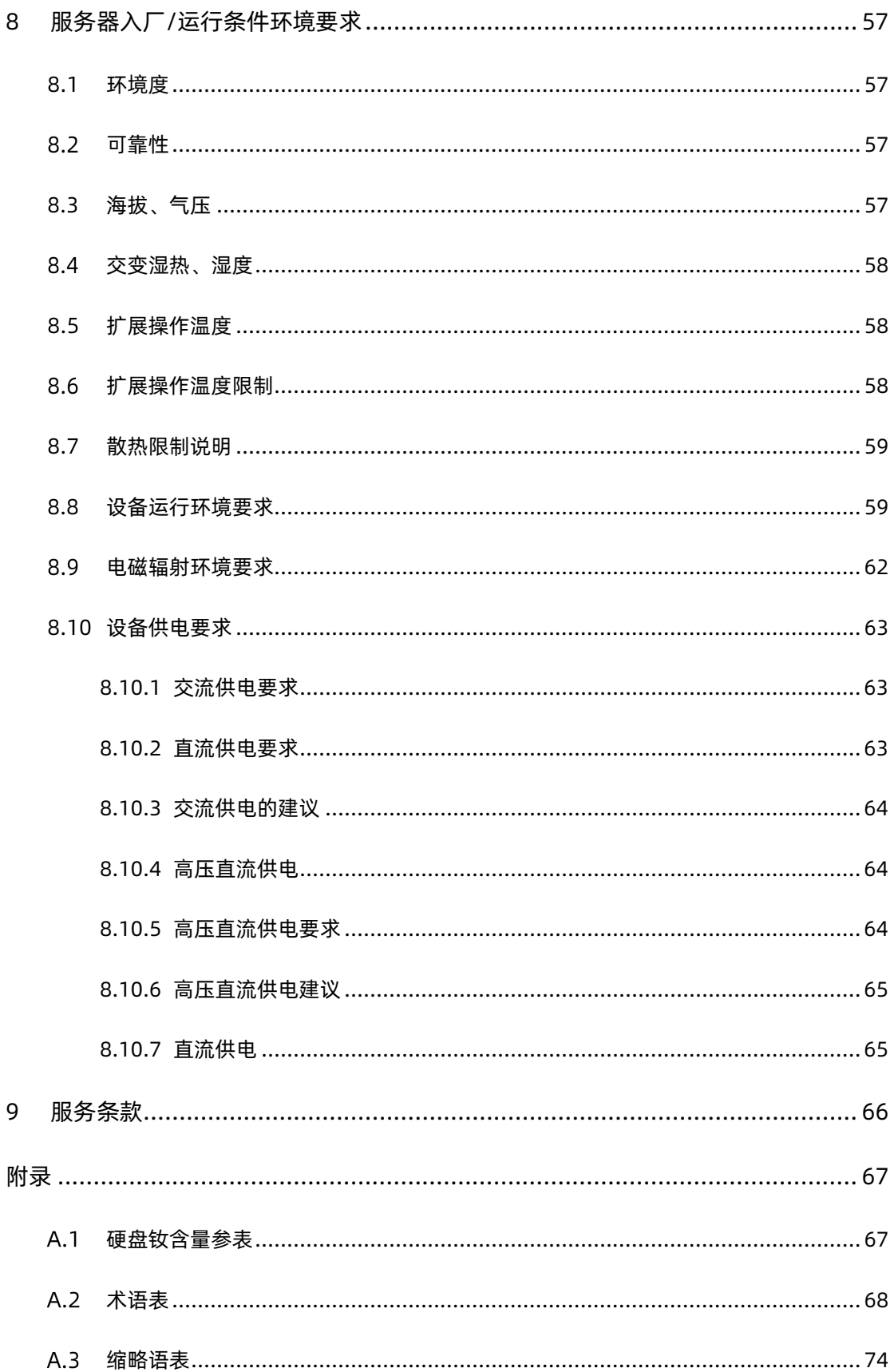

# <span id="page-8-0"></span>1 安全说明

### <span id="page-8-1"></span>1.1警告声明

以下警告表示存在可能导致财产损失、人身伤害或死亡的潜在危险:

- 本系统中的电源设备可能会产生高电压和危险电能,从而导致人身伤害。请勿自行卸下 主机盖以拆装、更换系统内部的任何组件,除非另外得到浪潮的通知,否则只有经过浪 潮培训的维修技术人员才有权拆开主机盖及拆装、更换内部组件。
- 请将设备连接到适当的电源,仅可使用额定输入标签上指明的外部电源类型为设备供 电,为保护您的设备免受电压瞬间升高或降低所导致的损坏,请使用相关的稳压设备或 不间断电源设备。
- 如果必须使用延长电缆,请使用配有正确接地插头的三芯电缆,并查看延长电缆的额定 值,确保插入延长电缆的所有产品的额定电流总和不超过延长电缆额定电流限制的百分 之八十。
- · 请务必使用随机配备的供电组件如电源线、电源插座(如果随机配备)等,为了设备及 使用者的安全,不要随意更换电源电缆或插头。
- 为防止系统漏电造成电击危险,务必将系统和外围设备的电源电缆插入已正确接地的电 源插座。请将三芯电源线插头插入接地良好、伸手可及的三芯交流电源插座中,务必使 用电源线的接地插脚,不要使用转接插头或拔下电缆的接地插脚,在未安装接地导线及 不确定是否已有适当接地保护的情况下,请勿操作使用本设备,可与电工联系咨询。
- 切勿将任何物体塞入系统的开孔处。如果塞入物体,可能会导致内部组件短路而引起火 灾或电击。
- 请将系统置于远离散热片和有热源的地方,切勿堵塞通风孔。
- 切勿让食物或液体散落在系统内部或其它组件上,不要在高潮湿、高灰尘的环境中使用 产品。
- 用错误型号的电池更换会有爆炸危险,需要更换电池时,请先向制造商咨询并使用制造 商推荐型号相同或相近的电池,切勿拆开、挤压、刺戳电池或使其外部接点短路,不要 将其丢入火中或水中,也不要暴露在温度超过 60 摄氏度的环境中,请勿尝试打开或维 修电池,务必合理处置用完的电池,不要将用完的电池及可能包含电池的电路板及其它 组件与其它废品放在一起,有关电池回收请与当地废品回收处理机构联系。
- 在机柜中安装设备之前,请先在独立机柜上安装正面和侧面支脚;对于与其它机柜相连 的机柜,则先安装正面支脚。如果在机柜中安装设备之前未相应地安装支脚,在某些情 况下可能会导致机柜翻倒,从而可能造成人身伤害,因此,在机柜中安装设备之前,请 务必先安装支脚。在机柜中安装设备及其它组件后,一次仅可将一个组件通过其滑动部 件从机柜中拉出。同时拉出多个组件可能会导致机柜翻倒而造成严重的人身伤害。
- 请勿独自移动机柜。考虑到机柜的高度和重量,至少应由两人来完成移动机柜任务。
- 机柜带电工作时请勿对供电铜排进行接触操作,严禁将供电铜排进行直接短接。
- 本设备不适合在儿童可能会出现的场所使用。

### <span id="page-9-0"></span>1.2注意事项

为了您更好地使用设备,以下注意事项将帮助您避免可能会损坏部件或导致数据丢失等问题 的出现:

- 如果出现以下任何情况,请从电源插座拔下产品的电源线插头,并与浪潮的客户服务部 门联系:
	- 电源电缆、延长电缆或电源插头已损坏。
	- 产品被水淋湿。
	- 产品跌落或损坏。
	- 物体落入产品内部。
	- 按照操作说明进行操作时,产品不能正常工作。
- 如果系统受潮,请按以下步骤处置:
	- a. 关闭系统和设备电源,断开它们与电源插座的连接,等待 10 至 20 秒钟, 然后打 开主机盖。
	- b. 将设备移至通风处,使系统至少干燥 24 小时,并确保系统完全干燥。
	- c. 合上主机盖,将系统重新连接至电源插座,然后开机。
	- d. 如果运行失败或异常,请与浪潮联系,获得技术帮助。
- 注意系统电缆和电源电缆的位置, 将其布线在不会被踩到或碰落的地方, 确保不要将其 它物品放置在电缆上。
- 卸下主机盖或接触内部组件之前,应先让设备冷却;为避免损坏主板,请在系统关闭后 等待 5 秒钟, 然后再从主板上卸下组件或断开系统外围设备的连接。
- 如果设备中安装了调制解调器、电信或局域网选件,请注意以下事项:
	- 如果出现雷电天气,请勿连接或使用调制解调器。否则可能遭受雷击。
	- 切勿在潮湿环境中连接或使用调制解调器。
	- 切勿将调制解调器或电话电缆插入网络接口控制器(NIC)插座。
	- 打开产品包装、接触或安装内部组件或接触不绝缘的调制解调器电缆或插孔之前, 请断开调制解调器电缆。
- 为防止静电释放损坏设备内部的电子组件,请注意以下事项:
	- 拆装、接触设备内任何电子组件前应先导去身上的静电。您可通过触摸金属接地物 (如机箱上未上漆的金属表面)导去身上的静电,以防止身上静电对敏感组件的静 电释放。
	- 对不准备安装使用的静电敏感组件,请不要将其从防静电包装材料中取出。
	- 工作中请定期触摸接地导体或机箱上未上漆的金属表面,以便导去身上可能损坏内 部组件的静电。
- 经浪潮同意,拆装系统内部组件时,请注意以下事项:
	- a. 关闭系统电源并断开电缆, 包括断开系统的任何连接。断开电缆时, 请抓住电缆的 连接器将其拔出,切勿拉扯电缆。
	- b. 卸下主机盖或接触内部组件之前,应先让产品冷却。
	- c. 拆装、接触设备内任何电子组件前应先通过触摸金属接地物体导去身上的静电。
	- d. 拆装过程中动作幅度不宜过大,以免损坏组件或划伤手臂。
	- e. 小心处理组件和插卡, 切勿触摸插卡上的组件或接点。拿取插卡或组件时, 应抓住 插卡或组件的边缘或其金属固定支架。
- 机柜产品在安装使用过程中,应注意以下事项:
	- a. 机柜完成安装后,请确保支脚已固定到机架并支撑到地面,并且机架的所有重量均 已落在地面上。
	- b. 务必按照从下到上的顺序装入机柜,并且首先安装最重的部件。
	- c. 从机柜中拉出组件时,应轻轻用力,确保机柜保持平衡和稳定。
	- d. 按下组件导轨释放闩锁并将组件滑入或滑出时,请务必小心,导轨可能夹伤您的手 指。
- e. 切勿让机柜中的交流电源分支电路过载。机柜负载总和不应超过分支电路额定值的 80%。
- f. 确保机柜中组件保持良好的通风。
- g. 维修机柜中的组件时,请勿踩踏在其它任何组件上。

# <span id="page-12-0"></span>2 产品规格介绍

### <span id="page-12-1"></span>2.1简介

浪潮英信服务器 NF8260M6 是浪潮为满足虚拟化、数据库(OLAP/OLTP)、CRM、SAP HANA、 高性能计算(HPC)等计算密集型场景,基于第三代英特尔®至强®可扩展处理器设计的一款 2U 4 路机架式服务器。该产品保持了浪潮服务器一贯的高品质、高可靠的表现,将极致的设计理 念运用在性能、存储、扩展方面,在计算性能、可扩展性、配置弹性、智能管理等方面,实现 极致创新与突破,特别适合对服务器有苛刻要求的通信、金融、政府、大型企业、互联网等用 户。

- 支持两颗或四颗英特尔®至强®可扩展处理器,最大支持 TDP 250W(预留 300W 扩展能 力)
- 支持 6 channels UPI for 10.4 GT/s
- 最大支持 48DIMM, 支持 RDIMM、LRDIMM、BPS 类型内存, 支持内存镜像功能和内 存热备功能
- 前部最大支持 24 块 2.5 英寸 SAS/SATA/NVMe 或者 25 块 2.5 英寸 SAS/SATA 硬盘
- 支持 OCP 3.0 SFF 扩展卡, 并支持热插拔
- 支持板载 8 个 slimline 接口和 2 个 GENZ 接口, 最大直连 24 块 NVMe 硬盘
- 最大支持 4 个板载硬盘直连
- 最大支持 12 个标准 PCIe 扩展
- 最大支持 2 个双宽 GPU 或 4 个单宽 GPU
- 主板集成 AST2500 BMC 芯片, 标配 KVM 功能
- **支持热插拔液晶显示模块,支持移动设备远程 BMC 监控**
- 支持 Intel remote BMC debug
- 支持 Intel PFR 功能
- 支持双 BIOS 和双 BMC Flash 芯片冗余功能
- 支持 NVMe 硬 RAID 和 M.2 硬 RAID 功能
- 硬盘模组、PCI 扩展、电源、风扇等部件模块化设计, 免工具维护
- 采用 CRPS 规格、80+白金等级以上电源,支持 PMBus 及 NM4.0 功能,支持热插拔和 冗余特性
- **风扇/风扇架热拔插设计; 风扇支持 N+1 冗余, 低噪声设计**

### <span id="page-13-0"></span>2.1.1 24 × 2.5 英寸配置(以满配举例)

支持 24 个前置的 2.5 英寸 SAS/SATA/NVMe 硬盘,外观如下图所示。

图 2-1 24 × 2.5 英寸配置设备外观

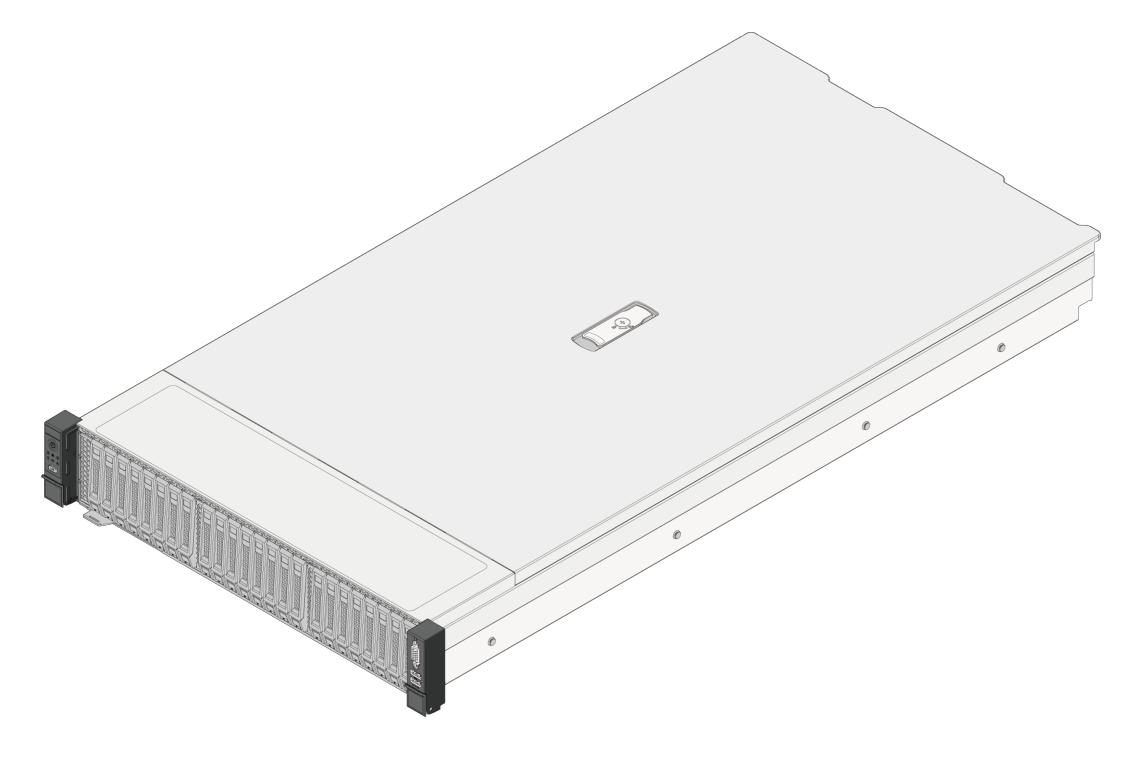

### <span id="page-13-1"></span>2.1.2 25 × 2.5 英寸配置(以满配举例)

支持 25 个前置的 2.5 英寸 SAS/SATA/NVMe 硬盘,外观如下图所示。

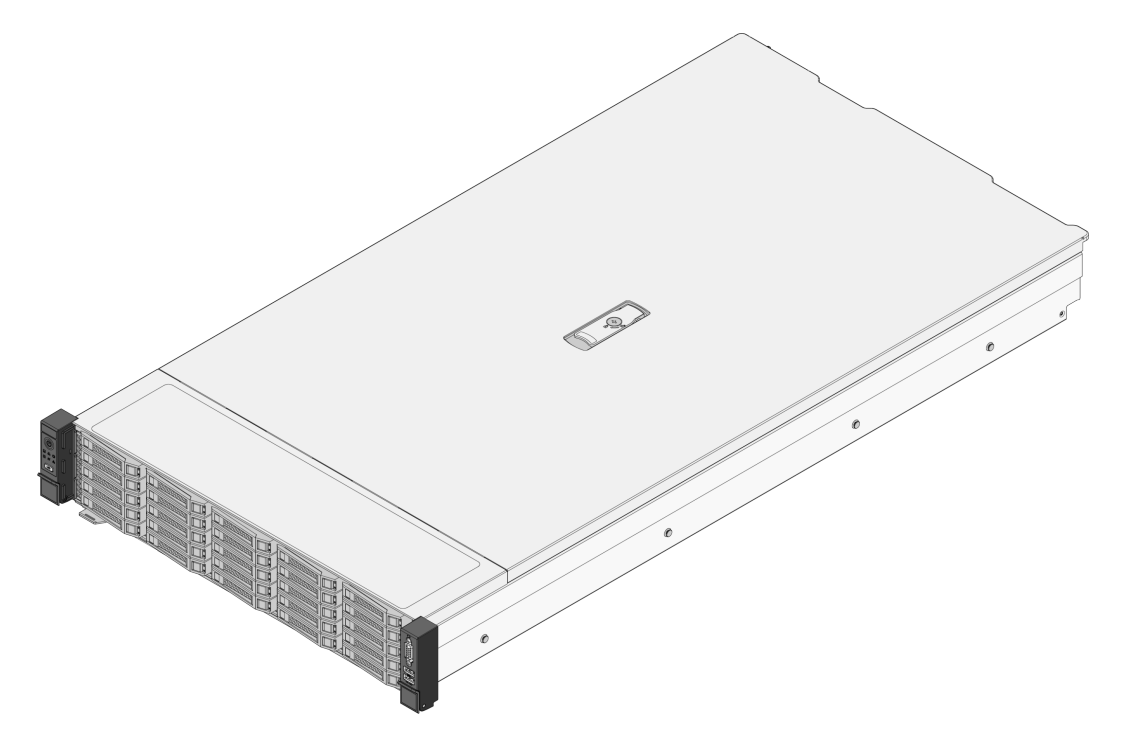

# <span id="page-14-0"></span>2.2特性和规格

表 2-1 特性和规格

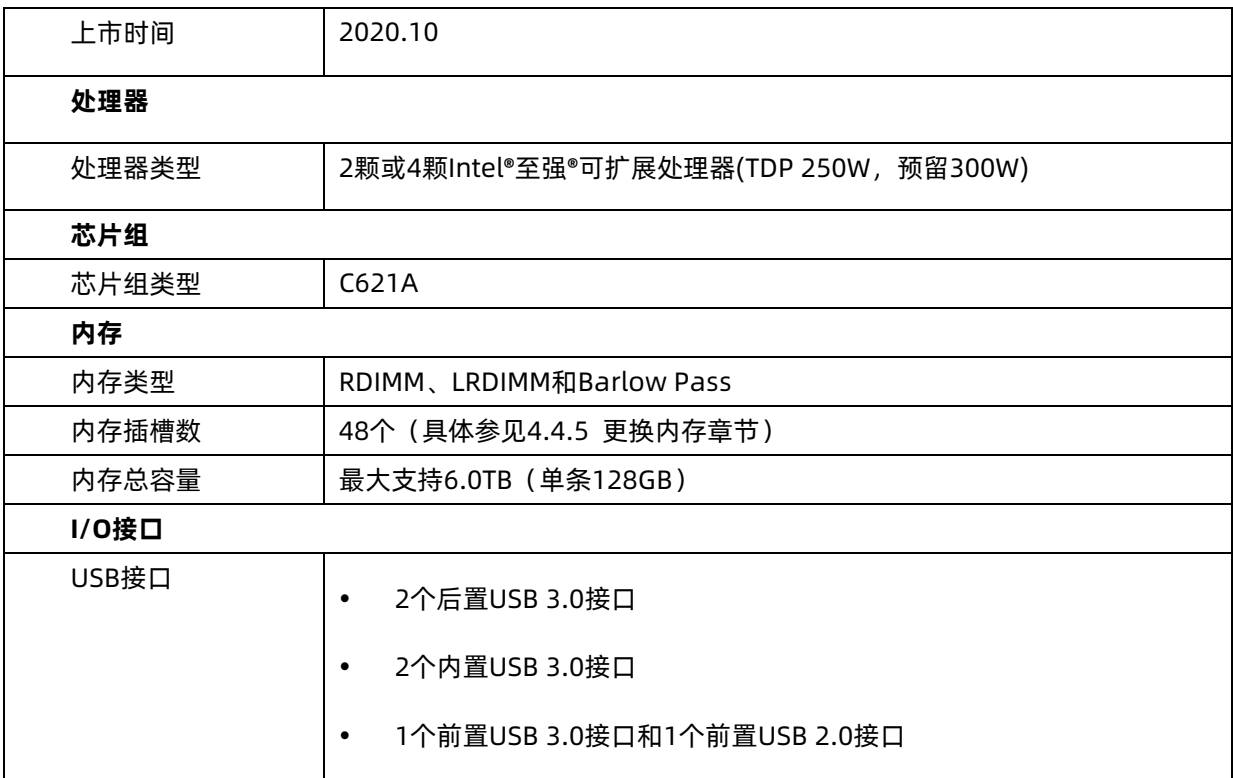

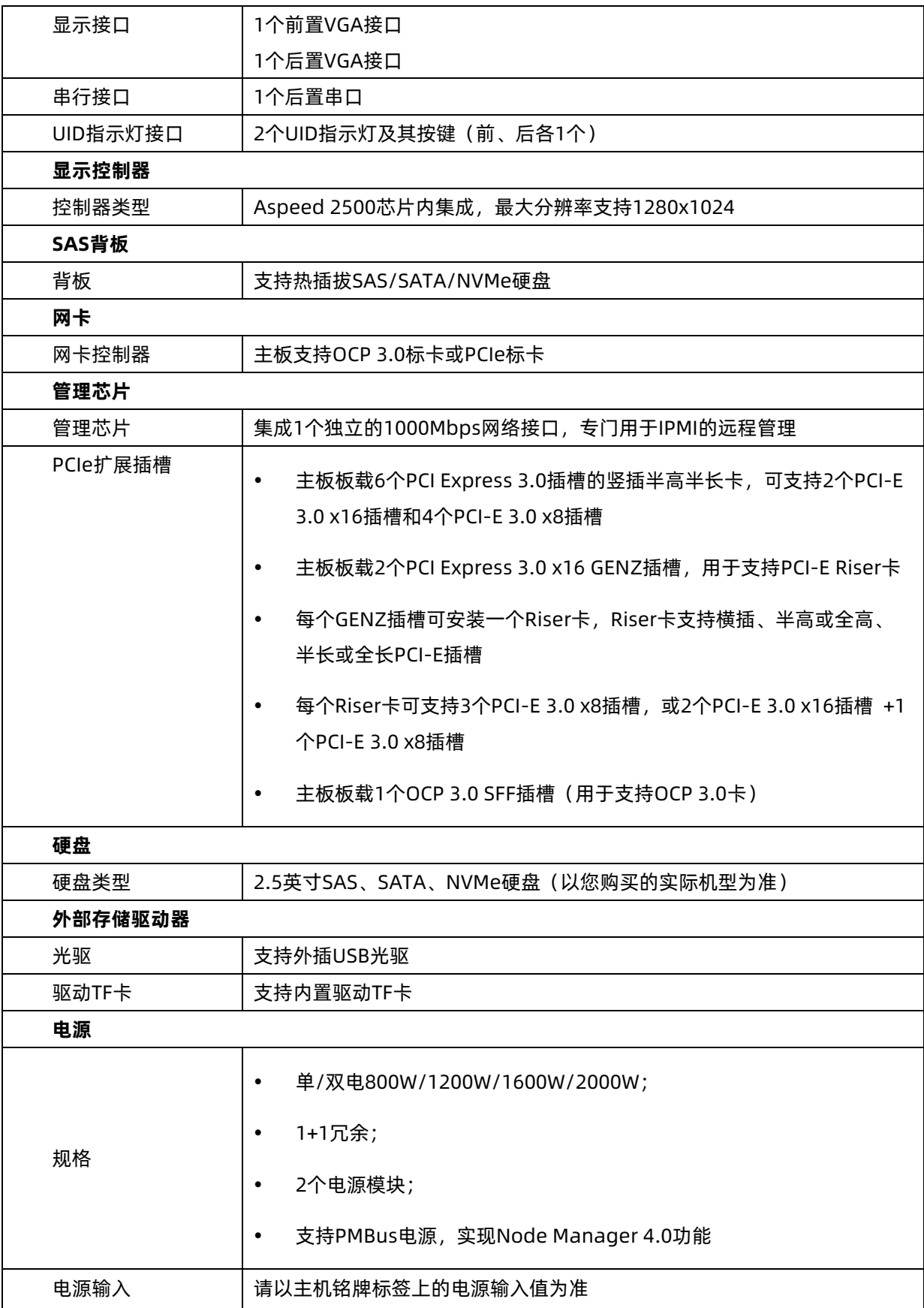

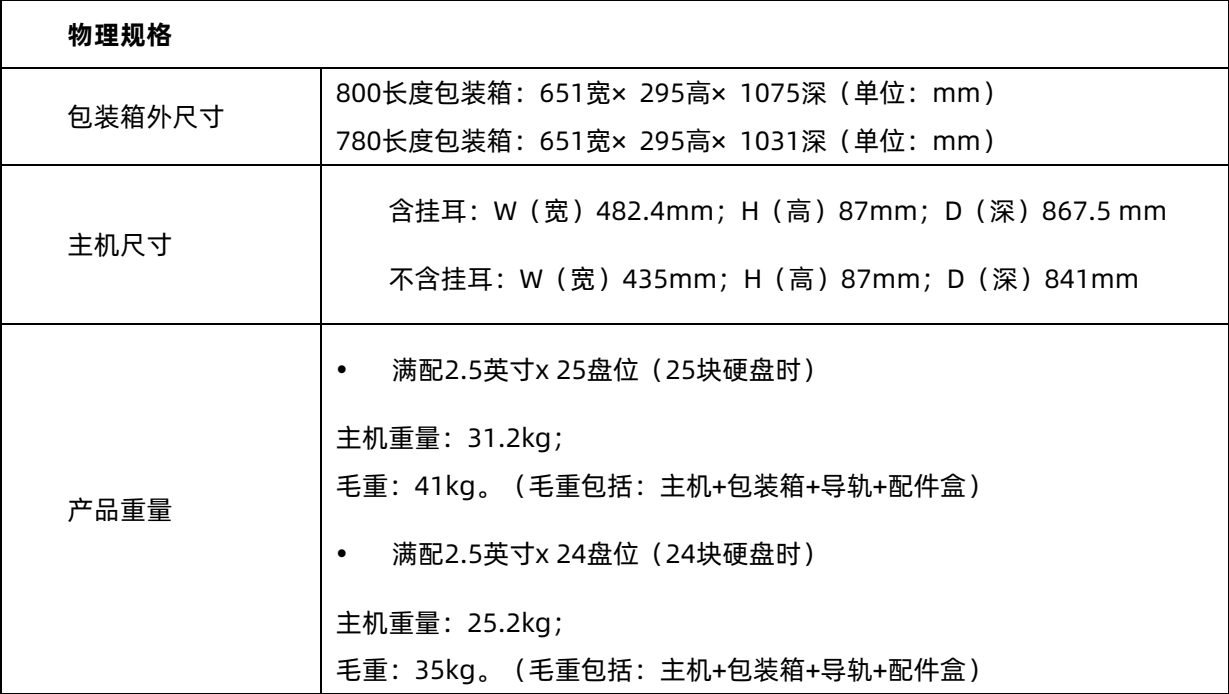

### <span id="page-16-0"></span>2.3 电源效率

表 2-2 铂金电源效率

| 额定功率  | @20% Load | @50% Load | @100% Load | PF@50% Load |
|-------|-----------|-----------|------------|-------------|
| 800W  | 90%       | 94%       | 91%        | 0.98        |
| 1300W | 90%       | 94%       | 91%        | 0.98        |
| 1600W | 90%       | 94%       | 91%        | 0.98        |
| 2000W | 90%       | 94%       | 91%        | 0.98        |

表 2-3 钛金电源效率

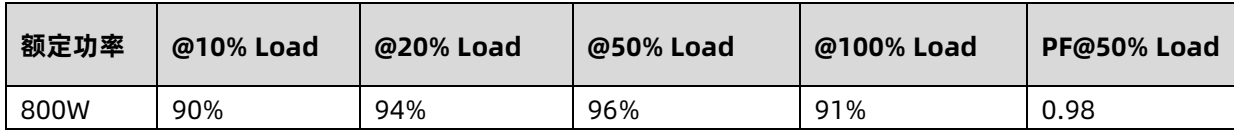

<span id="page-17-0"></span>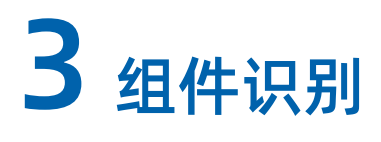

# <span id="page-17-1"></span>3.1前面板

### 3.1.1 24 × 2.5 英寸盘位

<span id="page-17-2"></span>图 3-1 24 × 2.5 英寸盘位前窗

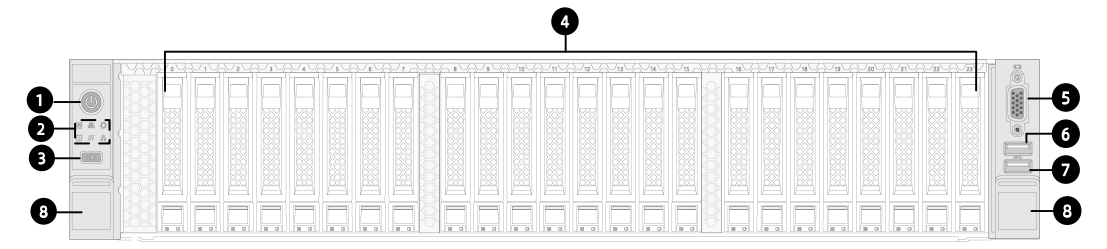

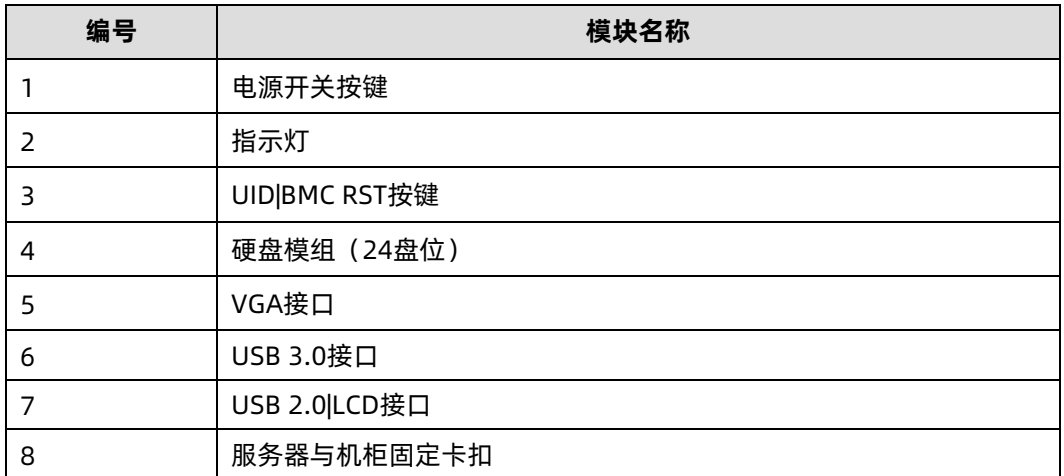

### 3.1.2 25 × 2.5 英寸盘位

<span id="page-17-3"></span>图 3-2 25 × 2.5 英寸盘位前窗

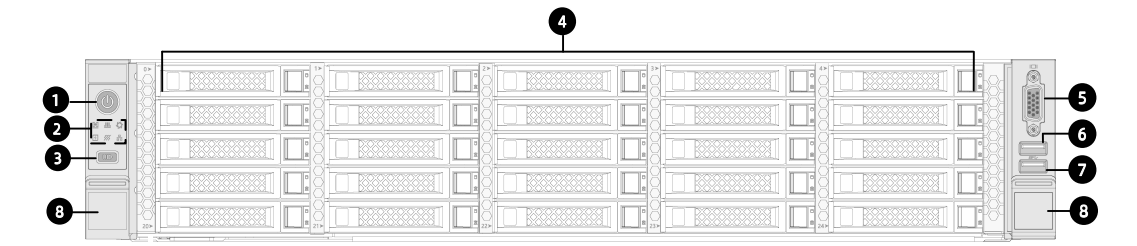

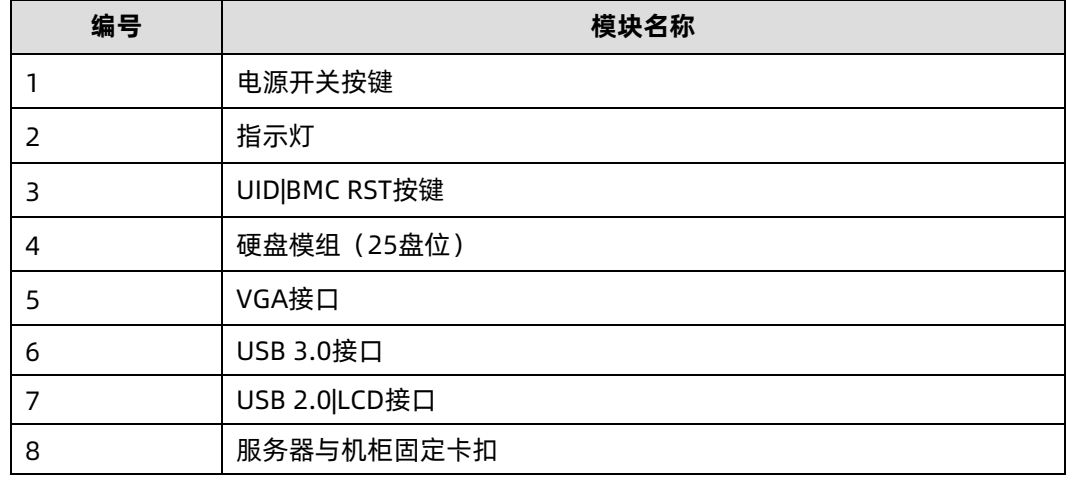

# <span id="page-18-0"></span>3.2后面板

#### 图 3-3 后面板示意图

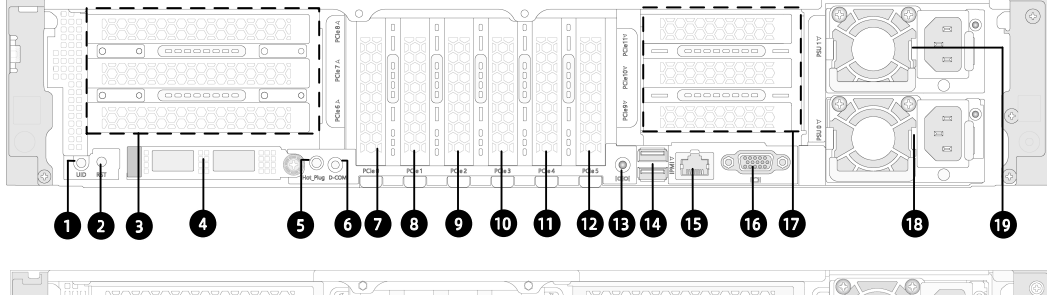

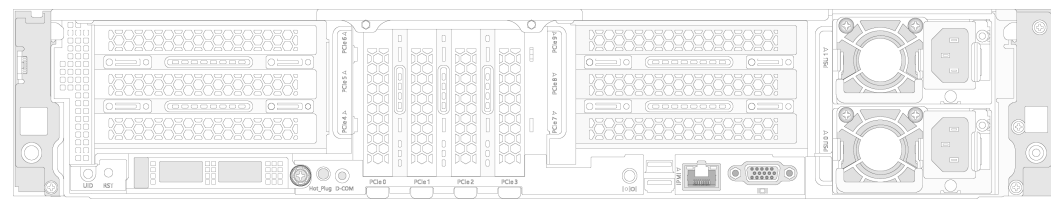

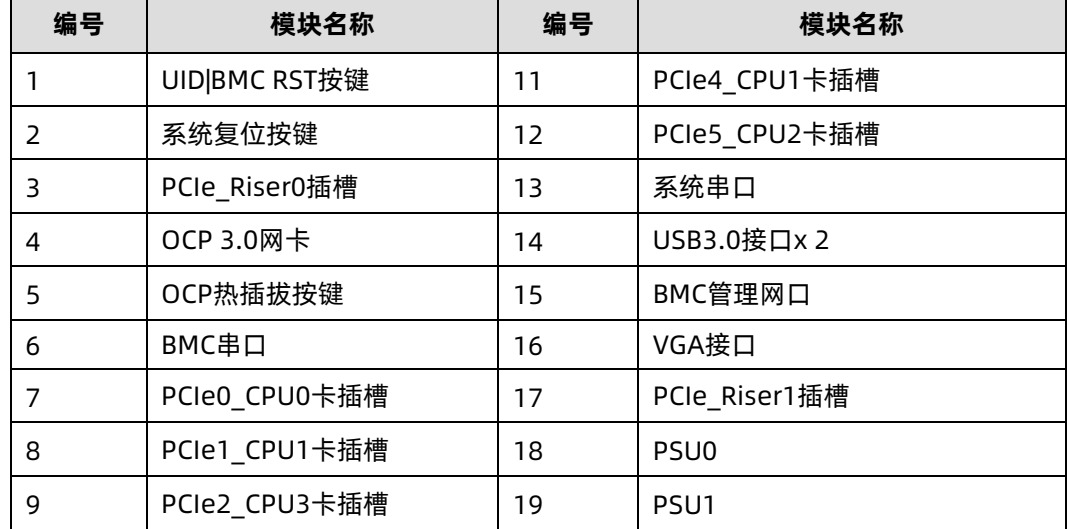

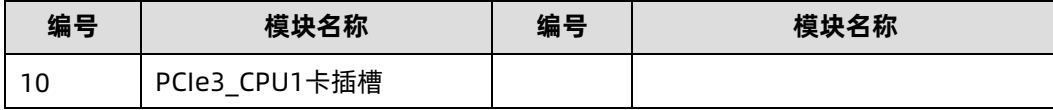

# <span id="page-19-0"></span>状态指示灯与按键

## <span id="page-19-1"></span>3.3.1 前面板指示灯与按键

表 3-1 前面板按键与指示灯

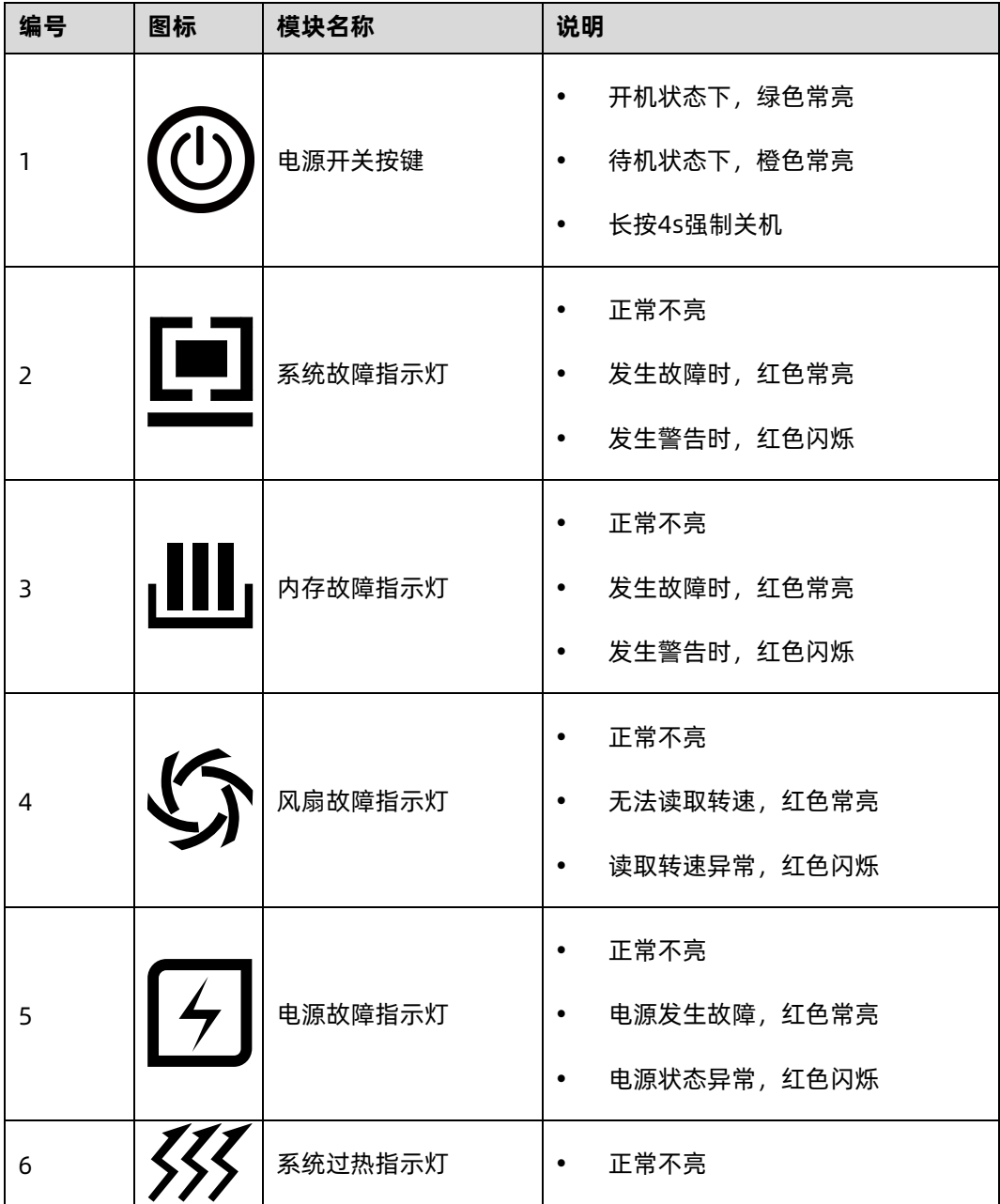

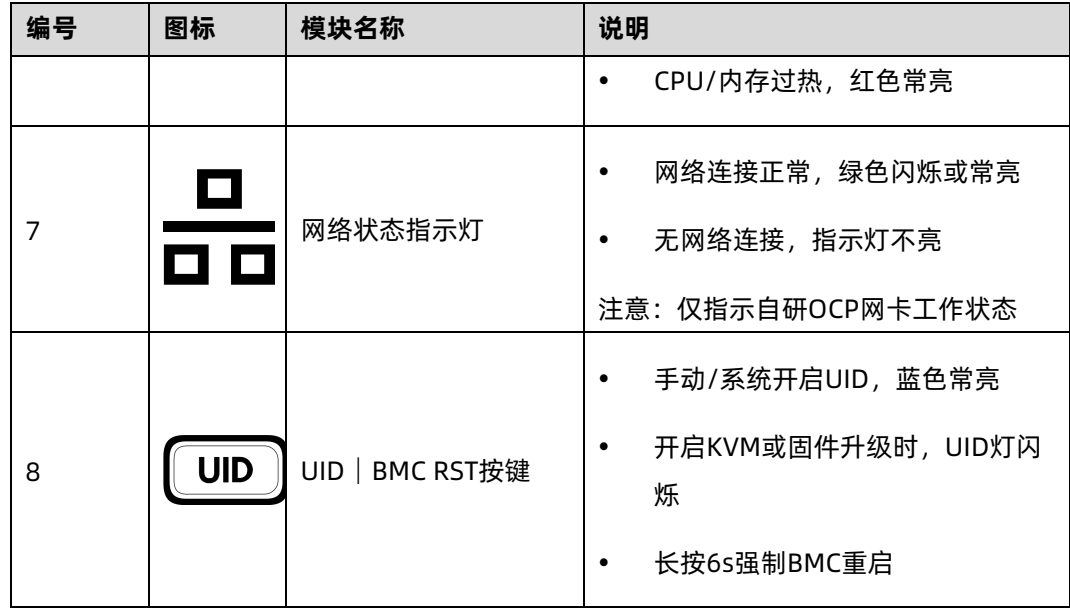

## <span id="page-20-0"></span>3.3.2 硬盘托架上的指示灯

图 3-4 硬盘托架上的指示灯

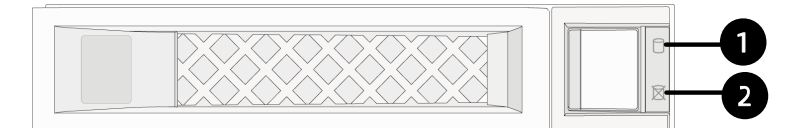

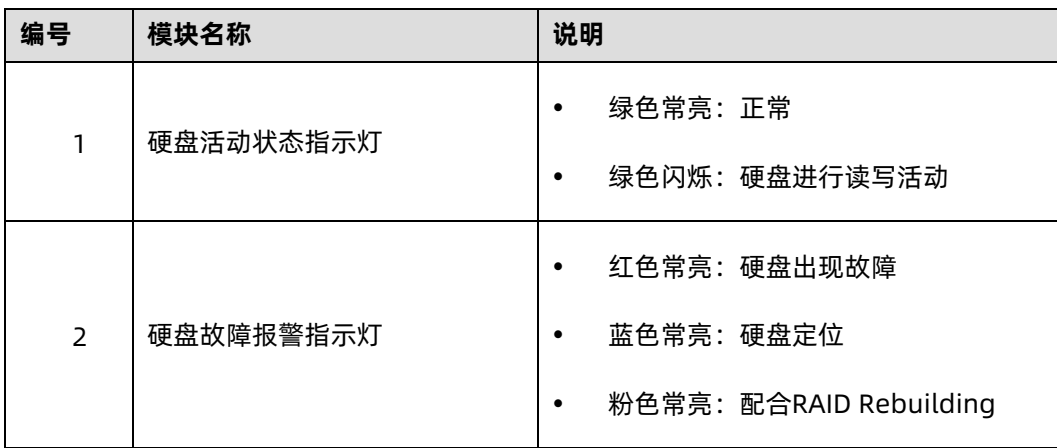

### <span id="page-20-1"></span>3.3.3 PSU 指示灯

表 3-2 PSU 指示灯

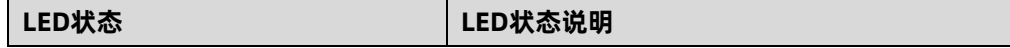

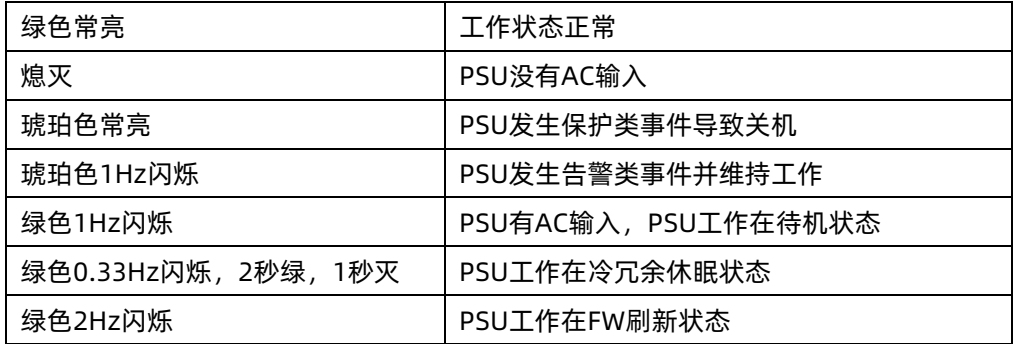

# <span id="page-21-0"></span>3.4主板布局

图 3-5 主板示意图

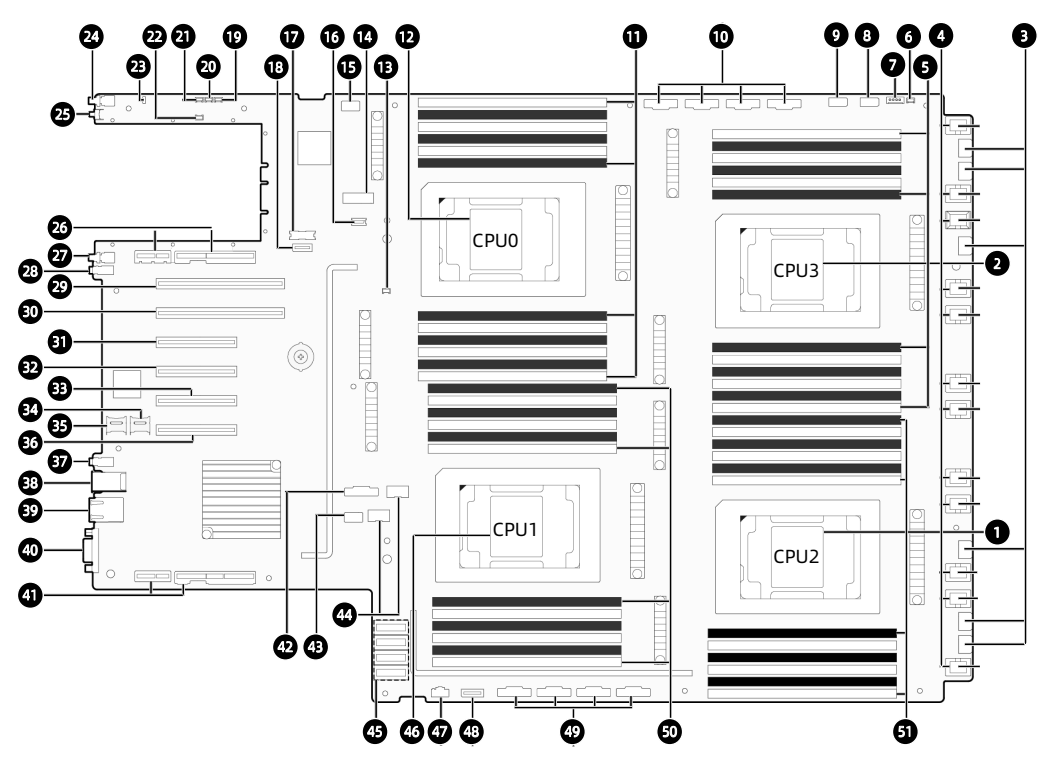

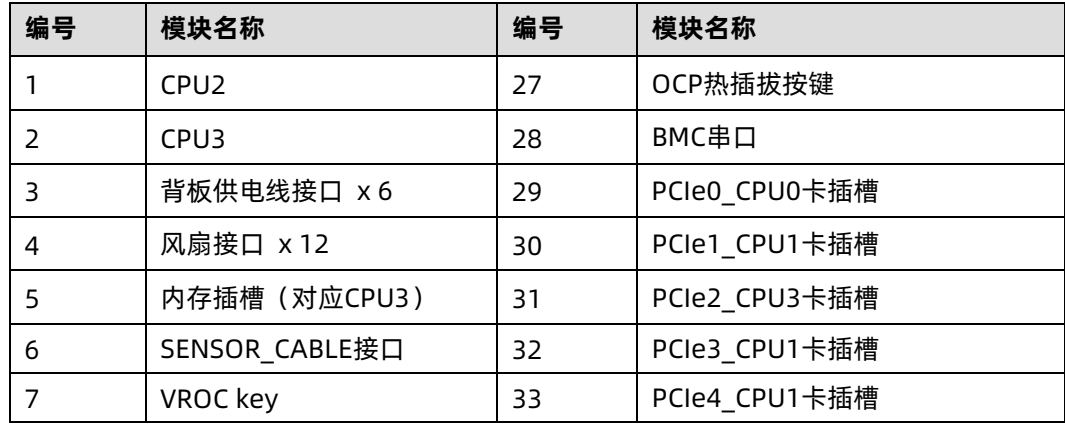

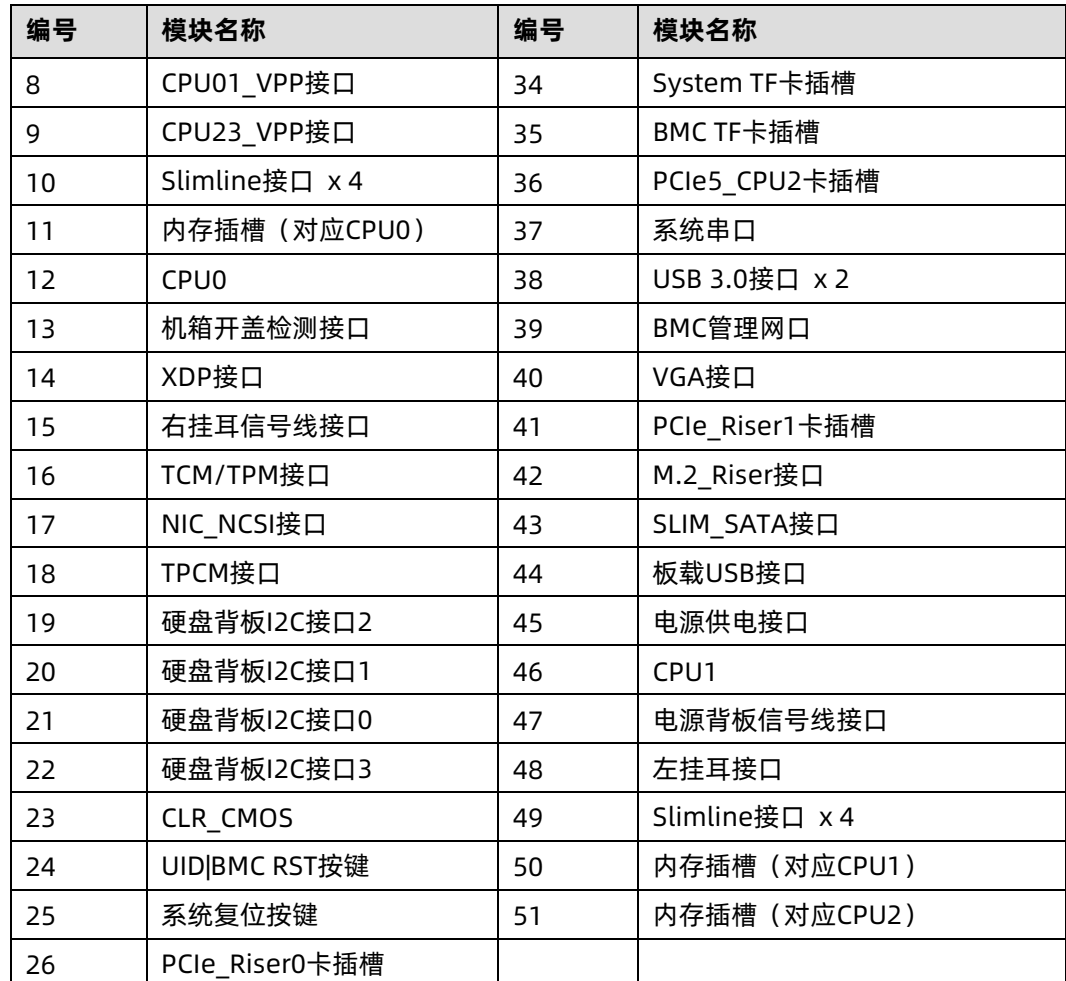

# <span id="page-22-0"></span>3.5清除 CMOS 跳线介绍

、注意

清除 CMOS 时必须关闭系统, 并切断电源, 短接 Pin2-3 后需要保持 5 秒钟; 然后重新用 跳线帽将 CLR\_CMOS 跳线的 Pin1、Pin2 针脚短接(默认设置状态), 恢复到原来状态。

跳线位置见本手册"[3.4](#page-21-0) [主板布局](#page-21-0)"。

表 3-3 CLR\_CMOS 作用

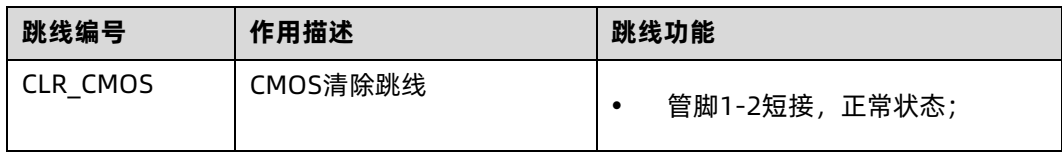

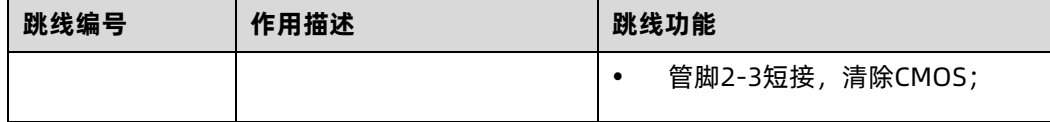

使用跳线帽清除 CMOS 步骤如下:

- 1. 关闭服务器,将电源线缆从插座上拔下。
- 2. 等待 5 秒钟。
- 3. 在主板上找到 CMOS 跳线位置。
- 4. 将跳线帽从管脚 1-2(默认状态)移至管脚 2-3。
- 5. 将电源线缆插入插座,开启服务器,然后等待 10 秒钟,待 CMOS 清除。
- 6. 关闭服务器,拔下电源线缆,再次等待 5 秒钟。
- 7. 将跳线帽移回至管脚 1-2。
- 8. 再次连接电源线缆,开启服务器。

# <span id="page-24-0"></span>3.6物理结构

图 3-6 爆炸图

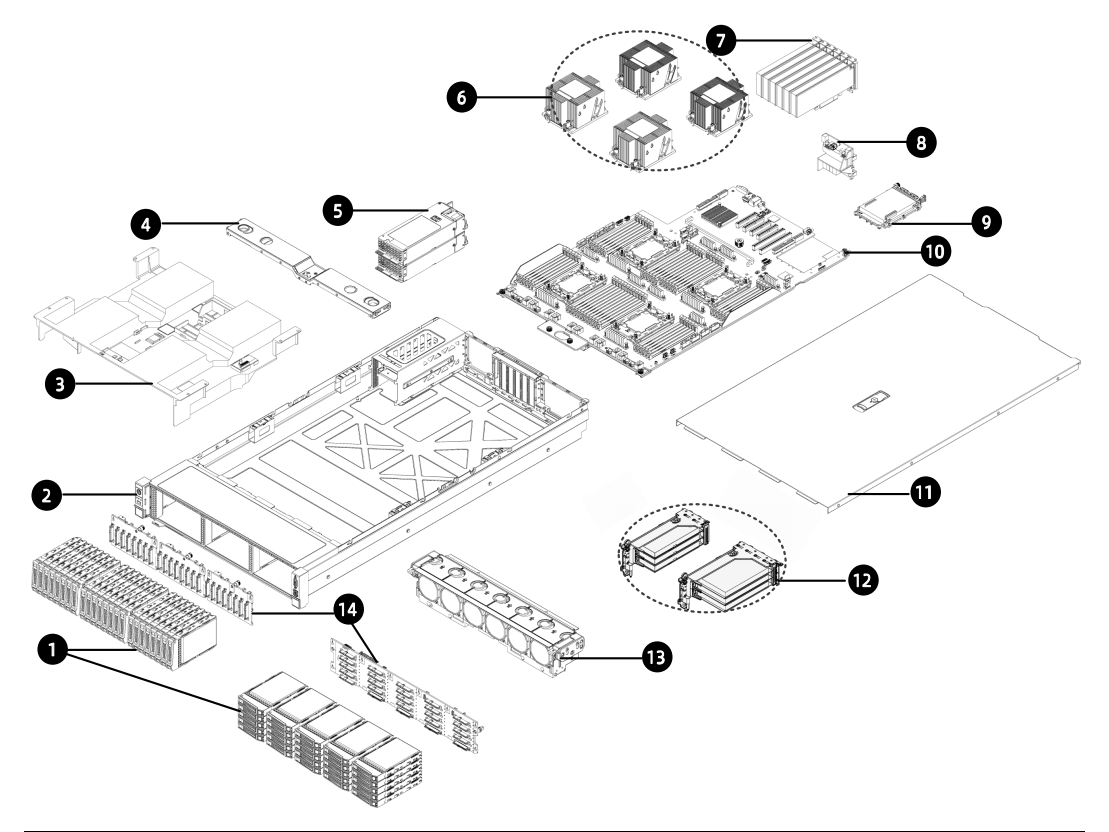

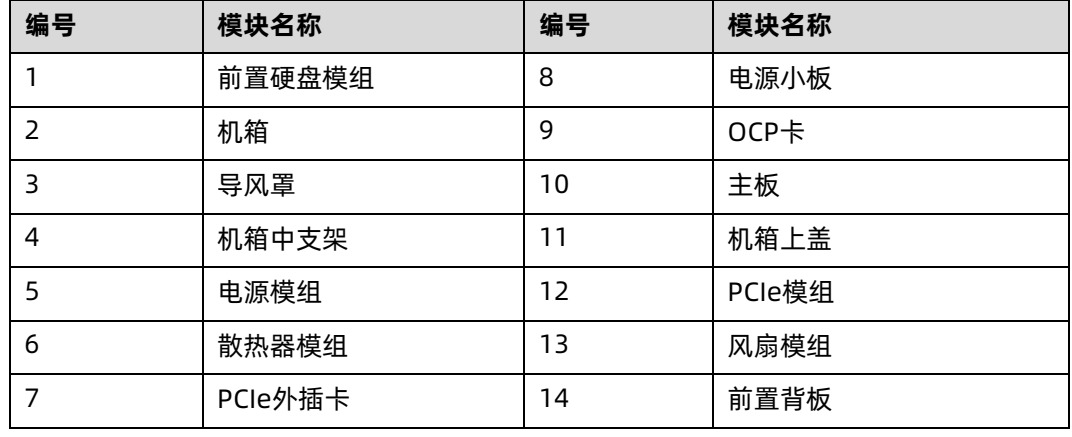

<span id="page-25-0"></span>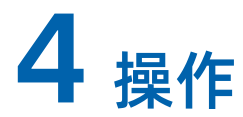

## <span id="page-25-1"></span>4.1将服务器装入机架

使用浪潮官方选配导轨上架时,具体操作请参考服务器上架安装指南。

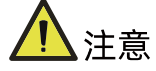

如果您使用自备导轨,请联系浪潮客服,确保设备可以正常上架。在您使用自备导轨上架 本设备前,请确认该导轨承载重量大于 100kg,否则,请务必使用浪潮官方选配的导轨。 若使用非浪潮官方选配的导轨上架本设备,可能自备导轨的承载重量小于设备重量,造成 设备上架失效等风险,对此,浪潮将不承担任何责任或义务。

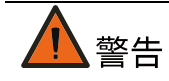

为减少人身伤害或设备损坏的危险,将服务器装入机架时,务必将机箱箱耳与机柜立柱固 定可靠,否则可能会产生服务器在机柜内晃动甚至从机柜内滑出等隐患。

### <span id="page-25-2"></span>接通/断开服务器电源

要接通和断开服务器电源,请按下电源开关按键。

要完全关闭服务器,请按下电源开关按键,并拔出服务器电源线。

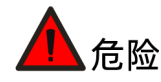

为减少人身伤害、电击或设备损坏的危险,请拔出电源线插头以断开服务器电源。前面板 的 "电源开关按键"按钮不能彻底切断系统电源。在切断交流电源前,部分电源和一些内 部电路仍带电。

### <span id="page-25-3"></span>4.3拆装前的准备工作

在拆卸或重新安装部件前,请阅读适用于所有硬件操作的安装说明。完成全部准备工作后,

方可进行安装或维护。

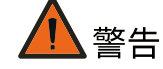

为减少设备表面过热而造成人身伤害的危险,请在驱动器和内部系统组件散热后再触摸它 们。

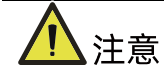

为防止电子器件受损,在开始执行任何安装步骤之前都要先将服务器正确接地。接地不当 可能导致静电放电。

执行安装或维护步骤前,请执行以下步骤:

- 1. 断开服务器电源。
- 2. 移除服务器所有线缆。
- 3. 将服务器从机架中拉出。

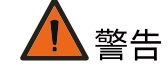

- 为减少人身伤害或设备损坏的危险,将组件从机架中拉出之前应保证机架足够稳固。
- 为了减小造成人身伤害的危险,一定要小心地将服务器滑入机架。滑动的导轨可能会 挤到您的手指。
	- a. 打开服务器前面板的左右耳,松开左右耳内的松不脱螺丝。
	- b. 将服务器从机架中拉出。

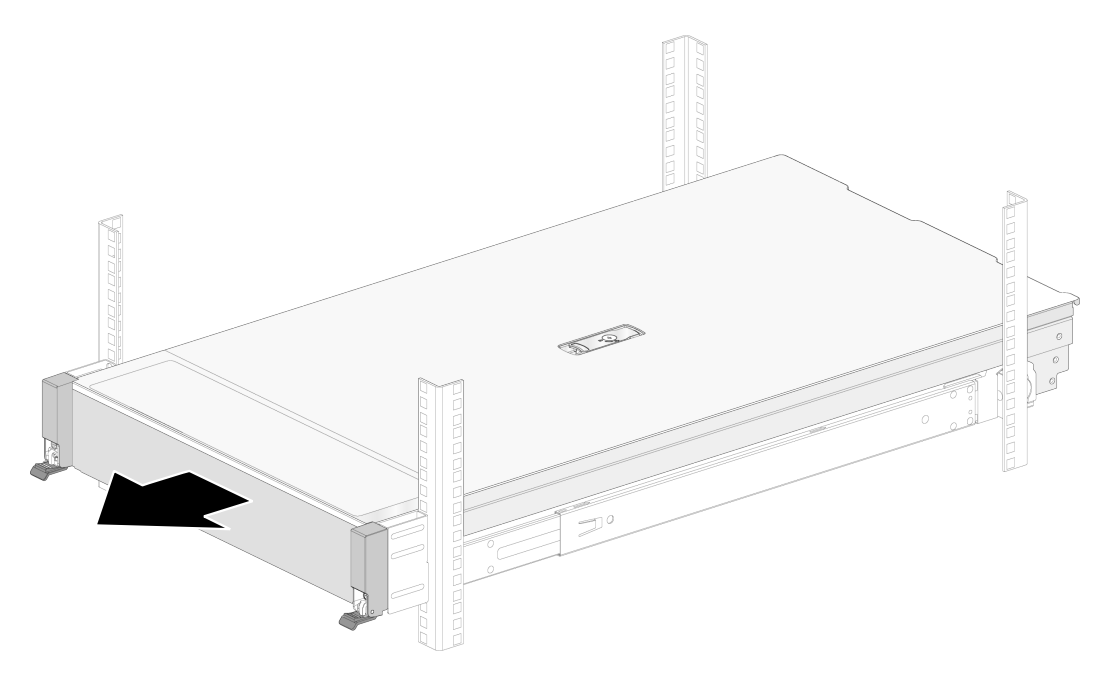

- 4. 在执行安装或维护步骤后,将服务器向后滑入机架,然后用力将服务器按入机架中以固 定到位。
- 5. 分别拧紧左右耳内的松不脱螺丝。

### <span id="page-27-0"></span>更换系统组件

### 说明

- 1. 拆装任何硬件组件时,始终确保所有数据均已妥善备份。
- 2. 拔出服务器以及所有连接设备的电源线。
- 3. 更换热插拔部件时,无需断开服务器电源。
- 4. 如果需安装多个选件,请阅读所有硬件选件的安装说明,并确定相似的步骤以简化安 装过程。

组件外观可能因实际配置而异。

### <span id="page-27-1"></span>4.4.1 更换主机上盖

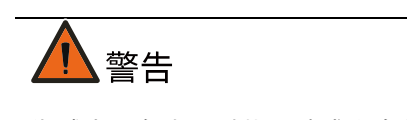

为减少设备表面过热而造成人身伤害的危险,请在驱动器和内部系统组件散热后再触摸它

主注

们。

为充分散热,请不要在未安装主机上盖、导风罩、风扇的情况下运行服务器。如果服务器支 持热插拔组件,请最大限度地减少打开主机上盖的时间。

卸下组件:

- 1. 使用十字螺丝刀拧松机盖锁上的螺钉。
- 2. 提起机箱上盖手柄,然后卸下主机上盖。
- 图 4-2 拆卸主机上盖

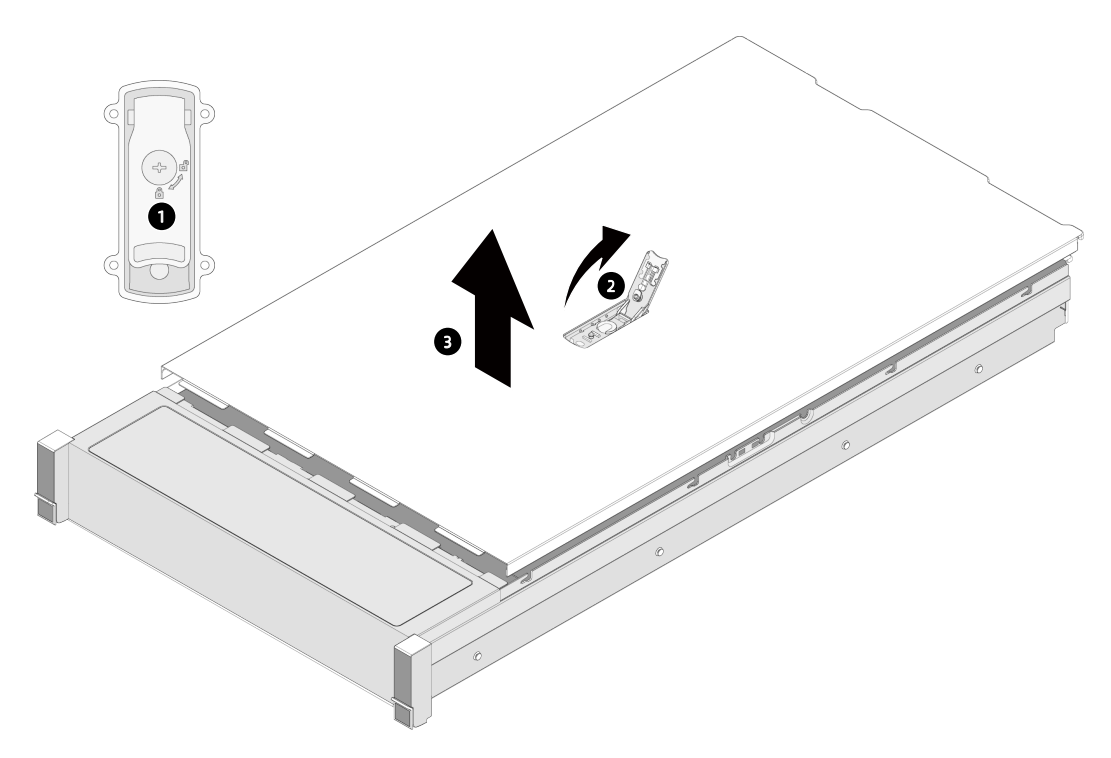

#### 安装主机上盖:

- 1. 打开机箱上盖手柄,将主机上盖两侧铆钉对齐机箱两侧铆钉孔,垂直放下。
- 2. 向下按机箱上盖手柄,主机上盖将滑到闭合位置。
- 3. 使用螺丝刀拧紧机盖锁上的螺丝。

### <span id="page-29-0"></span>4.4.2 更换超级电容

拆卸超级电容:

- 1. 拆卸主机上盖。
- 2. 拔掉入侵开关线缆。
- 图 4-3 入侵开关线缆接口

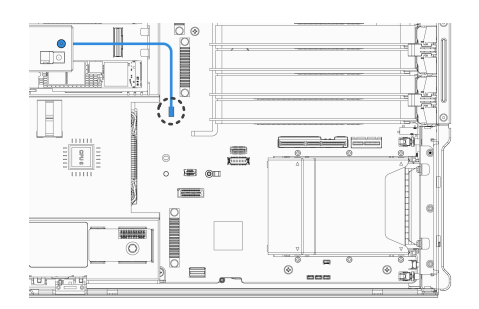

- 3. 按压中支架上的手持孔,垂直向上提起机箱中支架。
- 图 4-4 拆除中支架

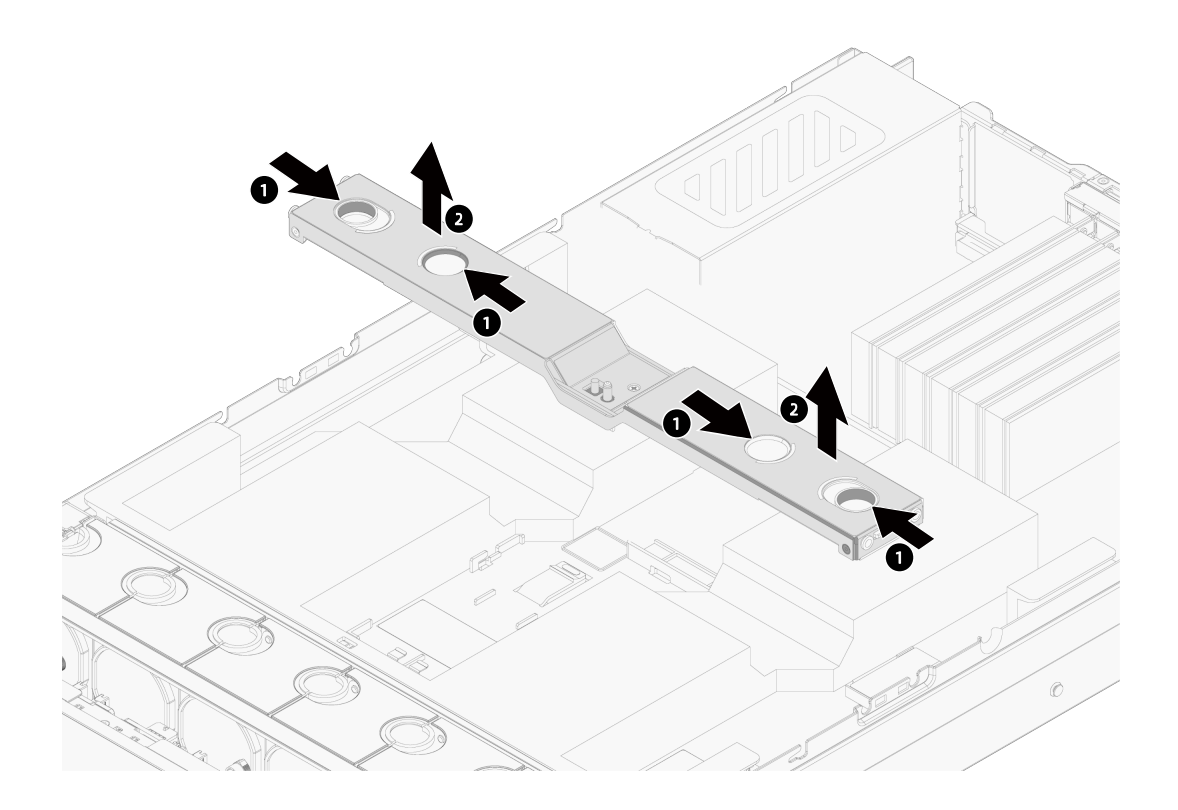

4. 拔出超级电容线缆。

- 5. 打开固定超级电容的魔术贴。
- 6. 取出超级电容并放入防静电包装袋内。
- 图 4-5 拆除超级电容

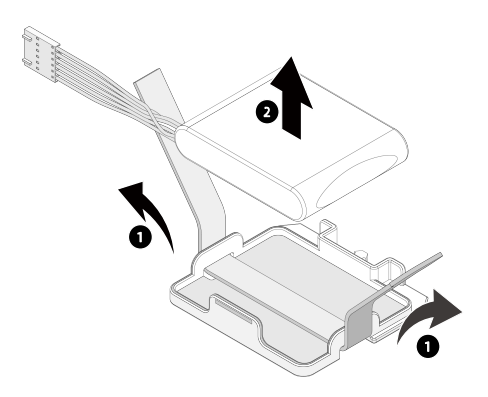

安装超级电容:

- 1. 将备用的超级电容从防静电包装袋中取出,放入相应位置。
- 2. 用魔术贴将超级电容固定可靠。
- 图 4-6 安装超级电容

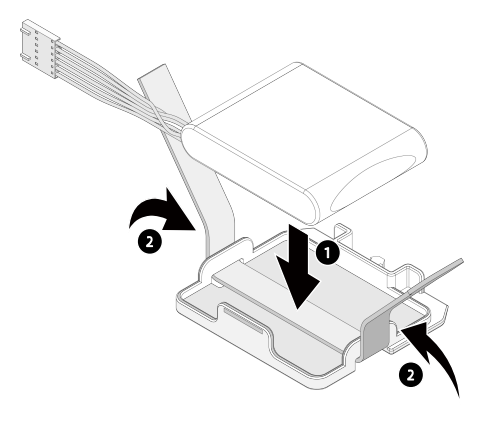

- 3. 连接超级电容线缆。
- 4. 与机箱相应槽位对齐垂直放入中支架。
- 5. 连接防入侵开关线缆。
- 6. 安装主机上盖。

### <span id="page-31-0"></span>4.4.3 更换 M.2 硬盘

拆卸 M.2 硬盘:

- 1. 拆卸主机上盖。
- 2. 打开 M.2 硬盘固定卡扣, M.2 硬盘一端弹起。

图 4-7 拆除 M.2 硬盘固定卡扣

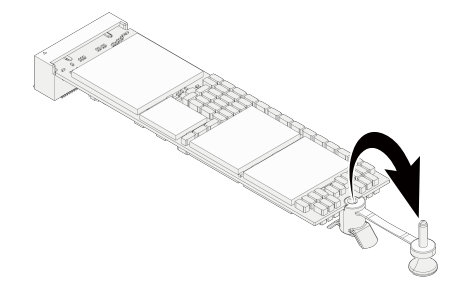

3. 切斜向外拔出 M.2 硬盘, 将其放入防静电包装袋内。

图 4-8 拆除 M.2 硬盘

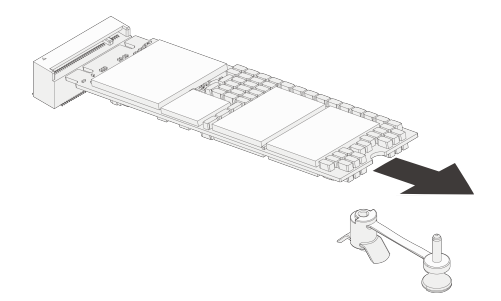

安装 M.2 硬盘:

1. 将备用 M.2 硬盘从防静电包装袋中取出。

2. 将 M.2 硬盘安装到 M.2 插槽。

图 4-9 安装 M.2 硬盘

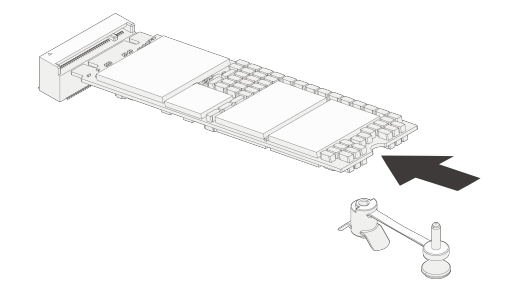

3. 使用 M.2 硬盘固定卡扣将 M.2 硬盘固定在板卡上。

#### 图 4-10 安装 M.2 硬盘固定卡扣

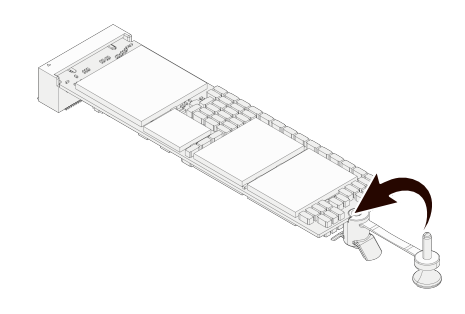

4. 安装主机上盖

### <span id="page-32-0"></span>4.4.4 更换导风罩

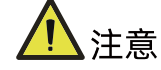

为充分散热,请不要在未安装主机上盖、导风罩、风扇的情况下运行服务器。如果服务器支 持热插拔组件,请最大限度地减少打开主机上盖的时间。

拆卸导风罩:

- 1. 拆卸主机上盖。
- 2. 拔掉入侵开关线缆。
- 3. 按压中支架上的手持孔,向上垂直提起机箱中支架。
- 4. 拆除导风罩上的超级电容。
- 5. 用双手提起导风罩左右的 CPU 位置, 卸下导风罩。

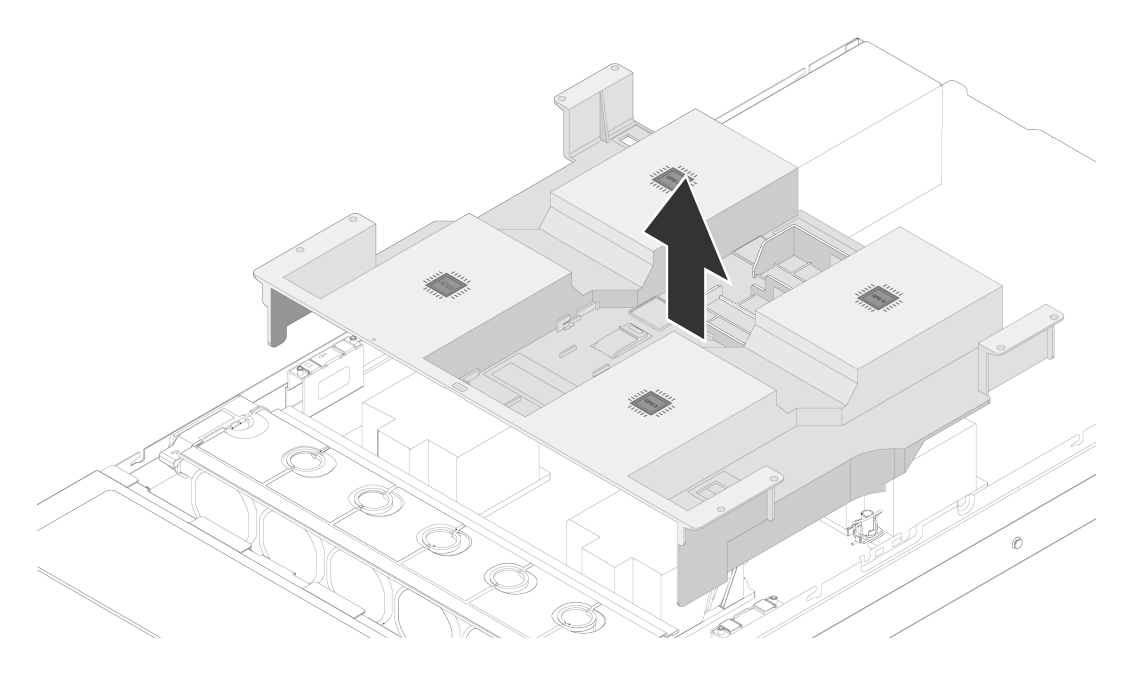

#### 安装导风罩:

- 1. 将导风罩垂直放入机箱中。
- 2. 安装超级电容。
- 3. 安装机箱中支架。
- 4. 将入侵开关线缆接入主板。
- 5. 安装服务器上盖。

### <span id="page-33-0"></span>4.4.5 更换内存

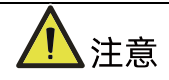

同一台机器只能使用相同型号的内存。

拆除内存:

- 1. 拆卸主机上盖。
- 2. 拆卸中支架。
- 3. 拆卸超级电容。
- 4. 拆卸导风罩。
- 5. 找到想要更换的内存。

拆卸内存:

a. 向外掰内存两侧卡扣,将内存从插槽中取出。

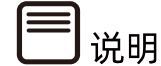

确保内存插槽上两侧的卡扣完全打开。

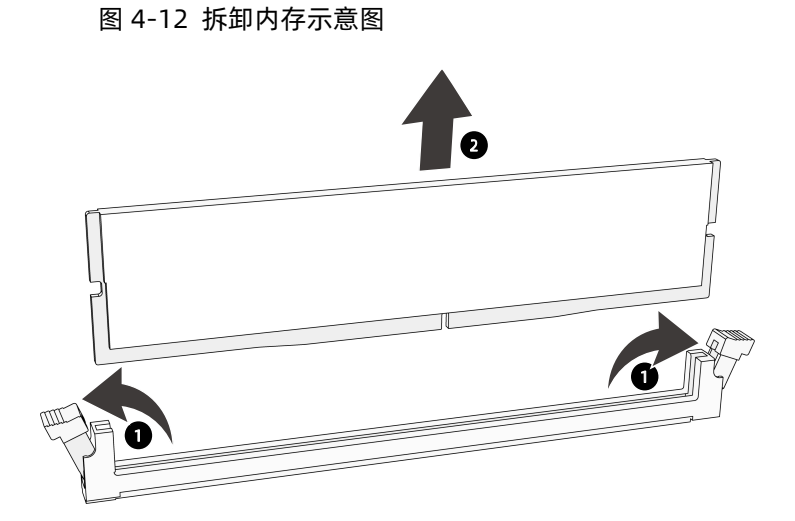

b. 将拆卸下来的内存放入内存盒子中。

安装内存:

- 1. 将备用的内存从内存盒中取出。
- 2. 将内存底部缺口对准内存插槽定位点,拇指同时垂直按压内存两端,将内存完全装入卡 槽。

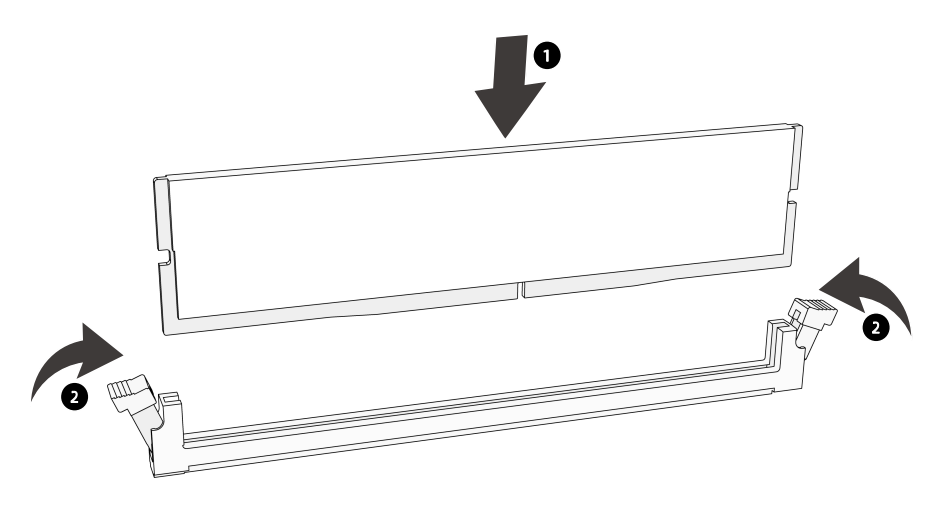

- 3. 安装导风罩。
- 4. 安装超级电容。
- 5. 安装机箱中支架。
- 6. 安装主机上盖。
#### 图 4-14 内存插槽布局

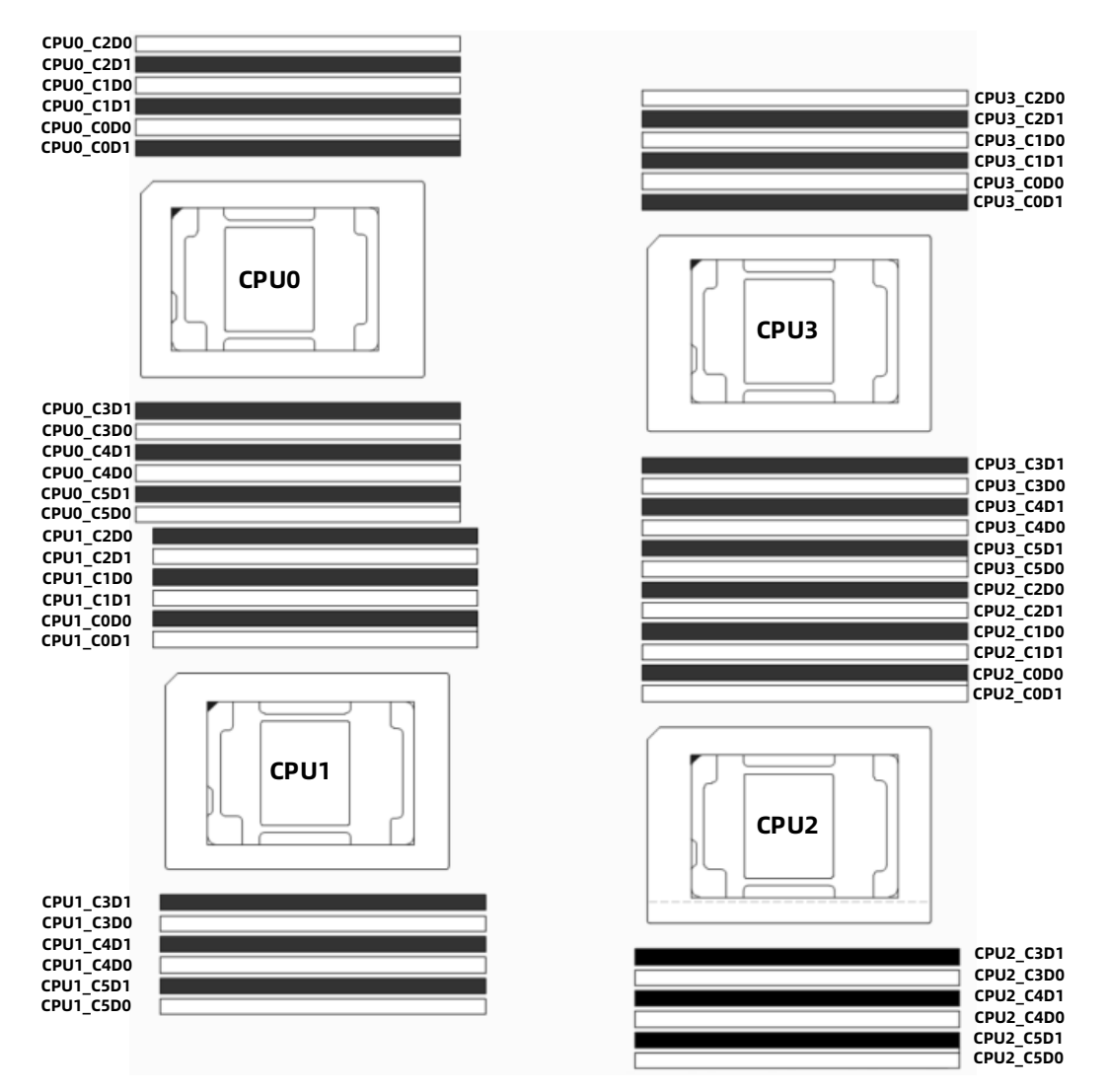

具体的内存安装组合原则如下:

#### 表 4-1 2 CPU 配置内存安装顺序

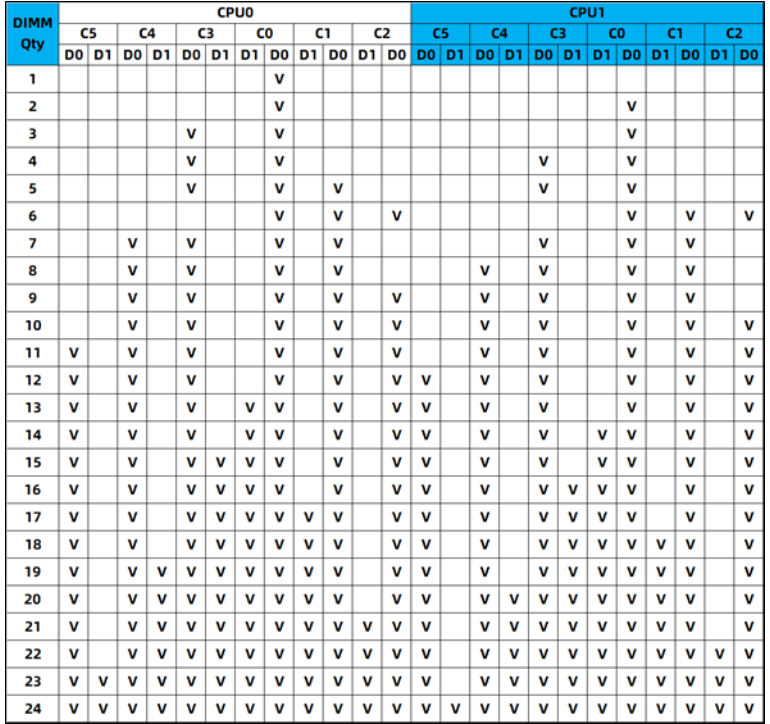

#### 表 4-2 4 CPU 配置内存安装顺序

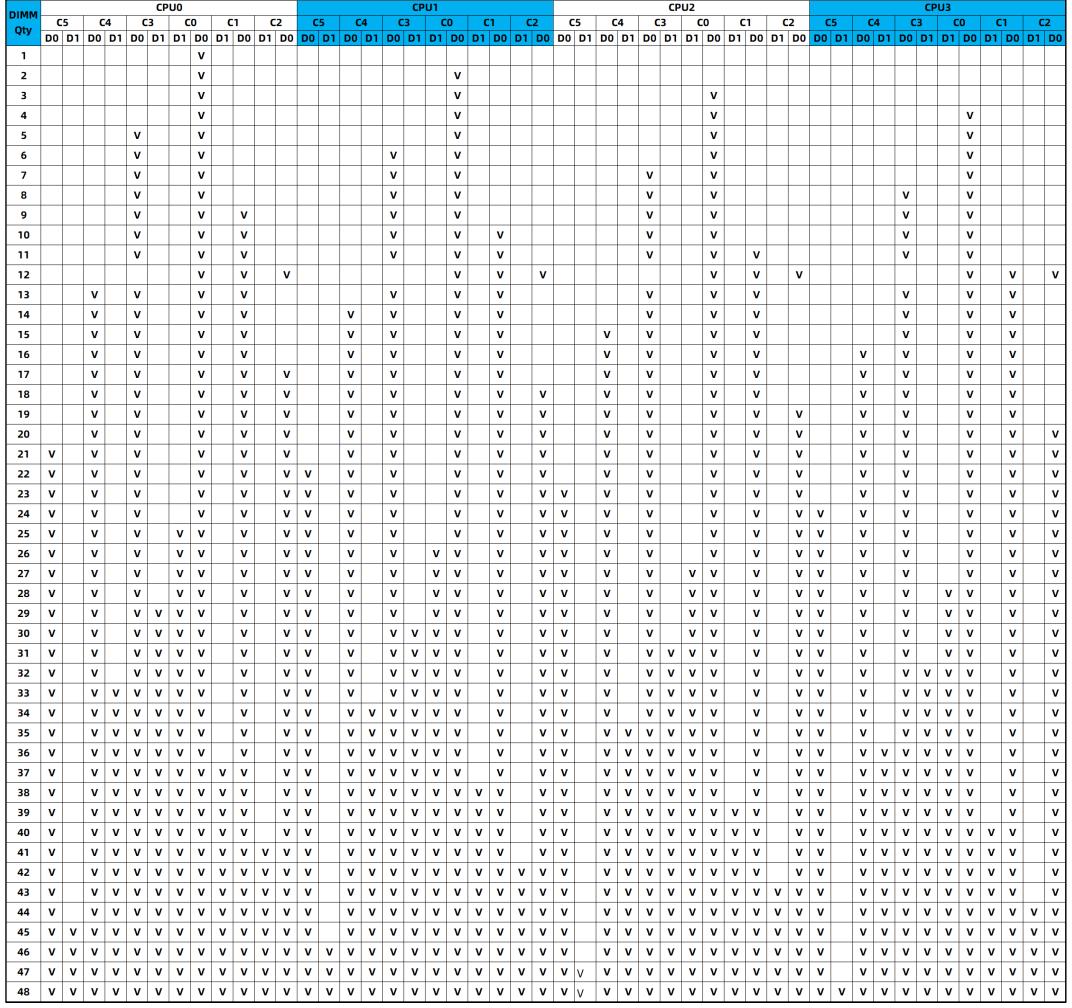

## 4.4.6 更换处理器散热器模块(PHM)

服务器支持双处理器或四处理器配置,具体因您所购机型而异。

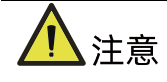

- 为了避免损坏处理器和主板,只有经过授权的人员才能在该服务器上更换和安装处理 器。
- 为避免损坏处理器和主板,请切勿在不使用处理器安装工具的情况下安装处理器。
- 为防止服务器出现故障和损坏设备,多处理器配置包含的处理器必须具有相同的部件 号。

拆卸 PHM:

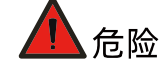

断开服务器电源后,散热器可能温度较高。请让散热器冷却几分钟,再进行拆卸。

- 1. 拆卸主机上盖。
- 2. 拆卸中支架。
- 3. 拆卸超级电容。
- 4. 拆卸导风罩。
- 5. 拆卸 PHM:
	- a. 按散热器标签上所标示的螺钉卸下顺序,使用六角 T30 螺丝刀,逆时针松开固定 在散热器上的 4 颗螺钉。
	- b. 向 CPU 内侧按压散热器四角的锁定拉环至打开位置。
	- c. 垂直向上提起 PHM。

图 4-15 拆卸 PHM

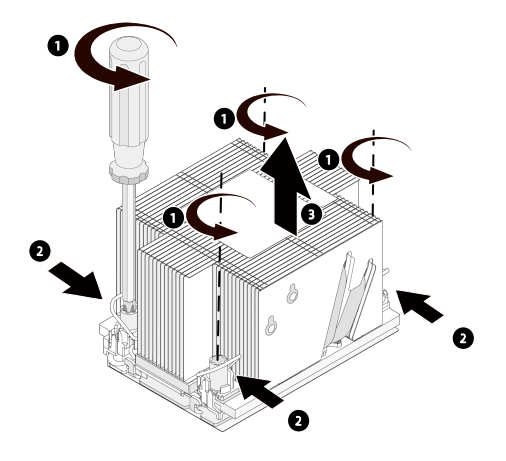

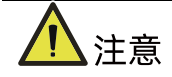

- 1. 取下 PHM 之后,请使用保护盖盖住 CPU 底座,防止针脚意外变形。
- 2. CPU 触点非常脆弱,容易损坏。在卸除和安装过程中,在没有使用处理器安装/移除 专用工具(托盘)的情况之下,使 CPU 触点面始终朝上且务必勿触摸触点。
- 6. 抬起 CPU 撬动杆, 使 CPU 一端脱离固定架 (Carrier Clip), 轻微掰开两侧的固定卡 扣,取下 CPU。
- 图 4-16 拆卸 CPU

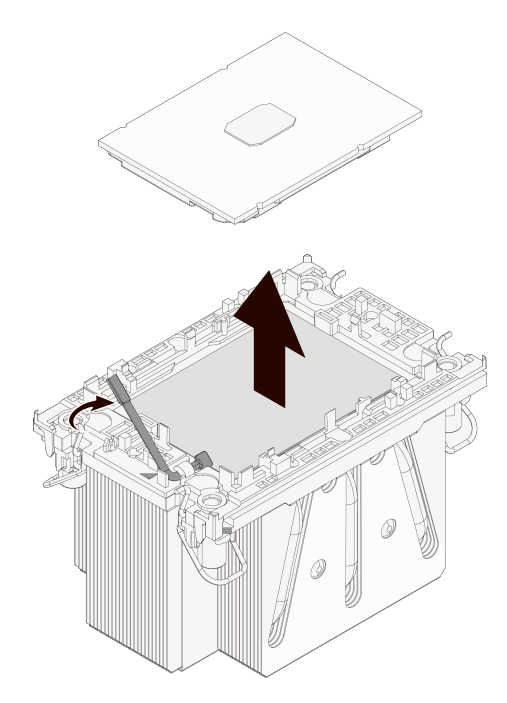

- 7. 卸下 CPU 固定架
	- a. 掰开靠近三角形标记的固定架卡扣。
	- b. 松开其余 3 处的固定架卡扣。
	- c. 从散热器上提起 CPU 固定架。

#### 图 4-17 拆卸 CPU 固定架

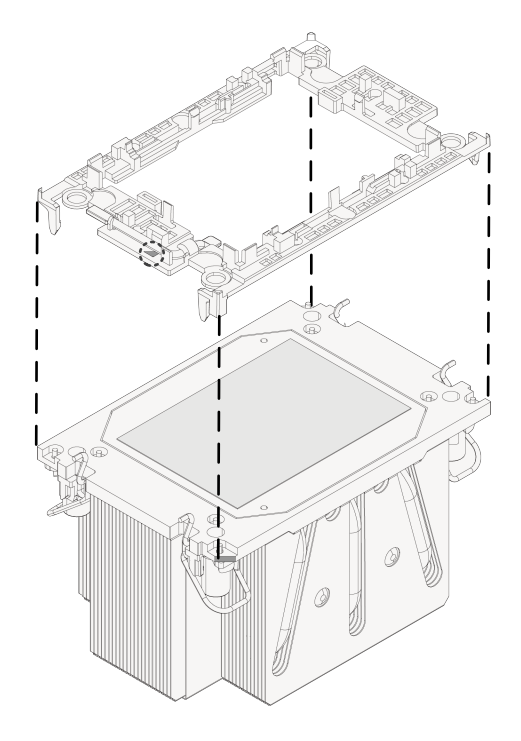

8. 把拆卸下来的 CPU 放入防静电包装袋内。

▲注意

- 1. 如果需要使用原有的散热器,请使用干净且不起毛的擦拭布先行擦除旧的散热膏。
- 2. 使用旧的散热器前,必须重新涂抹均匀新的散热膏。

安装 PHM:

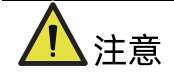

CPU 触点非常脆弱,容易损坏。在卸除和安装过程中,在没有使用处理器安装/移除专用工 具(托盘)的情况之下,使 CPU 触点面始终朝上且务必勿直接用手触摸触点。

- 1. 安装 CPU 固定架 (Carrier Clip):
	- a. 使散热器的散热膏面朝上,将固定架(Carrier Clip)上的三角形标记与散热器标 签上三角标识对齐。
- b. 先将此角小心的安装到散热器上,然后按压固定器到位,直至所有四个角的固定卡 扣卡住散热。
- 图 4-18 安装 CPU 固定架

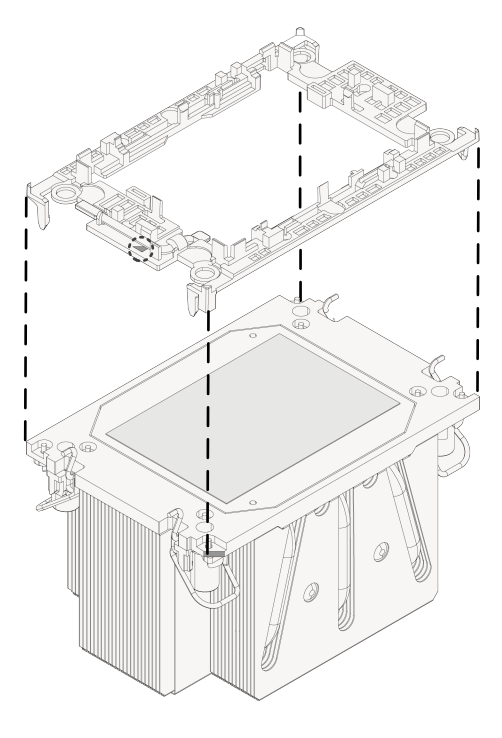

- 2. 在散热器表面均匀的涂抹散热膏,涂抹散热膏面积以 CPU 背面面积大小为宜。
- 3. 安装 CPU:
	- a. CPU 触点面朝上,对齐 CPU 上的三角形标记和固定架上的三角形标记。
	- b. 抓住 CPU 的两侧, 将 CPU 放入固定架中, 确保 CPU 的切口与固定架吻合, 并被 固定架四面的卡扣卡住。

#### 图 4-19 安装 CPU

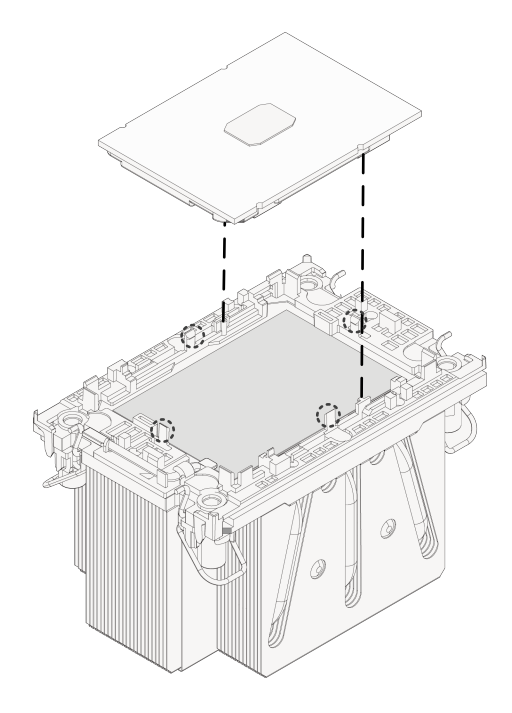

- 4. 如果 CPU 插座上盖有保护盖, 按压短边处将其移除。
- 5. 使 CPU 触点面朝下,将 CPU 上的三角形标记与散热器底座上的三角形标记对齐,然后 将 PHM 垂直放入 CPU 插座中。
- 6. 向外侧按压散热器四角的锁定拉杆至锁定位置。
- 7. 使用六角 T30 螺丝刀,按散热器标签上所标示的螺钉安装顺序,顺时针锁固散热器上 的自带的 4 颗螺丝。
- 8. 安装导风罩。
- 9. 安装超级电容。
- 10. 安装机箱中支架。
- 11. 安装主机上盖。

## 4.4.7 更换风扇

拆卸风扇:

- 1. 拆卸主机上盖。
- 2. 拆卸风扇模组:

a. 按压风扇一侧的环状按钮,向上用力提起风扇模组。

图 4-20 拆卸风扇

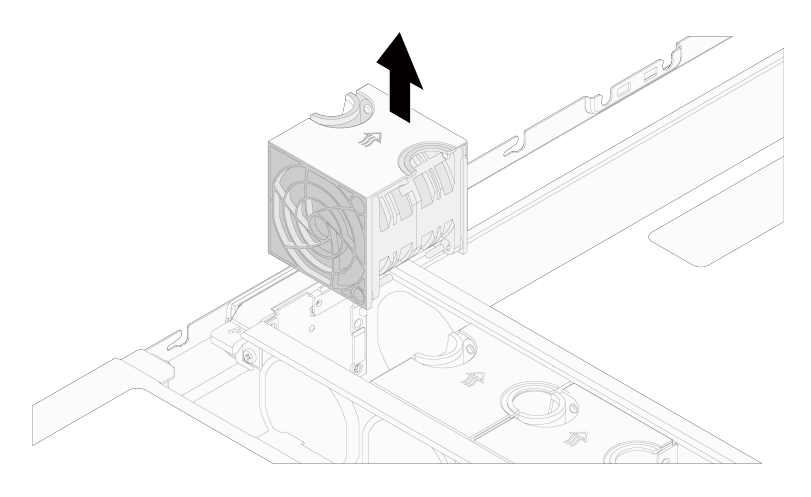

b. 将拆卸下来的风扇模组放入防静电包装袋内。

安装风扇:

- 1. 将备用风扇模组从防静电包装袋中取出。
- 2. 风扇电源线接口与主板电源接口对齐,垂直放入风扇支架。
- 3. 安装主机上盖。
- 4. 确认风扇故障指示灯熄灭。

图 4-21 风扇位置

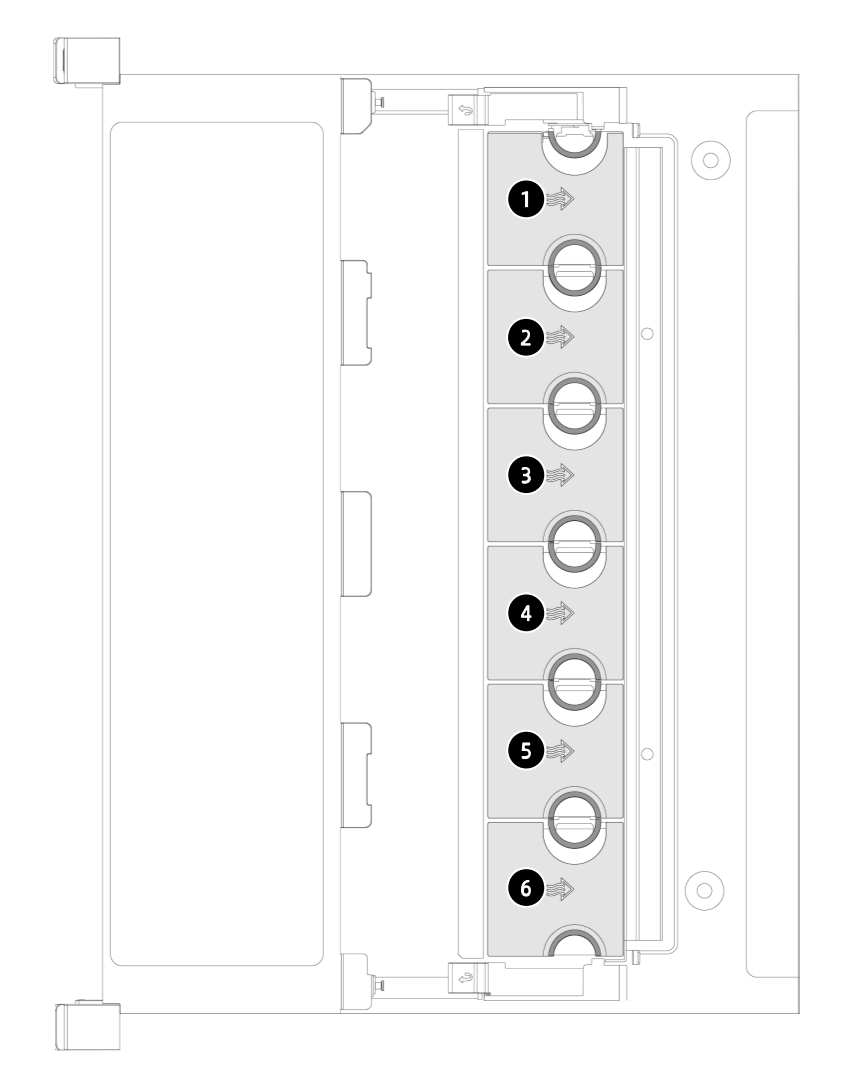

## 4.4.8 更换 PCIe 扩展卡

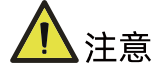

- 1. 为避免损坏服务器或扩展卡, 在拆卸或安装 PCIe 模块前, 断开服务器电源, 并移除 所有电源线。
- 2. 为避免损坏 PCIe 插槽 PIN 针, 在拆卸或安装 PCIe 模块时, 务必垂直拔插, 均匀用 力。

拆卸 PCIe 扩展卡:

1. 拆卸主机上盖。

- 2. 向上掰起 PCIe Riser 卡模组上的蓝色锁扣,逆时针方向旋转 180°松开锁扣。
- 3. 双手垂直向上缓慢用力拔出 PCIe Riser 卡模组。
- 图 4-22 拆卸 PCIe Riser 卡模组

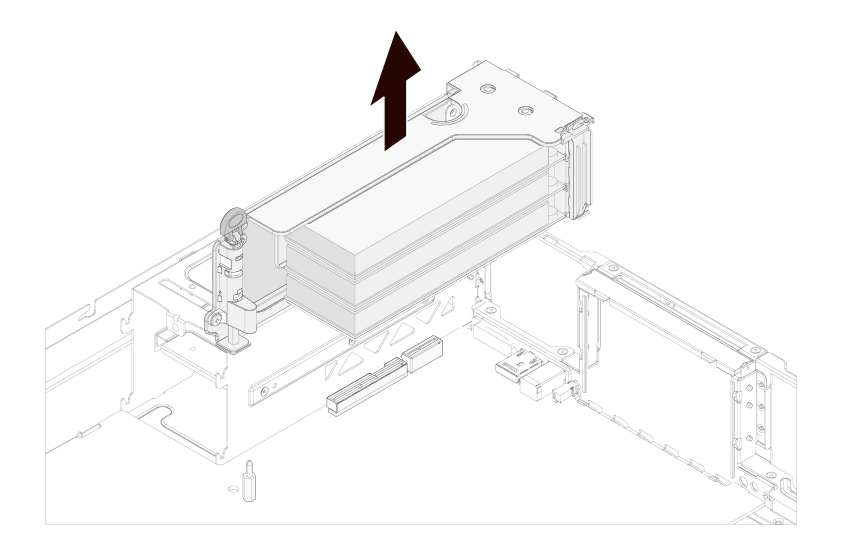

- 4. 拆除 PCIe Riser 卡上连接的线缆,注意各个线缆接口的对应关系,做好记录,防止安 装时线缆接错。
- 5. 向下按压 PCIe 盖板开关按钮, 打开盖板。
- 6. 垂直向外拔出 PCIe Riser 卡上的 PCIe 卡。
- 图 4-23 拔出 PCIe 卡

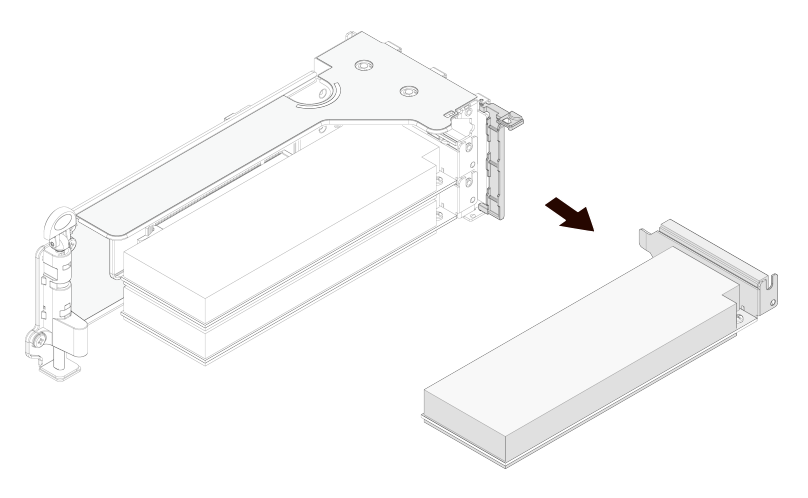

安装 PCIe 扩展卡:

1. 将备用 PCIe 卡从防静电包装袋中取出。

- 2. 将 PCIe 扩展卡与 Riser 卡上的卡槽对齐, 垂直安装到 Riser 卡上。
- 3. 盖上 PCIe 盖板。
- 4. 连接 Riser 卡上的线缆,注意各个线缆接口连接对应关系。
- 5. 将 Riser 卡与主板插槽对齐,垂直安装到主板上。
- 6. 按压蓝色锁扣并按顺时针方向旋转 180°锁紧 PCIe Riser 卡支架。
- 7. 安装主机上盖。

## 4.4.9 更换热插拔硬盘

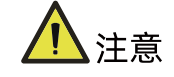

- 为充分散热,请不要在未安装主机上盖、导风罩、扩展插槽挡板或空闲挡板的情况下 运行服务器。
- 如果服务器支持热插拔组件,请最大限度地减少打开主机上盖的时间。

#### 拆卸硬盘:

- 1. 通过热插拔硬盘托架指示灯的显示情况,确定硬盘工作状态。
- 2. 备份硬盘上的所有服务器数据。
- 3. 卸下热插拔硬盘。
	- a. 按下硬盘面板托架开关按钮。

图 4-24 按压托架开关按钮

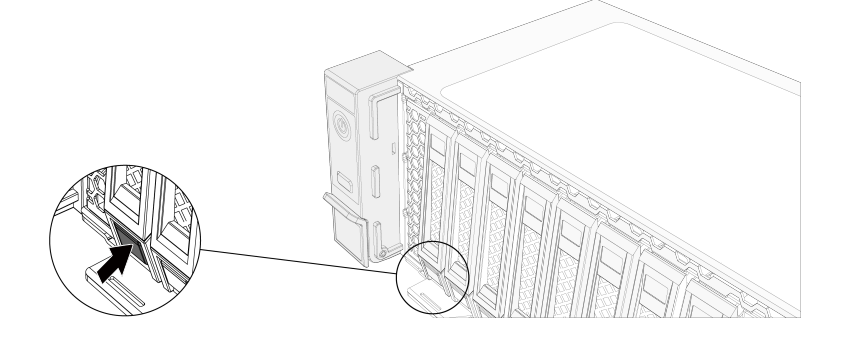

b. 拉住硬盘托架扳手,水平向外拆除硬盘托架。

图 4-25 拉出硬盘模组

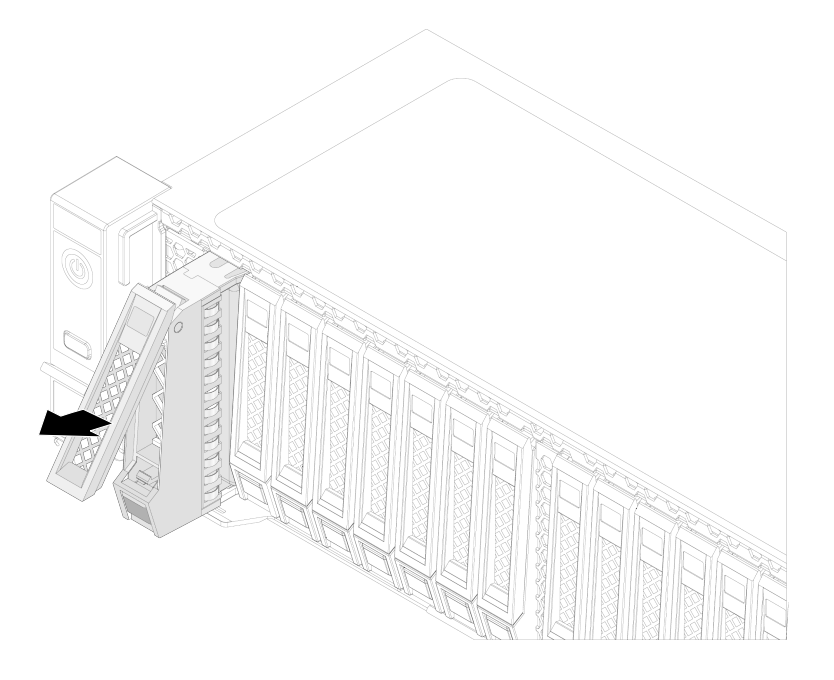

- c. 使用十字螺丝刀按逆时针拆除硬盘托架两侧的 4 颗螺丝,将硬盘取出。
- 图 4-26 拆卸固定螺丝

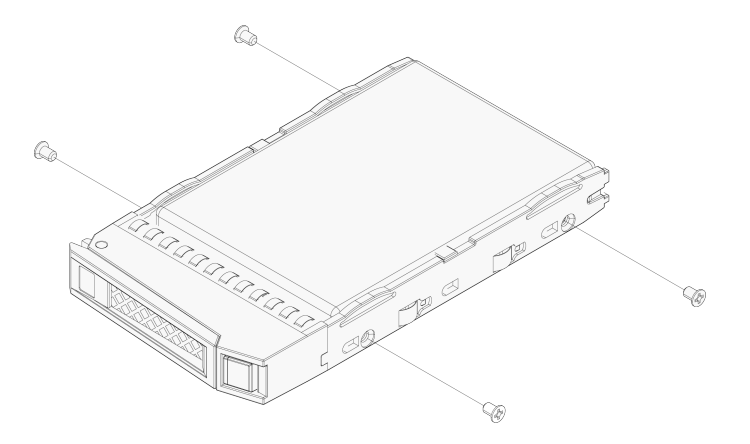

#### 安装硬盘:

- 1. 硬盘接口向外,将硬盘正确放置在硬盘托架上。
- 2. 使用十字螺丝刀按顺时针方向拧紧硬盘每个侧面的 2 颗固定螺丝。
- 3. 打开硬盘托架把手,将硬盘模组推入相应槽位底部。
- 4. 闭合硬盘托架把手,锁紧硬盘模组。
- 5. 在服务器上电后,确认硬盘活动状态指示灯为绿色。

## 4.4.10 更换热插拔电源

警告

为减少灼热的表面造成人身伤害的危险,请等待电源或电源空闲挡板冷却后再去触摸。

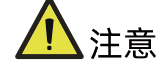

为了避免散热不充分和温度过高而造成的损坏,请在运行服务器之前,确保所有托架上都 装有组件或空闲挡板。

拆卸电源:

1. 握住电源把手,按压蓝色电源卡扣,向外拉出电源。

图 4-27 拆卸电源

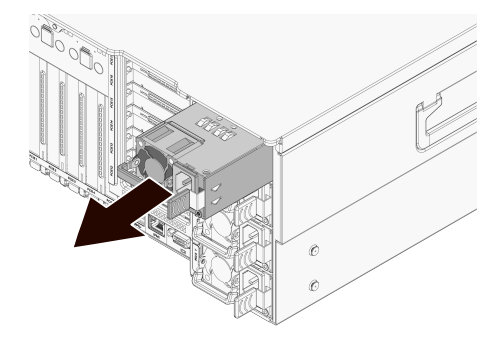

2. 将电源放入防静电包装袋内。

安装电源:

- 1. 将备用电源从防静电包装袋中取出。
- 2. 将电源插入电源槽,向内推入直至听到"咔"的一声,电源卡紧。
- 3. 开机上电后,确认电源指示灯绿色常亮。

## 4.4.11 更换 OCP 卡

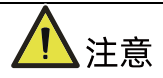

为避免损坏服务器或扩展卡,在拆卸或安装 OCP 模块前,断开服务器电源,并移除所有交

#### 流电电源线。

拆卸 OCP 卡:

1. 按逆时针方向旋转拧松 OCP 卡上的手拧螺丝。

图 4-28 拧松手拧螺丝

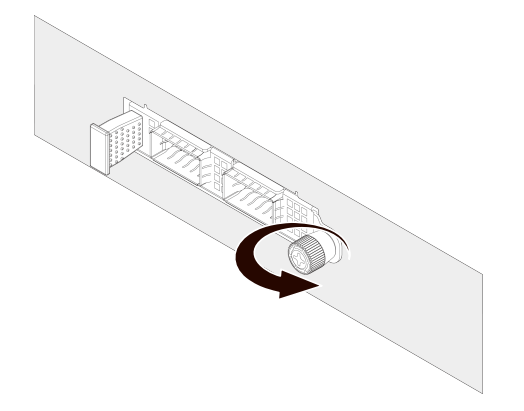

- 2. 水平将 OCP 卡从机箱内抽出。
- 图 4-29 抽出 OCP 卡

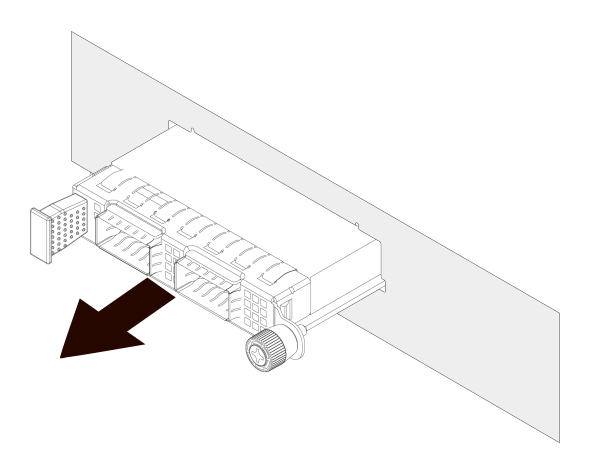

3. 将拆卸下来的 OCP 卡放入防静电包装袋内

安装 OCP 卡:

- 1. 将备用的 OCP 卡从防静电包装袋中取出。
- 2. 将 OCP 卡水平插入卡槽,向内推入直至底部卡紧。
- 3. 按顺时针方向拧紧 OCP 卡上的手拧螺丝。

# 固件升级和配置

固件的升级和配置方法,请参照:

- 《BMC 升级手册》
- 《BMC 配置手册》
- 《BMC 用户手册》
- 《BIOS 升级手册》
- 《BIOS 用户手册》

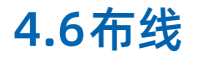

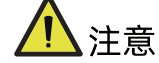

请以实际购买的机器配置进行接线和布线。

- 背板 SAS 线按如下蓝色走线,连接 SAS/RAID 卡。
- 背板电源线按如下红色走线,连接主板电源接口。

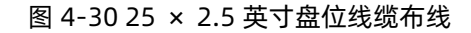

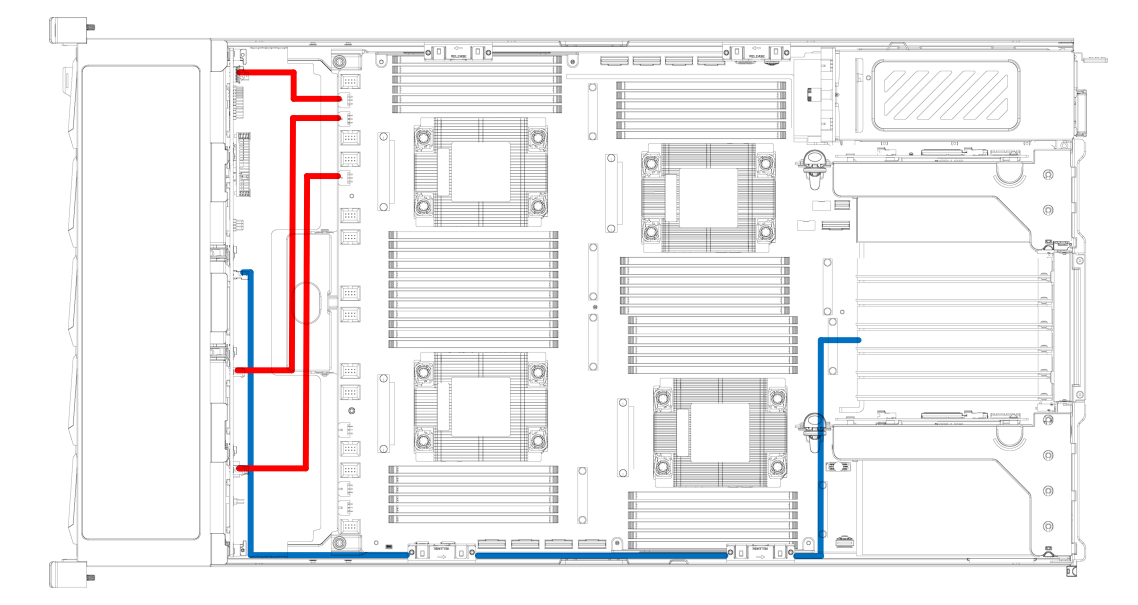

图 4-31 24 × 2.5 英寸盘位线缆布线

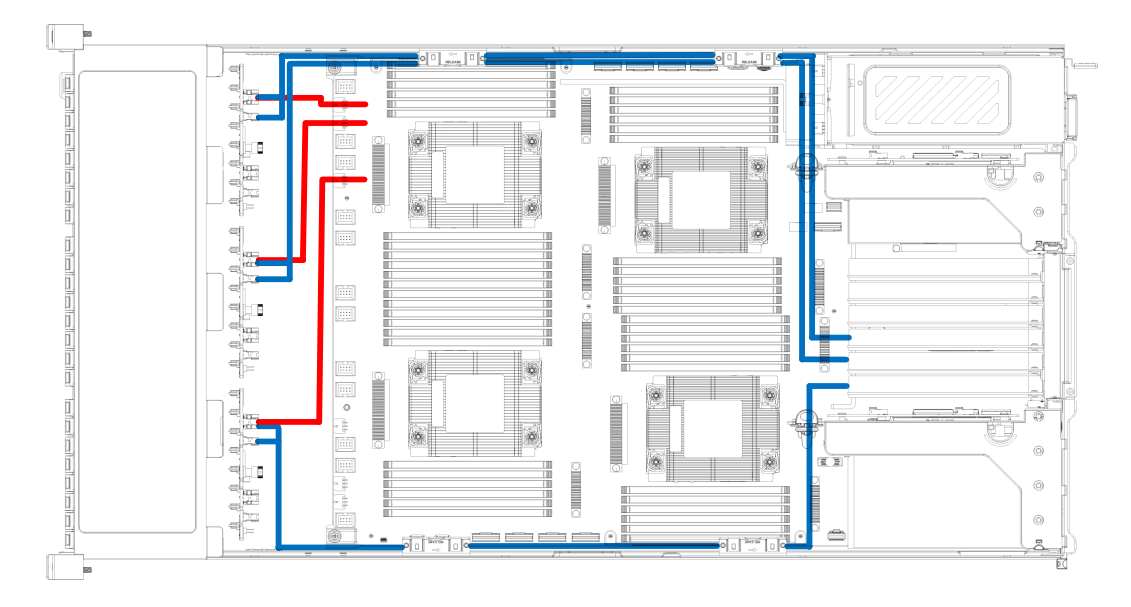

# 5 更换电池

# 警告

本服务器的 CMOS 电池含锂,若使用不当可能会引起火灾和灼伤。为减少人身伤害的危险, 请注意以下事项:

- 1. 请勿尝试给电池重新充电。
- 2. 不要将电池暴露在温度高于 60℃ (140°F) 的环境中。
- 3. 请勿拆卸、碾压、刺穿电池、使电池外部触点短路,或将其投入火中或水中。
- 4. 只能使用为本产品指定的专用备件进行更换。

卸下组件:

- 1. 关闭服务器电源,拔出电源线。
- 2. 将服务器从机架中拉出。
- 3. 卸下主机上盖。
- 4. 如果安装了任何全长扩展卡,则卸下全长扩展卡。
- 5. 卸下 PCIe Riser 卡笼。
- 6. 卸下机箱中支架。
- 7. 卸下导风罩。
- 8. 在主板上找到电池位置。
- 9. 按压电池卡槽一侧的弹片,电池一侧弹起,取出电池。

#### 图 5-1 取出电池

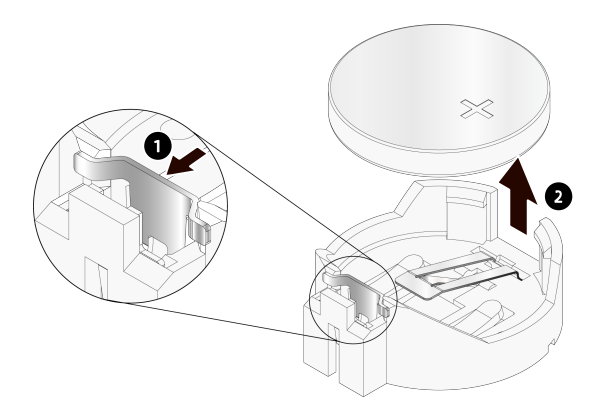

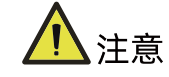

- **请勿过度用力撬动或按压 CMOS 电池。**
- 如果卸下 CMOS 电池的方法不当, 则可能损坏主板上的插座。

10. 根据当地法令法规的要求处理 CMOS 电池。

#### 更换电池:

- 1. 从防静电包装袋中取出新的 CMOS 电池。
- 2. 把新的 CMOS 电池放到电池插座上,安装时注意电池极性( + 与 )的正确性。
- 3. 轻压电池以确保其被固定在电池插座上,并被弹片卡住。
- 4. 服务器上电后,必须重新配置服务器并重置系统日期和时间。

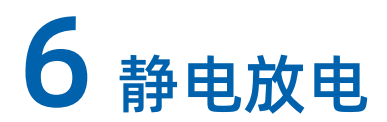

## 6.1防止静电放电

为避免损坏系统,在安装系统或者取放部件时应注意采取必要的防范措施。手指或其他导体 所释放的静电可能损坏主板或其他对静电敏感的设备。由静电造成的损坏会缩短上述设备的 预期使用时间。

要避免静电损害,请注意以下事项:

- 将产品装入防静电包装袋中,以免在运输和存储过程中直接用手接触产品。
- 在将静电敏感部件运抵不受静电影响的工作区之前,请将它们放在各自的包装中进行保 管。
- 先将部件放置在接地表面上,然后再将其从包装中取出。
- 请勿触摸插针、导线或电路。
- 在触摸静电敏感元件或装置时,一定要采取适当的接地措施。

## 6.2防止静电释放的接地方法

接地的方法有几种。在取放或安装静电敏感部件时,您可以使用以下一种或多种接地方法:

- 您可以使用腕带,该腕带利用接地线与接地打工作区或计算机机箱相连。腕带必须能够 灵活伸缩,而且接地线的电阻至少为 1 兆欧姆(±10%)。要达到接地目的,佩戴时请 将腕带紧贴皮肤。
- 在立式工作区内,请使用脚跟带、脚趾带或靴带。当您站在导电地板或者耗散静电的地 板垫上时,请在双脚上系上带子。
- 请使用导电的现场维修工具。
- 配合使用耗散静电的折叠工具垫和便携式现场维修工具包。

如果您没有上述推荐使用的接地装置,请与授权经销商联系要求安装相应的装置。

如果需要详细地了解有关静电或者产品安装的辅助信息,请与授权经销商联系。

# 7 常见故障及诊断排除

# 7.1常见硬件问题

<span id="page-56-0"></span>● 开机不加电

故障描述:

按电源开关按键后,电源开关按键上的电源指示灯为橙色且不变绿,硬盘活动状态指示灯不 亮,同时显示器无显示输出,服务器机箱风扇不转动。

处理建议:

查看服务器后窗上电源模块指示灯的状态。

- 1. 电源模块指示灯不亮或为琥珀色
	- a. 如果电源模块指示灯不亮或为琥珀色,则表示供电异常。请检查电源插座是否能正 常工作以及电源线缆是否安插到位,相应电源模块上的供电线供电是否正常;
	- b. 确保电源插座可正常工作,电源线缆安插到位且供电线可正常工作后:电源模块指 示灯仍就不亮或为琥珀色,则可能为电源模块故障,请使用同型号机器同配置的电 源模块更换该电源模块,排查是否为电源模块故障;电源模块指示灯变为绿色,但 电源开关按键仍旧为橙色,请拨打浪潮客户服务热线(400-860-0011)或邮件联系 我们(lckf@inspur.com)。
- 2. 电源模块指示灯均为绿色
	- a. 如果电源模块指示灯均为绿色,请拔掉供电线,重新拔插电源模块,安插好供电线 后再次开机验证;
	- b. 如果拔插电源模块测试仍然无效,则使用同型号机器同配置的电源模块更换该机器 的电源模块,测试是否为电源模块故障;
	- c. 如果以上操作无法解决故障问题,请拨打浪潮客户服务热线(400-860-0011)或邮 件联系我们(lckf@inspur.com)。
- 加电无显示

故障描述:

按电源开关按键后,电源开关按键上的电源指示灯由橙色变为绿色,机箱风扇正常转动,但 是显示器一直无输出。

处理建议:

- 1. 检查显示器是否加电正常;
- 2. 若加电正常,但显示器仍无显示输出,则检查显示器与服务器 VGA 接口是否正常连 接;
- 3. 如果 VGA 接口连接正常, 但显示器仍无显示输出, 则尝试更换显示器测试;
- 4. 如果更换显示器无效,则可能是 VGA 接口异常。请尝试登陆 BMC Web 界面, 打开 BMC 远程 KVM(具体参考文档请参见《固件升级和配置》)确认是否显示正常: 如果 KVM 能正常显示,可能是主板 VGA 接口存在异常,请联系浪潮客服;如果 KVM 不能 正常显示,请记录具体的告警信息;
- 5. 如果以上操作无法解决,请拨打浪潮客户服务热线(400-860-0011)或邮件联系我们 [\(lckf@inspur.com\)](mailto:serversupport@inspur.com), 并告知具体的告警信息和故障现象。
- 前控板状态指示灯告警

故障描述:

前控板指示灯亮红灯报警。

处理建议:

根据"前控板按键与指示灯"小节判断哪个指示灯异常

- 1. 如果系统故障指示灯红灯报警,请检查服务器是否正常运行:若服务器运行正常,请登 录 BMC Web 界面查看 BMC 日志 (具体参考文档请参见《固件升级和配置》),确认 是否存在告警,如有告警,请记录具体的告警信息;
- 2. 如果电源故障指示灯异常,请查看服务器后窗上电源模块指示灯是否异常(红灯或不亮 等):如果电源模块指示灯正常,请登录 BMC Web 界面查看 BMC 日志(具体参考文 档请参见《固件升级和配置》),确认是否存在告警,若存在告警,请记录具体的告警 信息;如果电源模块指示灯异常,请参考*[开机不加电](#page-56-0)*中的 1)[或电源模块指示灯不亮或](#page-58-0) [亮琥珀色进](#page-58-0)行处理;
- 3. 如果其它指示灯异常,可以登录 BMC Web 界面查看 BMC 日志,确认是否存在告警, 若存在告警,请记录具体的告警信息;
- 4. 如果以上操作未能定位问题或无法解决问题,请拨打浪潮客户服务热线(400-860- 0011)或邮件联系我们(lckf@inspur.com), 并告知具体的告警信息和故障现象。
- 开机后卡在自检或其它界面

故障描述:

按电源开关按键后,服务器未正常开机,卡在自检或其它界面未正常进入 OS。

处理建议:

- 1. 如果所卡住界面为 Media test failure 界面,请确认是否已成功安装 OS 并将 OS 启动 项顺序设为第一位;
- 2. 如果所卡住界面包含指向性硬件报错信息, 如内存、RAID 卡等自检报错, 请记录具体 的报错信息;
- 3. 如果所卡住界面为自检界面,且该界面有报错,请记录具体报错信息;
- 4. 如果以上操作无法解决故障,请拨打浪潮客户服务热线(400-860-0011)或邮件联系我 们(lckf@inspur.com),并告知具体报错信息。
- <span id="page-58-0"></span>● 电源模块指示灯不亮或亮琥珀色

故障描述:

服务器运行正常,但后窗上某一电源模块指示灯不亮或亮琥珀色。

处理建议:

- 1. 检查外部供电环境是否上电,检查服务器外观是否有烧毁或硫化等异常现象;
- 2. 检查服务器供电线是否安插正常,并重插供电线;
- 3. 如果故障未消除,断电重新拔插电源模块;
- 4. 如果可以关机,将服务器关机断电后,交换电源模块位置,交叉验证是否电源模块故 障;
- 5. 如果以上操作无法解决,请拨打浪潮客户服务热线(400-860-0011)或邮件联系我们 (lckf@inspur.com)。
- 硬盘状态指示灯异常

故障描述:

服务器正常工作时,硬盘活动状态指示灯不亮或故障报警指示灯红灯报警。

处理建议:

- 1. 确认硬盘是否安装到位;
- 2. 确认硬盘是否经过拔插或其它人为操作,如果存在人为拔插导致硬盘亮红灯,需要通过 RAID 配置进行阵列恢复,确保硬盘在阵列中妥善配置;
- 3. 如果无人为操作,可在 OS 下运行指令,确认 OS 下硬盘是否识别正常。如果服务器配 置了 RAID 卡,还可以登录 RAID 卡管理界面确认硬盘是否掉线等;
- 4. 如果确认硬盘存在掉线等故障或以上操作无法解决问题,请拨打浪潮客户服务热线 (400-860-0011)或邮件联系我们(lckf@inspur.com)。

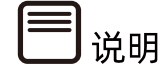

- 热插拔硬盘就是允许用户在不关闭系统,不切断电源的情况下取出或更换硬盘,从而 提高了系统对灾难的及时恢复能力、扩展性和灵活性等,所以热拔插硬盘只是代表硬 盘可以带电拔插,而不会造成硬盘损坏。
- 配置完阵列的硬盘,根据阵列等级不同,热拔插硬盘会造成阵列降级或掉线,插回硬 盘后不同的 RAID 卡应对策略不同,可能需要登录 RAID 卡管理界面进行恢复。
- 热拔插硬盘时需要让硬盘马达停止转动时再彻底拔出硬盘,防止硬盘马达受损。RAID 卡管理界面相关操作请参考浪潮技术网: [www.4008600011.com](http://www.4008600011.com/)。
- 机箱风扇噪音过大

故障描述:

服务器正常工作时,机箱风扇噪声过大。

处理意见:

- 1. 查看服务器风扇故障指示灯或其它前控板状态灯是否告警;与此同时,确认机箱上盖处 于闭合状态,且未开箱操作过导风罩;
- 2. 通过物理接触或在 BMC Web 界面查看传感器温度,确认服务器是否存在机箱温度过高 问题,导致机箱风扇转速过高而噪音大;
- 3. 如果服务器机箱存在温度过高问题,确认机房温度是否过高;如果机房温度过高,需要 调节空调温度对机房进行降温,恢复服务器的正常工作温度;
- 4. 如果机房温度正常,确认服务器前挡板或机箱内部是否有灰尘堵塞,阻挡进风口,导致 机箱温度过高;如果有灰尘堵塞,则使用干燥的软布或专业刷子清理灰尘,并需要改善 机房环境,防止灰尘过多导致服务器过温运行;
- 5. 确认服务器是否高负载运行,并登录 BMC Web 界面查看所有风扇是否均正常识别,风 扇模式是否为自动控制;
- 6. 如果以上操作无法解决,请拨打浪潮客户服务热线(400-860-0011)或邮件联系我们 (lckf@inspur.com)。
- 服务器存在报警声

故障描述:

服务器开机或运行过程中存在报警声。

处理建议:

需要确认报警声的来源:

- 1. 如果报警声来自电源模组,需要确认服务器后窗上电源模块指示灯是否异常,如果电源 指示灯异常,参[考电源模块指示灯不亮或亮琥珀色进](#page-58-0)行处理;
- 2. 如果报警声来自机箱内部,需要打开机箱进行确认报警声具体来源;

如果报警声来自 RAID 卡,需要确认是否存在硬盘红灯报警或登录 RAID 卡管理界面确 认是否存在硬盘状态异常,并记录具体的告警信息。RAID 卡管理界面相关操作请参考 浪潮技术网:[www.4008600011.com](http://www.4008600011.com/)。

- 3. 如果以上操作无法解决,请拨打浪潮客户服务热线(400-860-0011)或邮件联系我们 (lckf@inspur.com),并告知报警来源和告警信息。
- 键盘、鼠标不可用

故障描述:

键盘、鼠标无法正常操作使用。

处理建议:

- 1. 确认键盘或者鼠标线缆接口连接正确、牢固;
- 2. 将键盘和鼠标连接至笔记本或其它服务器等设备验证键盘和鼠标是否能正常使用;
- 3. 对服务器下电,然后重新上电测试;
- 4. 重启服务器进入 BIOS 或 RAID 配置界面测试键盘或鼠标是否正常:如非 OS 下测试键 盘鼠标正常, 则可能是 OS 的 USB 驱动异常; 如非 OS 下键盘、鼠标仍失灵, 则可能是 主板接口故障,请拨打浪潮客户服务热线(400-860-0011)或邮件联系我们 (lckf@inspur.com)。
- USB 接口问题

故障描述:

无法使用带 USB 接口的设备。

处理建议:

- 1. 确保服务器上的 OS 支持 USB 设备;
- 2. 确保服务器已安装了正确的 USB 设备驱动程序,并尝试重装 USB 驱动;
- 3. 将 USB 设备连接到其它服务器, 验证是否可正常使用;
- 4. 若 USB 设备连接到其它服务器时也异常,请更换为已知可运行良好的 USB 设备;
- 5. 对服务器下电,然后重新上电测试;
- 6. 如果以上操作无法解决故障问题,请拨打浪潮客户服务热线(400-860-0011)或邮件联 系我们(lckf@inspur.com)。

## 常见系统软件问题

● 安装 OS 常见问题

故障描述:

安装 OS 时无法加载 RAID 驱动,无法创建大于 2T 的分区,安装 OS 后 C 盘空间占用过大等 问题。

处理建议:

- 1. 如果安装 OS 时无法加载驱动,需要确认是否使用了正确的 RAID 驱动,请到浪潮官 网: [https://www.inspur.com](https://www.inspur.com/) 驱动下载页面下载服务器配置的 RAID 卡驱动,部分 RAID 驱动需要尝试加载几次。
- 2. 如果安装 OS 时无法创建 2T 分区,需要在 BIOS 下打开"Advanced>CSM Configuration>Boot option filter>UEFI only"(具体参考文档请参见《固件升级和 配置》),保存后退出 BIOS 界面。然后选择 UEFI 引导安装 OS,选择完毕后,服务器 会自动重启。安装系统过程中需要进到 cmd 命令行将硬盘格式转化为 GPT, 然后分区 时即可创建大于 2T 的分区;
- 3. 如果安装 Windows 系统后出现 C 盘空间占用过大的问题,需要打开"计算机属性->高 级系统设置->高级->性能设置->高级->更改虚拟内存"(以 Windows Server 2012 系 统为例), 将虚拟内存调小或者将虚拟内存托管到其它分区;
- 4. 如果以上操作无法解决故障问题,请拨打浪潮客户服务热线(400-860-0011)或邮件联 系我们(lckf@inspur.com)。
- PXE 灌装系统异常

故障描述:

使用 PXE 灌装系统失败。

处理建议:

- 1. 确认 PXE 服务器是否可以给其它服务器正常灌装系统;
- 2. 通过网口指示灯状态确认网络是否连通,排查外部网络是否存在故障;
- 3. 在 BMC Web、BIOS 或 Shell 下检查网卡是否能正常识别到;
- 4. 确认 BIOS 里面的 PXE Function 已经打开,并将 PXE 启动项置于首位;
- 5. 确认目标硬盘或 RAID 阵列可以正确识别到且空间足够;
- 6. 如果以上操作无法解决,请拨打浪潮客户服务热线(400-860-0011)或邮件联系我们 (lckf@inspur.com)。
- 内存容量显示异常

故障描述:

OS 显示的内存容量与物理内存容量不一致。

处理建议:

- 1. 查看 OS 版本, 不同 Windows 系统版本支持的内存大小不同, 进入 BIOS Setup 中查 看内存容量,如果 BIOS Setup 中内存识别完整, 则可能是 OS 对内存容量有限制, 如 Windows Server 2008 x86 最大支持 4G 内存;
- 2. 如果 BIOS Setup 中内存识别不完整,请确保 BIOS 对应槽位已安装正确类型的内存并 安装到位;
- 3. 如果以上操作无法解决,请拨打浪潮客户服务热线(400-860-0011)或邮件联系我们 (lckf@inspur.com)。
- 系统下网络异常

故障描述:

服务器 OS 下网络异常, 断开或速率低于网口实际速率。

处理建议:

1. 确认该网口网线是否连通,网口指示灯是否正常闪烁,确认网口网络配置是否正确;

- 2. 拔插网线测试网络是否正常。如果拔插网线无效,则使用已知良好的网线,将笔记本与 服务器直接相连:如果直连正常,则需要确认网线或者交换机端口是否正常;如果直连 仍存在异常,请到浪潮官网 [https://www.inspur.com](https://www.inspur.com/) 下载最新的网卡驱动;
- 3. 在 BMC Web、BIOS 或 Shell 下查看网卡是否都能正常识别,是否有正常 MAC;
- 4. 如果以上操作无法解决,请拨打浪潮客户服务热线(400-860-0011)或邮件联系我们 (lckf@inspur.com),并告知具体的告警信息和现象。

# 8 服务器入厂/运行条件环境要求

# 8.1环境度

表 8-1 环境温度

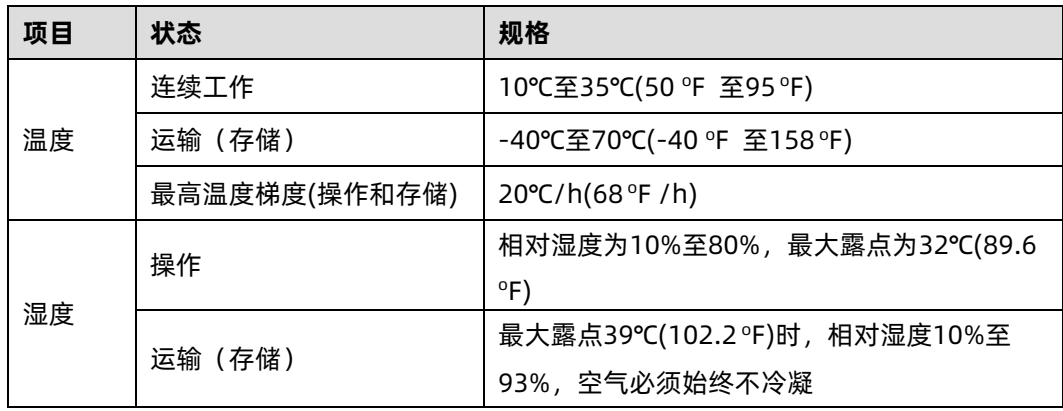

# 8.2可靠性

表 8-2 可靠性

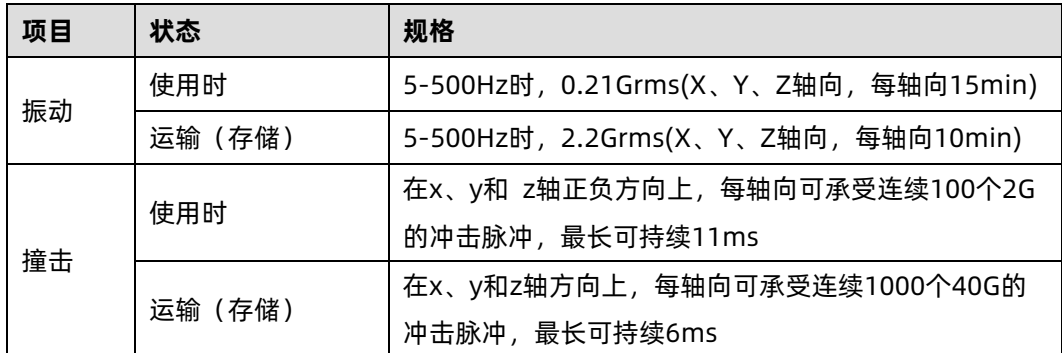

# 海拔、气压

表 8-3 海拔、气压

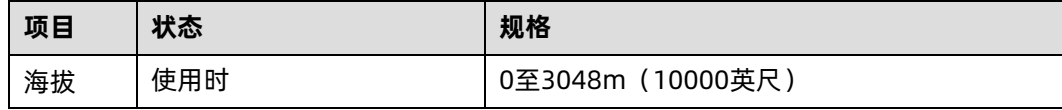

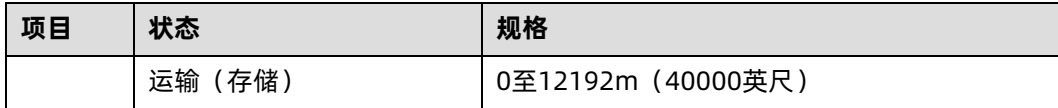

# 8.4交变湿热、湿度

表 8-4 交变湿热、湿度

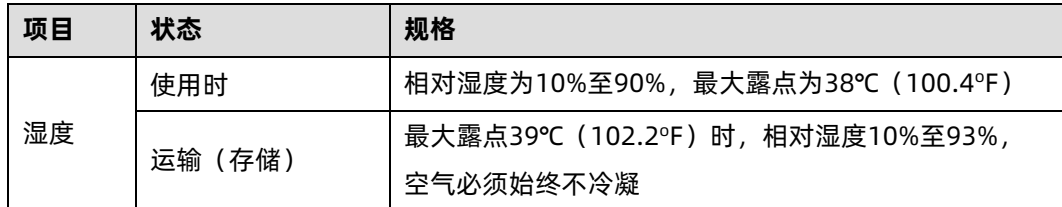

# 扩展操作温度

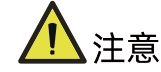

- 1. 当处于超温范围(超出温度规范定义)时,系统性能会受影响;
- 2. 当处于超温范围(超出温度规范定义)时,请忽略相关环境温度等监控报警;

#### 表 8-5 扩展操作温度

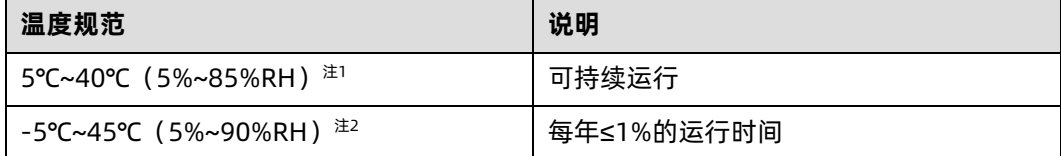

# 扩展操作温度限制

- 系统不允许在环境温度低于 5℃以下开机启动;
- **海拔不能超过 3000m;**
- 不支持指定 PCIe 卡以外的各型号 PCIe 卡;

# 8.7散热限制说明

表 8-6 散热限制说明

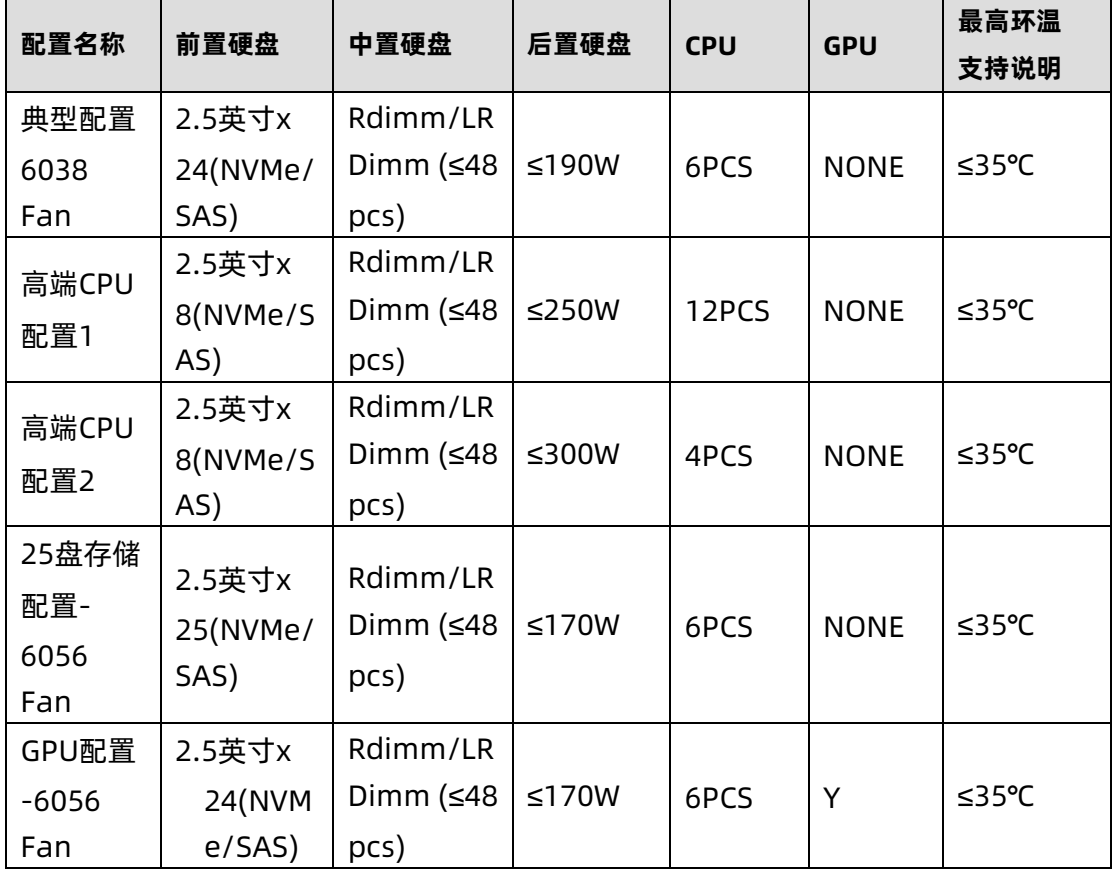

# 设备运行环境要求

规定机房内设备运行时所要满足的温湿度、生物、化学物质、机械活性物质方面的要求。

1. 温湿度条件

机房内的温度、露点温度和相对湿度应满足服务器设备的使用要求。各服务器的具体要求请 参见其产品文档的详细描述。

2. 生物条件

机房环境中严禁各种动植物,严防鼠蚁对机房设备的破坏。

为达到上述要求,机房可采取如下措施:

机房若有加湿系统,要确保安全。

- 门窗、墙壁、地(楼)面的构造和施工缝隙,均应采取密闭措施。
- 机房内若有给水排水管道,应采取防渗漏和防结露措施。
- 当主机房内设有用水设备时,应采取防止水漫溢和渗漏措施。
- 对机房的电缆孔洞、天线孔洞等应采取封堵防护措施。
- 注意机房内的环境卫生,建议定期进行消杀处理。
- 3. 腐蚀性气体污染物

通常室内外大气环境内均含有少量的常见腐蚀性气体污染物,当这些混合腐蚀气体污染物或 者单一腐蚀气体污染物和其它环境因素(如温度或相对湿度)发生长期的化学作用可能会对 IT 设备造成腐蚀故障风险,损坏 IT 设备相应的电路板以及抗氧化能力弱的系统部件单元。本 条款规定了针对腐蚀性气体污染物的限制要求,旨在避免此类风险的发生

数据中心腐蚀性气体污染物应满足 IT 设备制造商普遍采用的由美国采暖、制冷与空调工 程 师学会技术委员会 ASHRAE TC 9.9 编写的《针对数据中心气体与颗粒污染物指南(2011 版)》 白皮书要求。依据该白皮书要求,数据中心腐蚀性气体污染物应满足以下要求:

- 铜测试片腐蚀速率要求 满足 ANSI/ISA (American National Standards Institute/ Instrument Society of America) -71.04-2013 定义的气体腐蚀等级 G1, 对应铜测试 片腐蚀产物厚度增长速率低于 300Å/月。
- 银测试片腐蚀速率要求满足 ANSI/ISA (American National Standards Institute/ Instrument Society of America)-71.04-2013 定义的气体腐蚀等级 G1,对应银测试 片腐蚀产物厚度增长速率低于 200Å/月
- ANSI/ISA-71.04-2013 Environmental Conditions for Process Measurement and Control Systems:Airborne Contaminants 将气体腐蚀等级分为 G1(轻微)、G2 (中等)、G3(较严重)、GX(严重),如下表《ANSI/ISA-71.04-2013 划分的气体 腐蚀等级》所示。

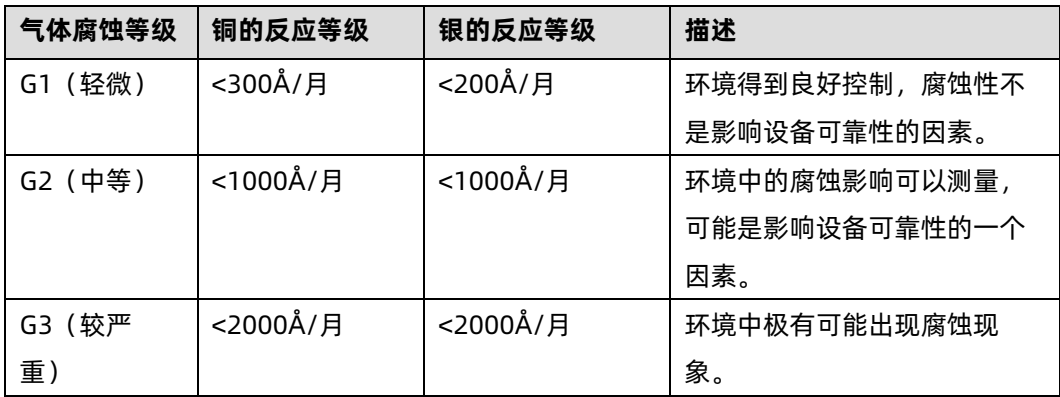

表 8-7 ANSI/ISA-71.04-2013 划分的气体腐蚀等级

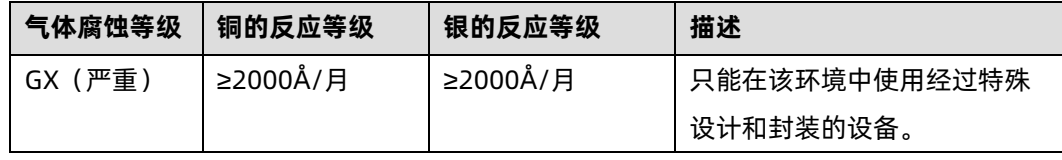

为了待测铜银测试片腐蚀速率能够达到表《ANSI/ISA-71.04-2013 划分的气体腐蚀等级》的 腐蚀浓度条件要求,请参考表《数据中心腐蚀性气体浓度限定值》提供的数据中心腐蚀性气 体种类选取方案及浓度限定值。

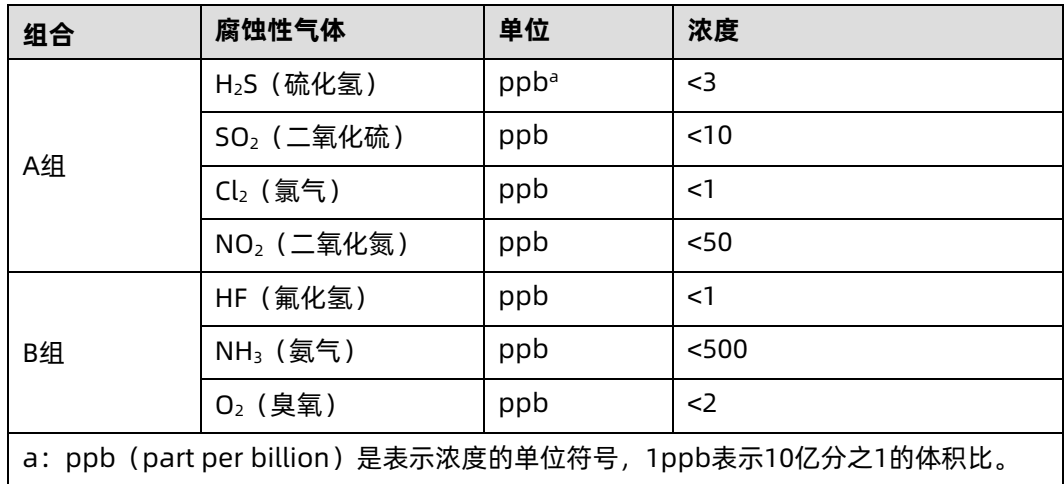

表 8-8 数据中心腐蚀性气体浓度限定值

上表中 A 组或 B 组腐蚀气体是数据中心内常见气体组合。A 组或 B 组腐蚀性气体浓度限定值 对应的铜银腐蚀等级均满足 G1 等级条件。

气体腐蚀是由温度、相对湿度、腐蚀性气体等环境因素综合影响的结果,而非单 一因素决定。 任何环境因素的改变都会对气体腐蚀等级造成影响,因此上表提供的数据中心腐蚀性气体浓 度限定值仅作参考,如果实际混合气体浓度不在上述列表之内,可参照 IEC-60721-3-3 或者 GB/T 4798.3-2007 相关标准中化学活性物质条件等级表选取相应的气体浓度范围。

4. 机械活性物质

机房无爆炸性、导电性、导磁性及腐蚀性尘埃,机械活性物质要求如下表所示。

#### 表 8-9 机械活性物质要求

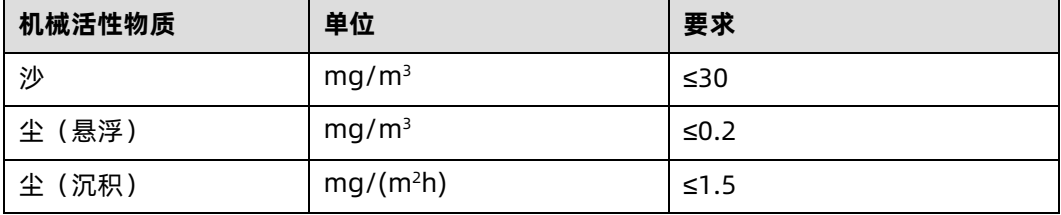

为达到上述要求,机房可采取如下措施:

- 地板、墙壁、顶棚面不起尘。
- 机房设计时不设窗或少设窗。有窗时应具有较好的防尘功能。
- 定期打扫机房,清洗防尘网或防尘设备。
- 注意外来人员进入机房前戴鞋套、穿防静电工作服。

## 电磁辐射环境要求

依据标准 GB/T 17626.3(IEC 61000-4-3)&GB/T 17626.6(IEC 61000-4-6)& GB/T 17626.8(IEC 61000-4-8)要求,推荐的产品电磁环境如下:

表 8-10 电磁环境

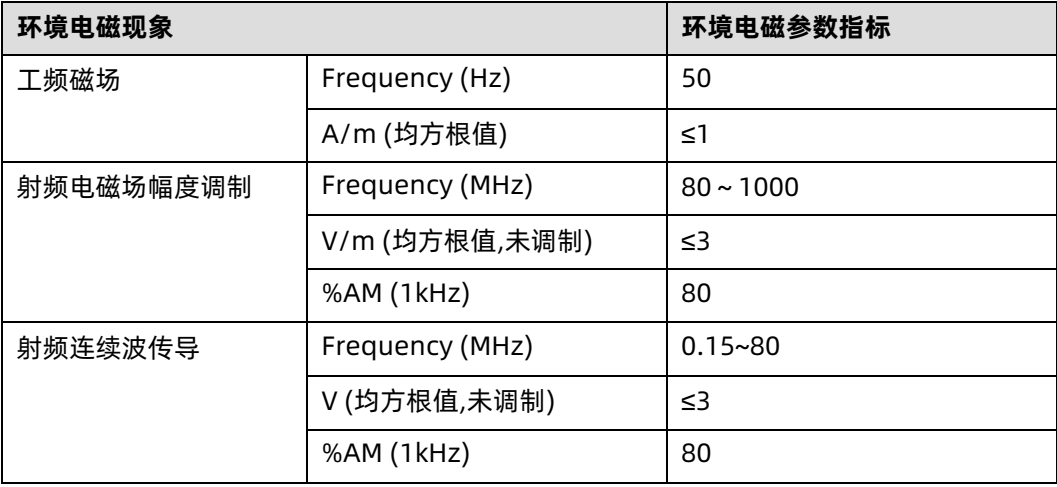

同时建议采用以下的积极措施抑制干扰信号:

- 对供电系统采取有效的防电网干扰措施。
- 应远离医疗磁共振、氦弧电焊机、射频电热器等用电设备。
- 应尽量避开附近有大功率发射(广播、雷达、移动通信发射机)、电气化铁路、工业辐 射、变电站及高压输电线路等区域的影响。
- 在设备同一使用环境中,其他设备干扰程度应符合相关标准法规的要求。
- 必要时应采用屏蔽隔离等措施加以预防避免如大气噪声、太阳射电噪声等自然噪声。

为避免损坏系统,请做好静电防护工作,静电防护方法请参见第 6 章节静电放电的内容。

## 8.10设备供电要求

## 8.10.1 交流供电要求

由市电、UPS 和自备发电机组组成的交流供电系统应采用集中供电方式,在满足机房负荷的 情况下,应做到接线简单、操作安全、调度灵活、检修方便。低压供电系统应采用三相五线制 或者单相三相制。

对于交流供电,应在标称电压、额定频率工作。

表 8-11 标称电流、额定频率

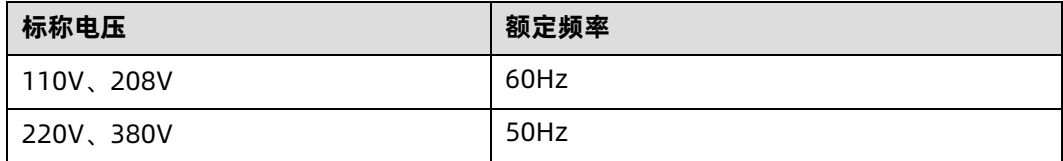

如采用不间断电源如 UPS 作为交流后备电源,交流后备电源和市电应保持同相位,UPS 和市 电的切换时间应小于 8ms,否则会造成设备重启或者复位。

### 8.10.2 直流供电要求

对直流供电,应能在直流电压标称值的-48V,270V、380V 下工作。

机房交流配电容量应充分考虑设备的工作电流和故障电流,保证独立的设备有独立的交流配 电保护装置,配置保护开关应满足开关的级联和选择性要求。供电系统容量设计应充分考虑 系统在动态和静态情况下的最大负载,并保留余量。配电屏的出线应按供电负荷最大容量计 算,并据此选择导线型号和规格。

使用交流电的电源设备供电电压规定如下:

- 设备用交流供电,电压允许波动范围:额定电压值–10%~+5%。
- 电源设备及重要建筑物用交流供电,电压允许波动范围:额定电压值–15%~+10%。
- 交流电频率允许的波动范围为±4%,电压波形正弦畸变率小于等于 5%。

机房应自备发电机组,应采用自动投入、自动切除、自动补给并具有遥信、遥测、遥控性能和 标准的接口及通信协议的自动化机组。

交直流配电采用的电源线应符合下列规格:

机房交流中线应采用和相线截面积相等的导线。

- 电源馈线应按远期负荷确定,截面积大于 95mm<sup>2</sup>的应采用硬母线。如近期和远期负荷 差异较大,可以考虑分期铺设的方法确定。
- 交直流导线应采用阻燃导线,导线布置应按照 GB50045 的规定执行。

### 8.10.3 交流供电的建议

对使用交流供电,有以下建议:

- 如果电压稳定性不能满足要求, 应采用调压或稳压设备满足电压波动范围要求。具体要 求,市电在下列情况之一时,应采用调压设备:
	- 设备由市电直接供电时,其供电电压超出额定电压值的-10%~+5%或超出设备允 许的电压范围。
	- 设备非直接由市电供电,市电电压值超出额定电压值的–15%~+10%或超出直流电 源设备允许交流输入的电压变动范围。
- 要求交流不间断或无瞬变的负荷,应采用 UPS 供电系统或逆变器供电系统供电。
- 市电发生异常时, 为保证重要负荷和重要动力负荷, 数据中心应配置自备发电机组为自 备电源,考虑 IT 设备及制冷设备等所有用电设备总量,并对启动冲击进行校验,保证 发电机设备可靠启动。发电机性能满足 GB50174 要求。
- **●** 蓄电池一般设计两组并联, UPS 设计需要设计冗余备份。

## 8.10.4 高压直流供电

HVDC 高压直流系统可以解决传统交流供电和低压直流供电的现存问题。目前国内主流应用 的高压直流供电电压标准包括 240V HVDC 标准和 336V HVDC 标准。

### 8.10.5 高压直流供电要求

- 温度范围要求:
	- 工作温度:-5℃~45℃
	- 储运温度:-40℃~85℃
- 相对湿度范围要求:
	- 工作相对湿度:≤90% RH(40±2℃)
	- 储运相对湿度:≤95% RH(40±2℃)
- 振动性能要求:应能承受频率为 10~55Hz、振幅为 0.35mm 的正弦波振动。
- 蓄电池组容量配置:蓄电池后备时间应满足系统满载时对服务器系统供电保障的需要。 在有柴油发电机作为后备电源时,蓄电池后备时间宜 15min。
- 蓄电池单体电压和组数确定:根据系统容量大小和后备时间长短,蓄电池单体电压可选 2V、6V、12V。
- 高压直流供电系统发生接地故障或绝缘电阻低于整定值 28kΩ,绝缘监察装置应可靠动 作,系统应有过流及短路的自动保护功能,过流或短路故障排除后应能自动或人工恢复 正常工作状态。
- 交流输入过、欠电压保护:供电系统应能监视输入电压的变化,当交流输入电压值过高 或过低,可能会影响供电系统安全工作时,系统可以自动关机保护;当输入电压正常 后,系统应能自动恢复工作。
- 使用地点不得有爆炸危险介质,周围介质不含腐蚀金属和破坏绝缘的有害气体级导电介 质,不允许有霉菌存在。
- 温度过高保护:当供电系统模块工作温度超过保护点时,应自动降额输出或退出;当温 度下降到保护点后,模块应能自动恢复正常输出。
- 系统应具有告警记录和查询功能,告警显示应可实时刷新;告警信息在系统完全无电状 况下不应丢失。

## 8.10.6 高压直流供电建议

- 末端设备配电有插座、接线端子两种方式,推荐选用接线端子方式。
- 禁止一个分路断路器通过多用插座接入、控制多个电源模块。
- 直流断路器根据设备额定电流大小选取,一般宜选择 10A 或 16A 的直流断路器。
- 设备电源接线推荐标准:直流输出"正"极,对应于设备输入电源线的"L"端,直流输出 "负"极对应于设备输入电源线的"N"端,直流系统严禁接地。
- 供电系统前级输入端应装有浪涌保护装置,至少能承受电压脉冲(10/700us,5kV) 和电流脉冲(8/20us,20kA)的冲击。
- 电源列柜内所有电缆均应符合 YD/T 1173 的要求,各连接电缆的线径应满足设计载流 量的要求。

### 8.10.7 直流供电

直流供电方式应保证稳定可靠供电,电源设备应靠近设备布置。直流电压标准-48VDC,服务 器电源电压波动范围–38.4V~–57.6V。

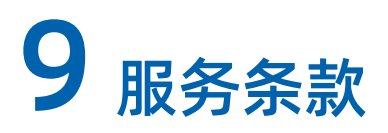

请登录浪潮官方网站 https://www.inspur.com/, 在支持下载/自助服务/服务政策一栏, 了解相关产品的保修服务政策,包括服务内容、服务期限、服务方式、服务响应时间和服务 免责条款等相关内容或者拨打浪潮服务热线 400-860-0011,通过机器型号或机器序列号进 行咨询。

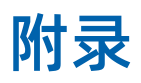

# A.1 硬盘钕含量参表

### 表 A.1-1 希捷硬盘钕含量参考范围

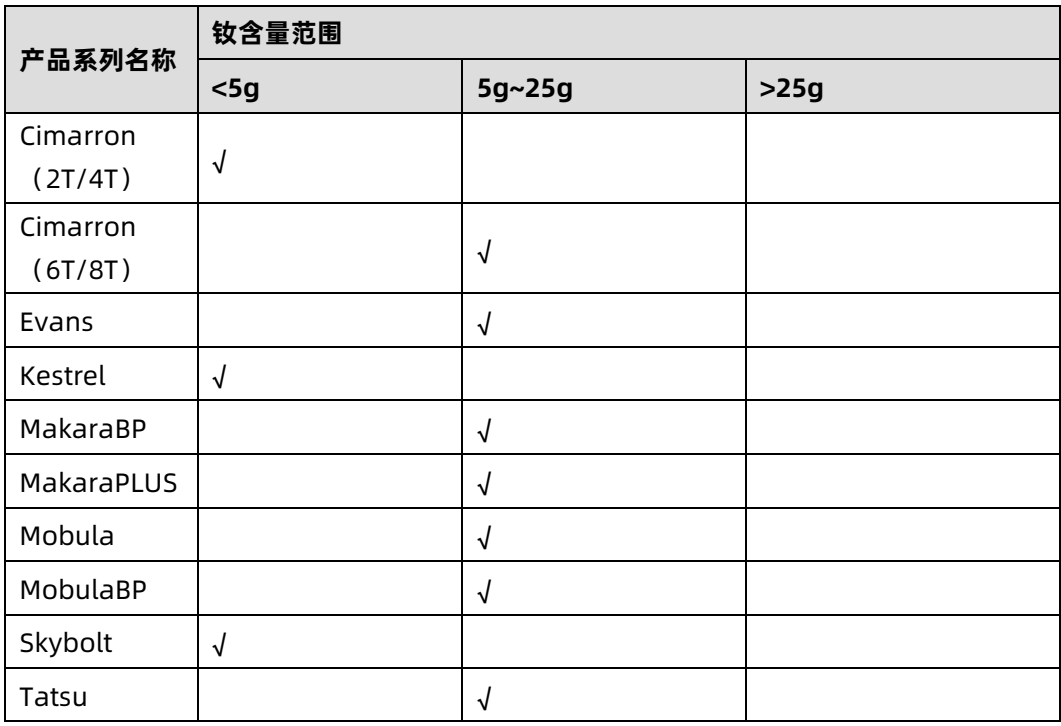

#### 表 A.1-2 WD 硬盘钕含量参考范围

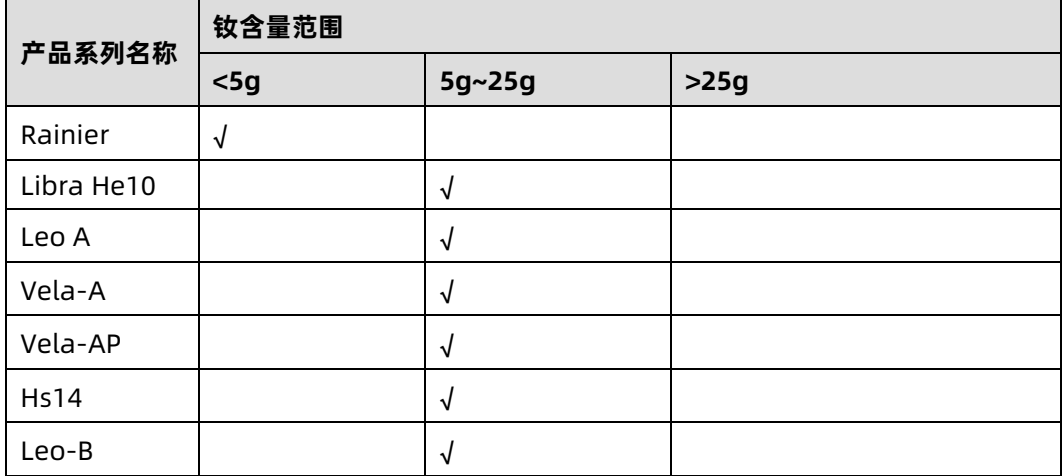

表 A.1-3 东芝硬盘钕含量参考范围

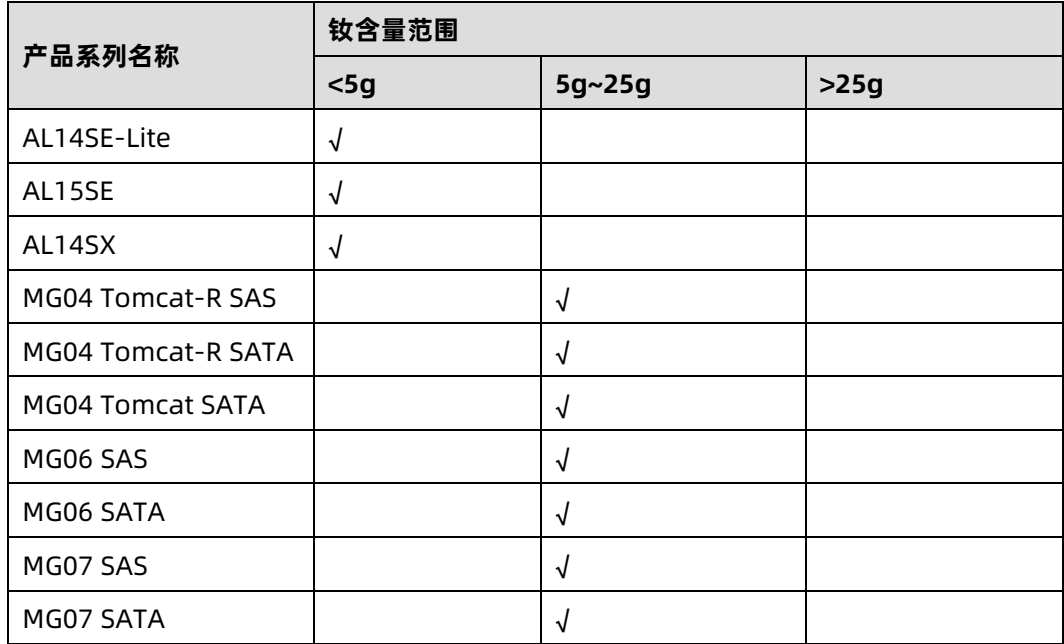

# A.2 术语表

**A**

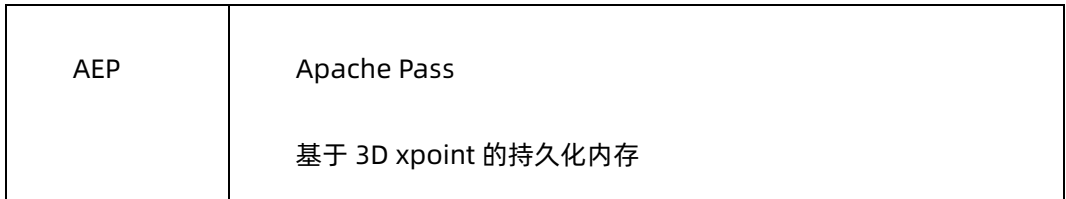

### **B**

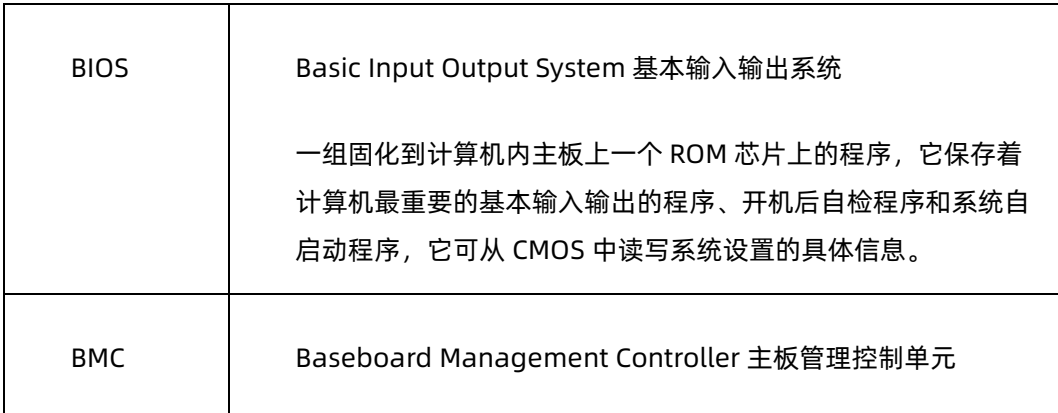

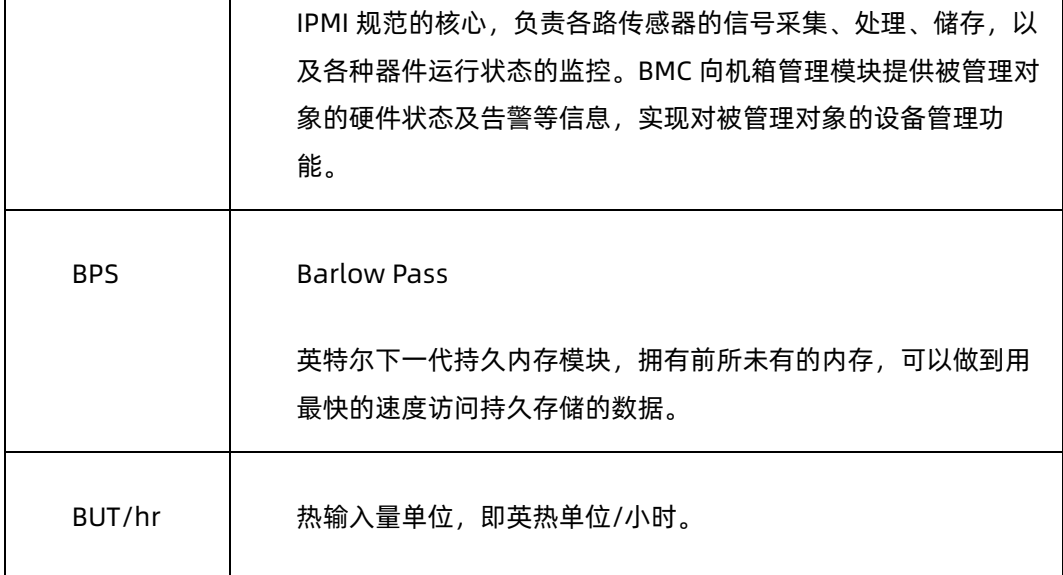

**C**

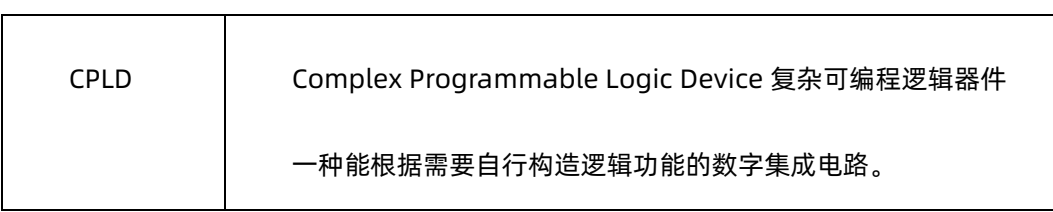

**E**

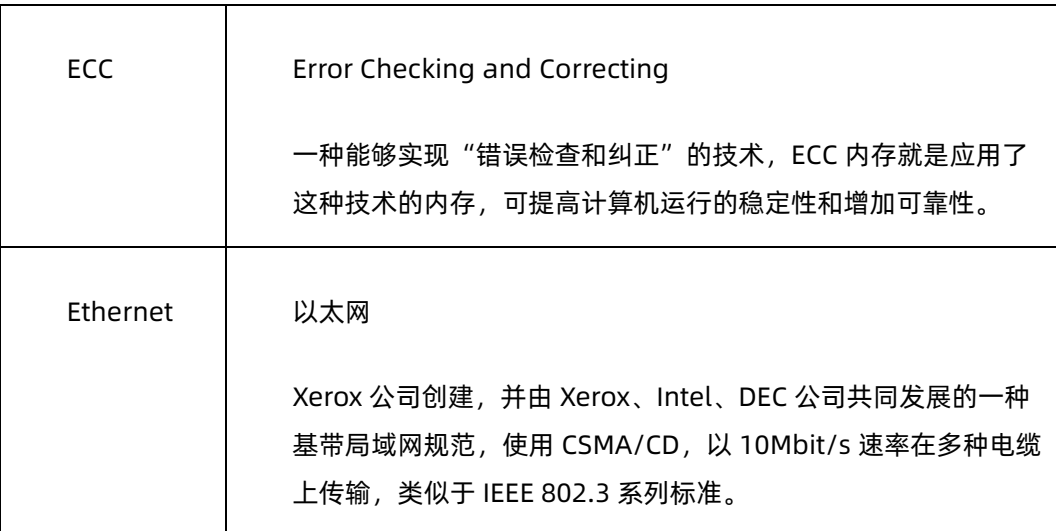

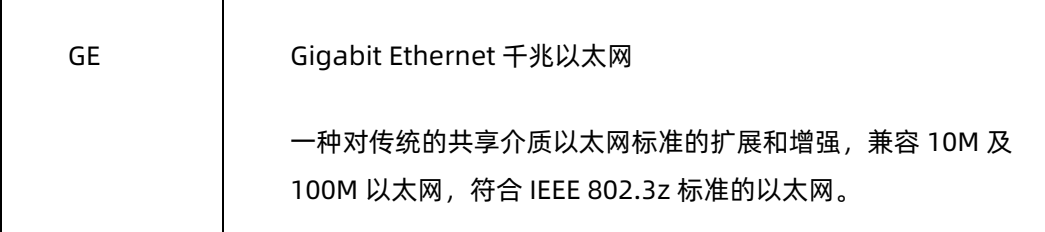

**I**

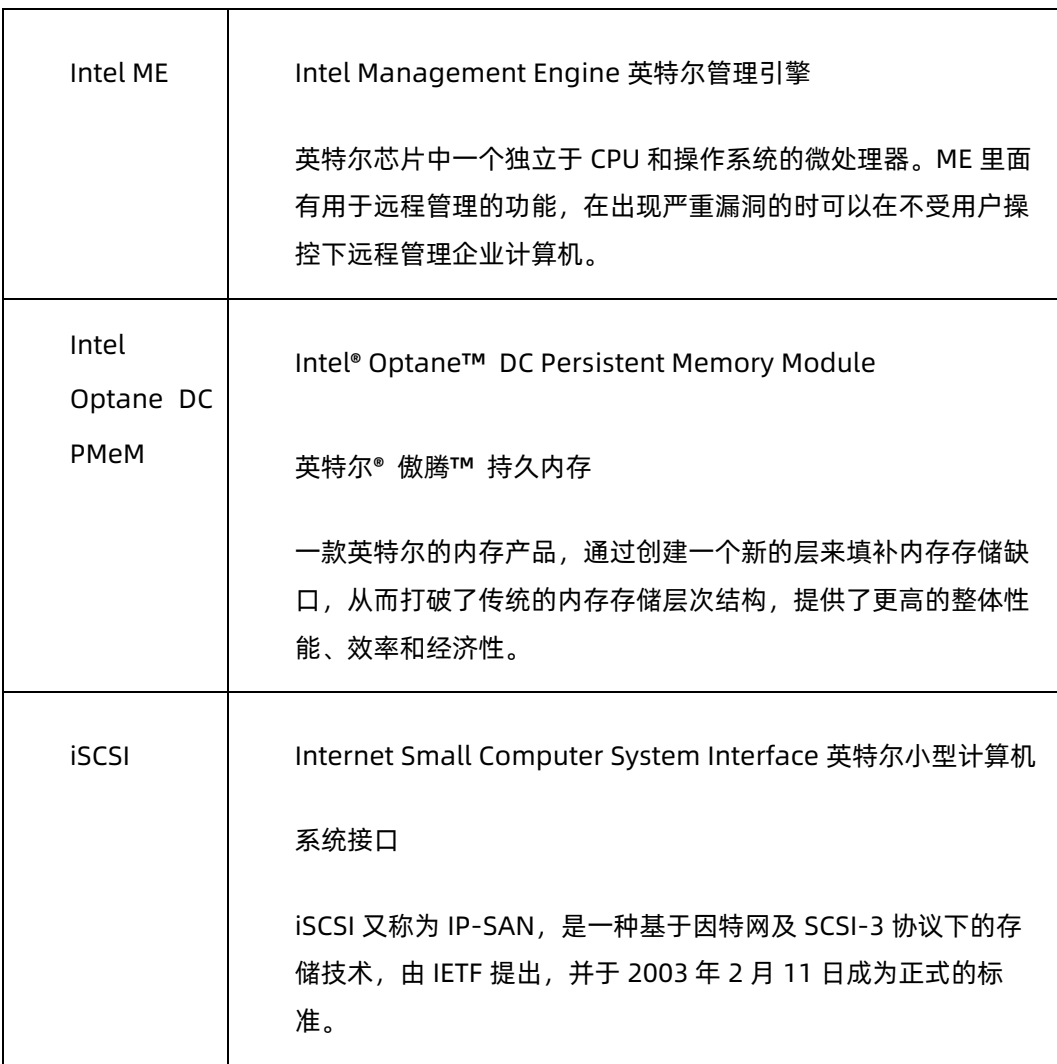

**L**

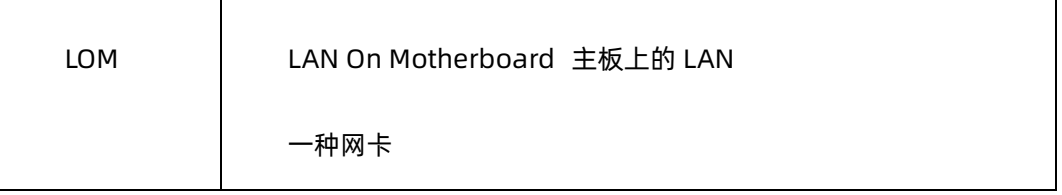

**M**

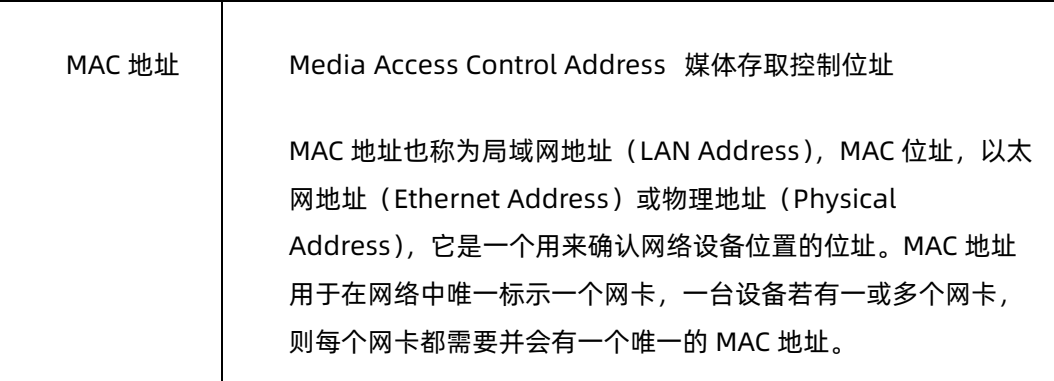

**N**

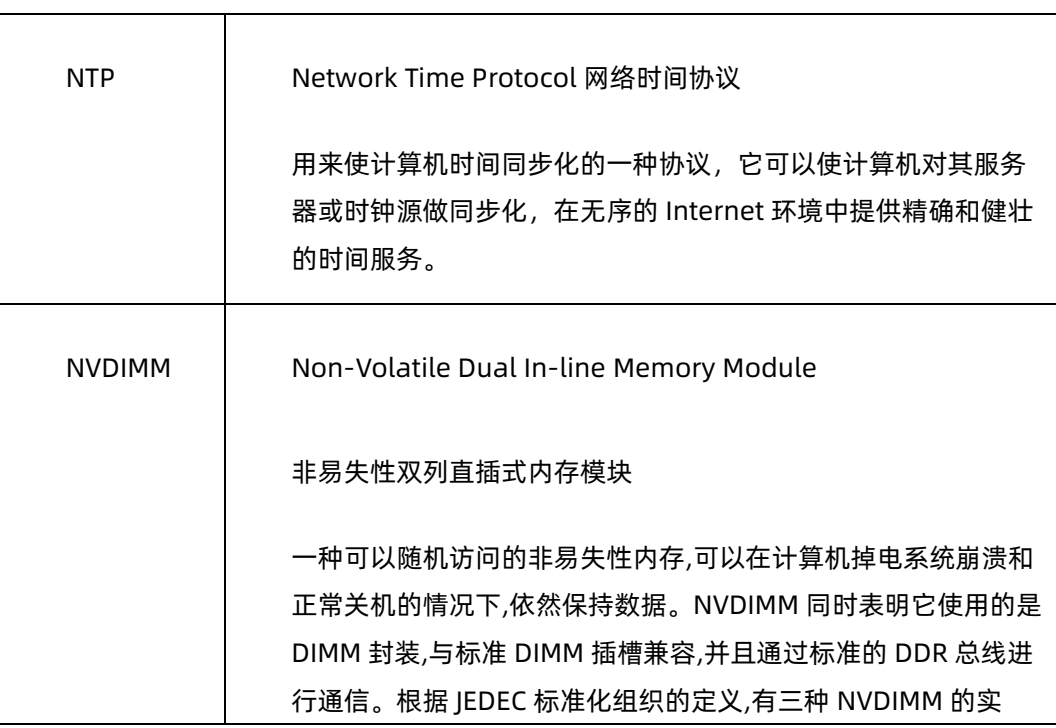

71

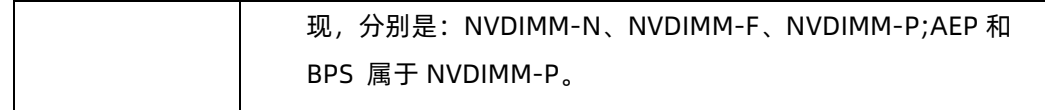

**O**

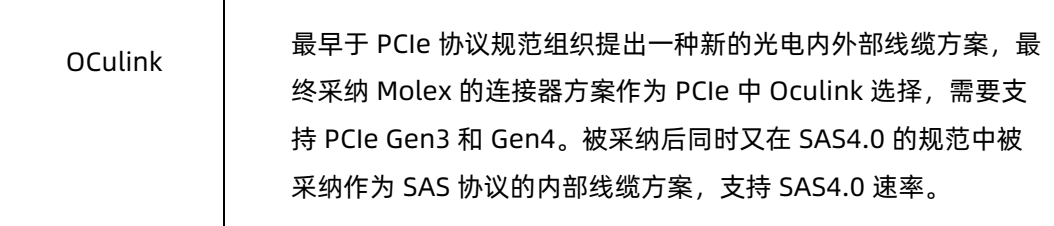

**P**

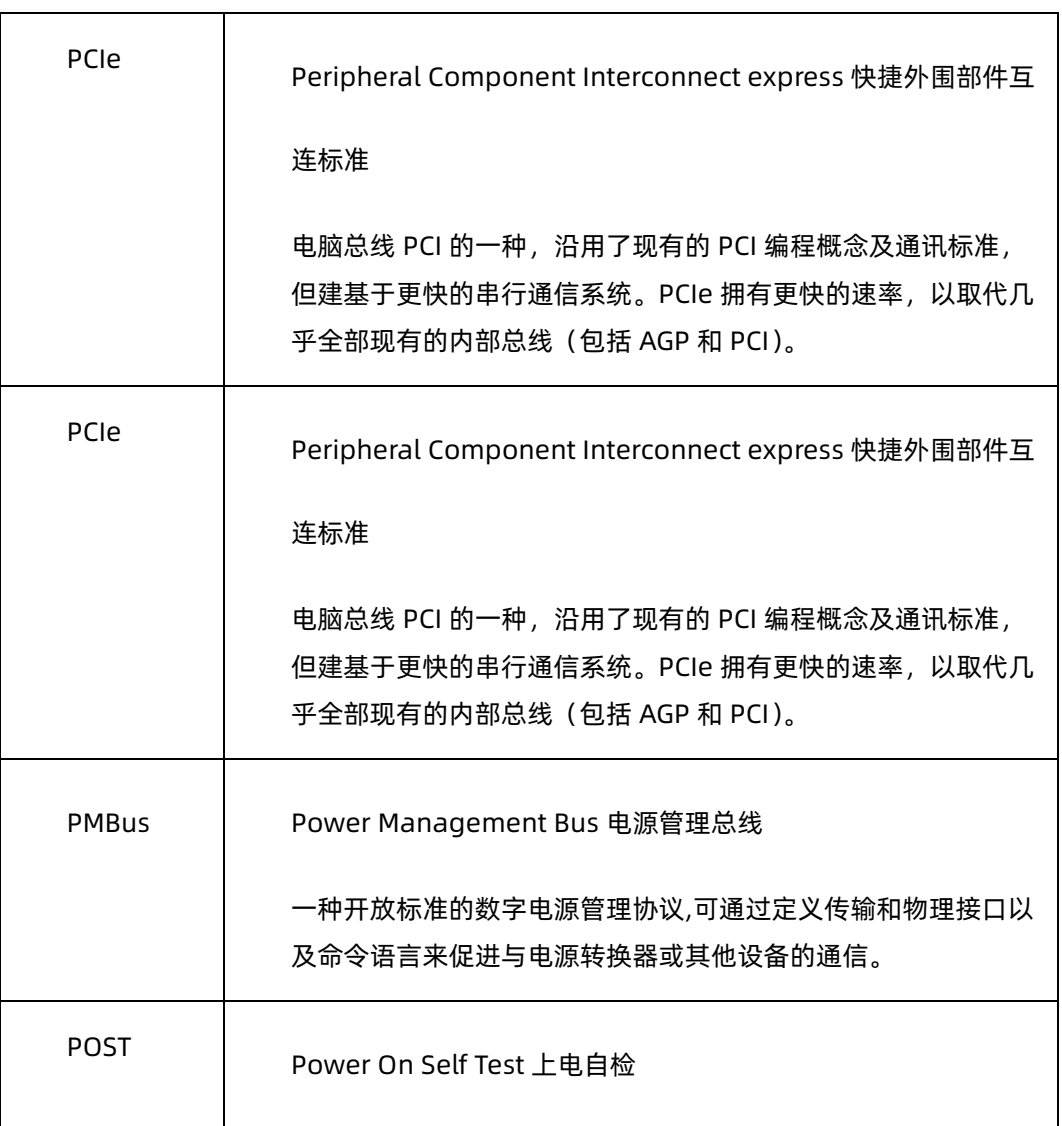

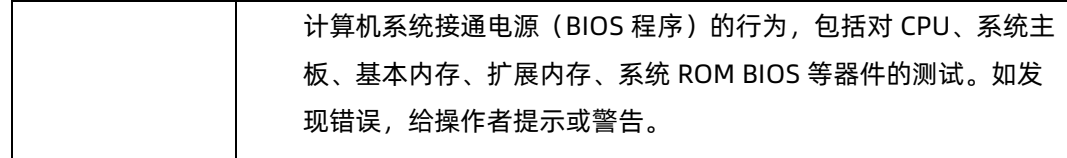

**R**

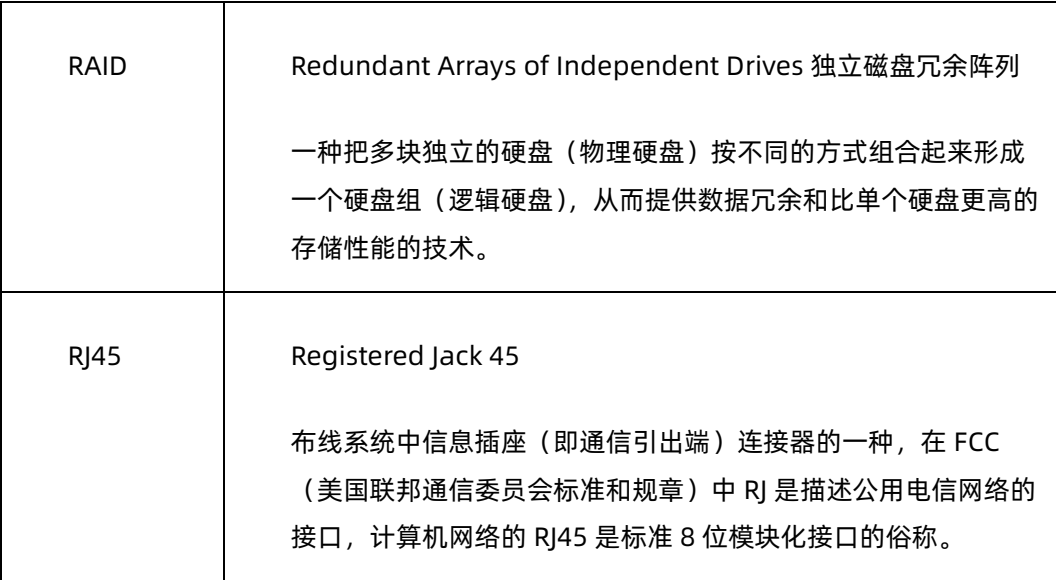

**S**

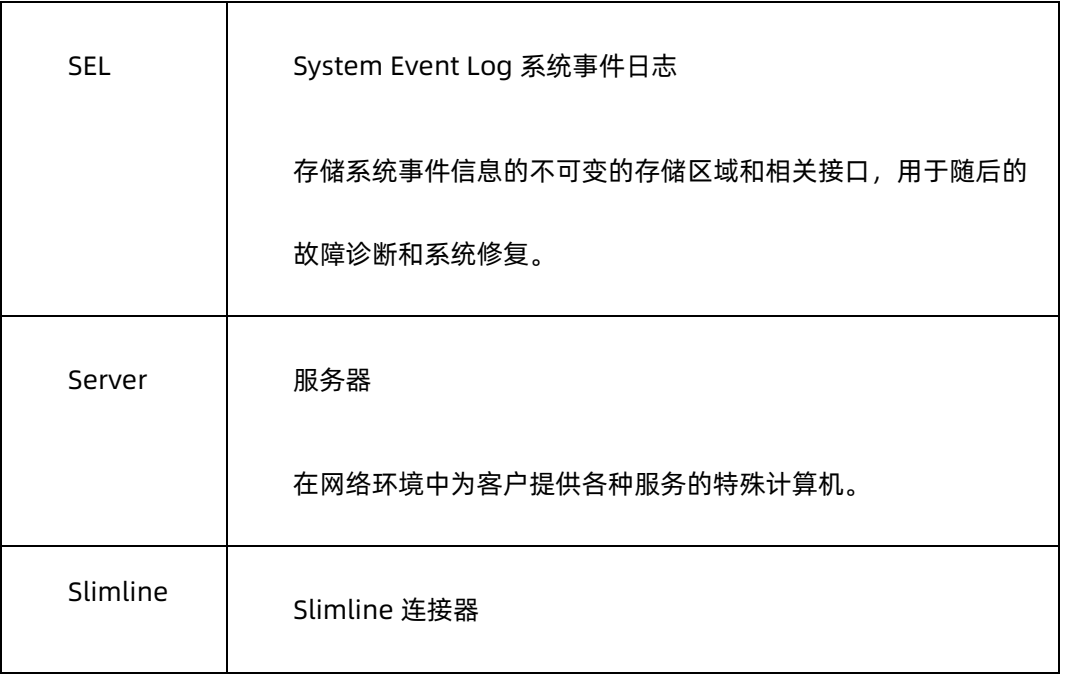

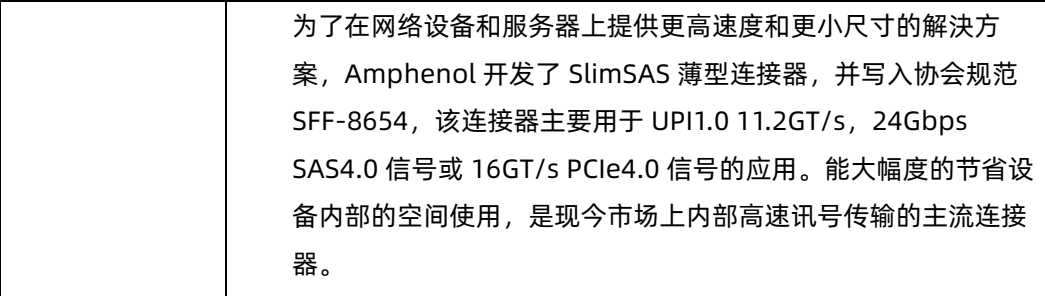

**U**

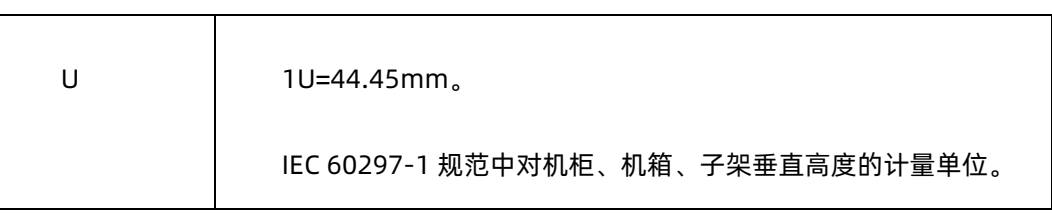

# A.3 缩略语表

**A**

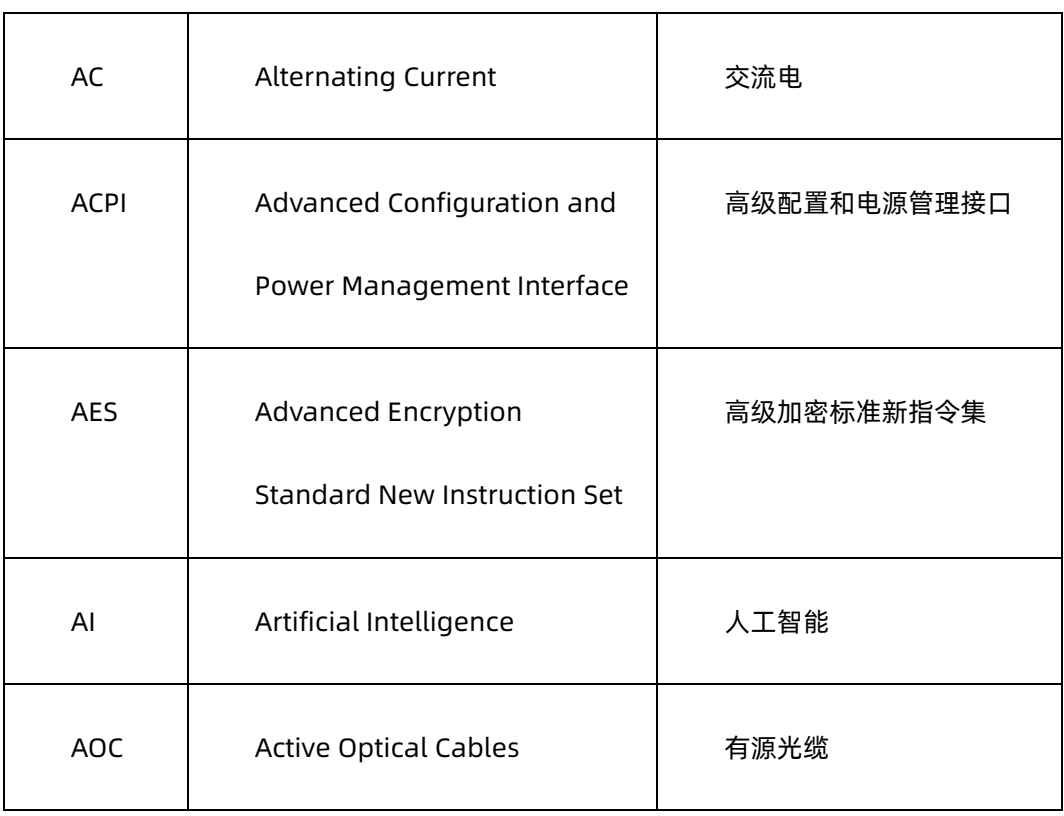

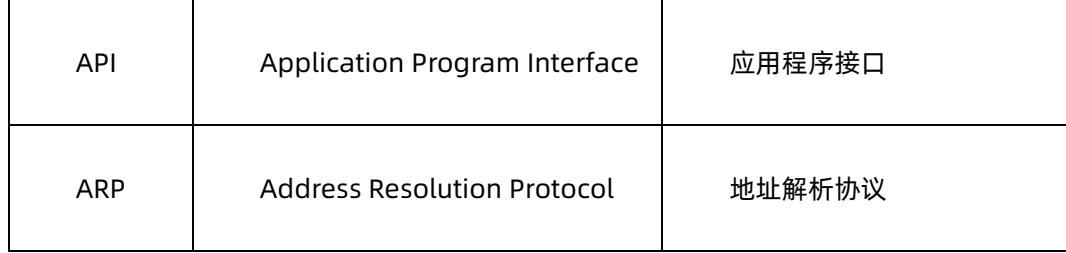

**B**

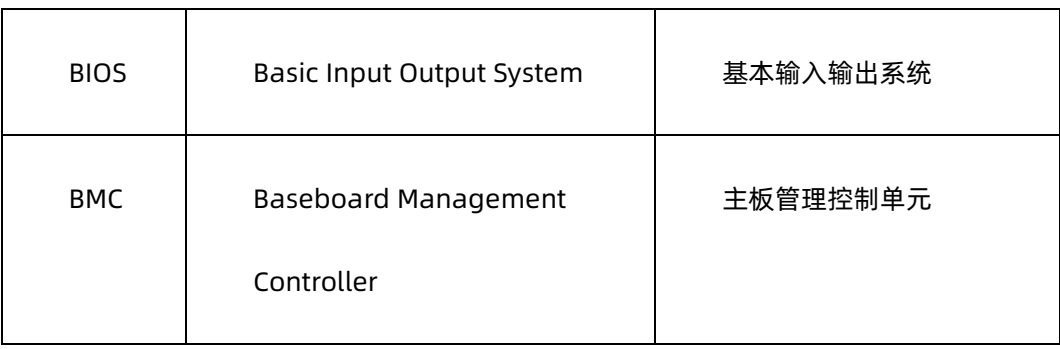

# **C**

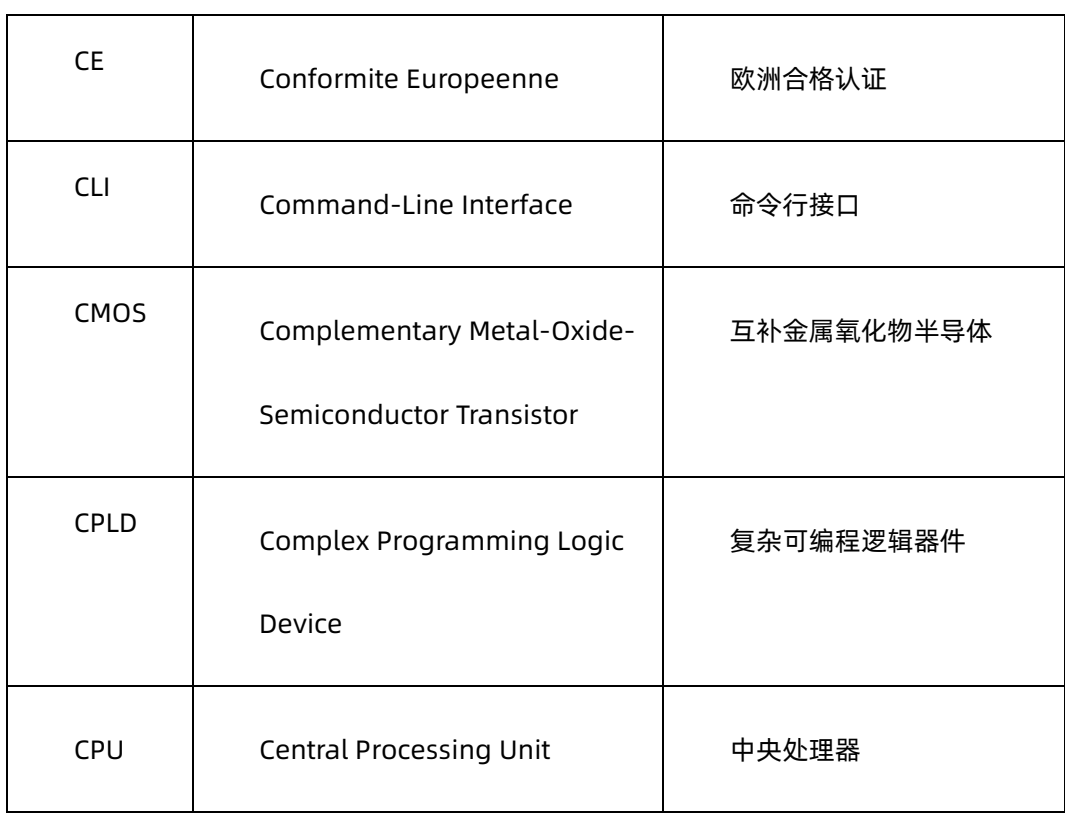

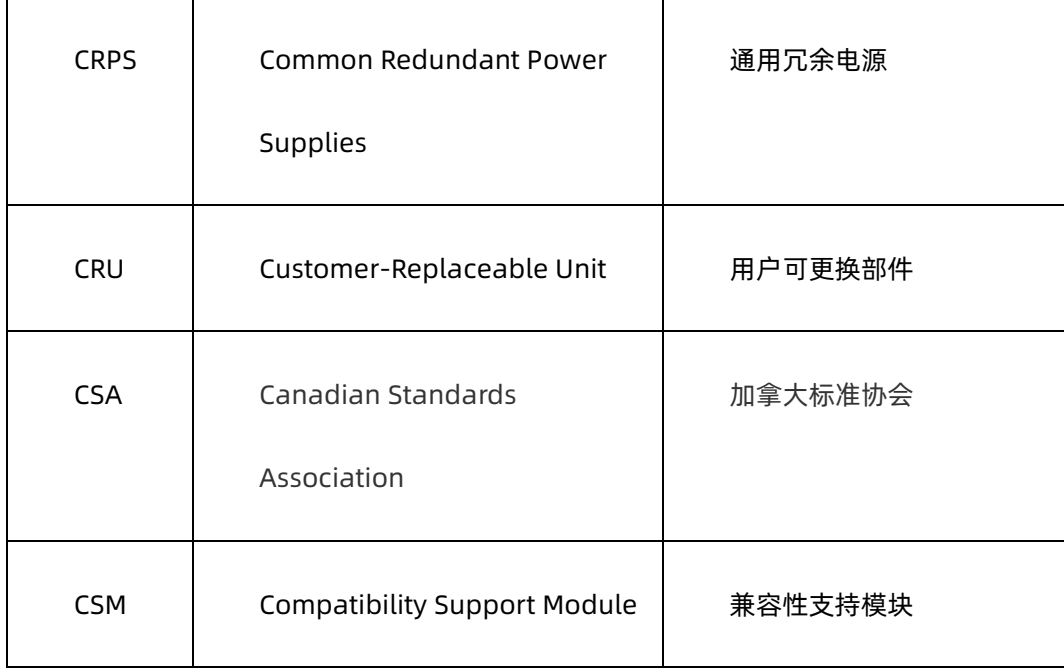

**D**

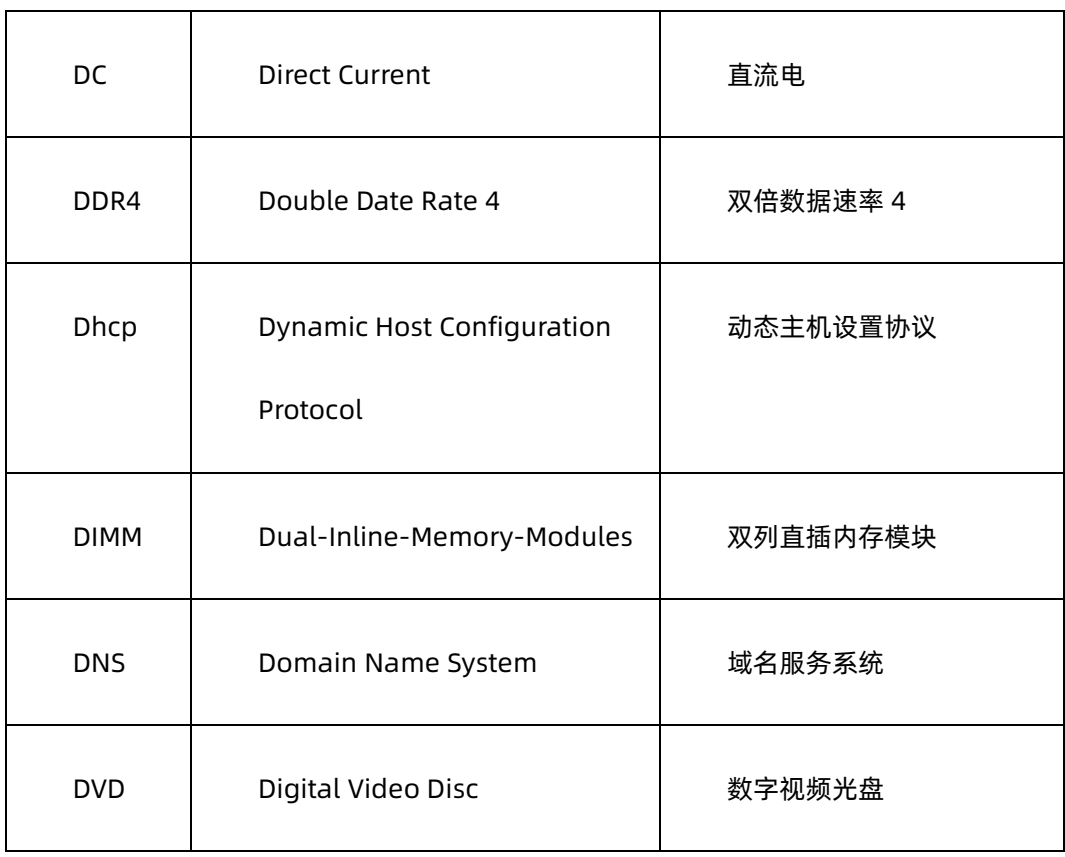

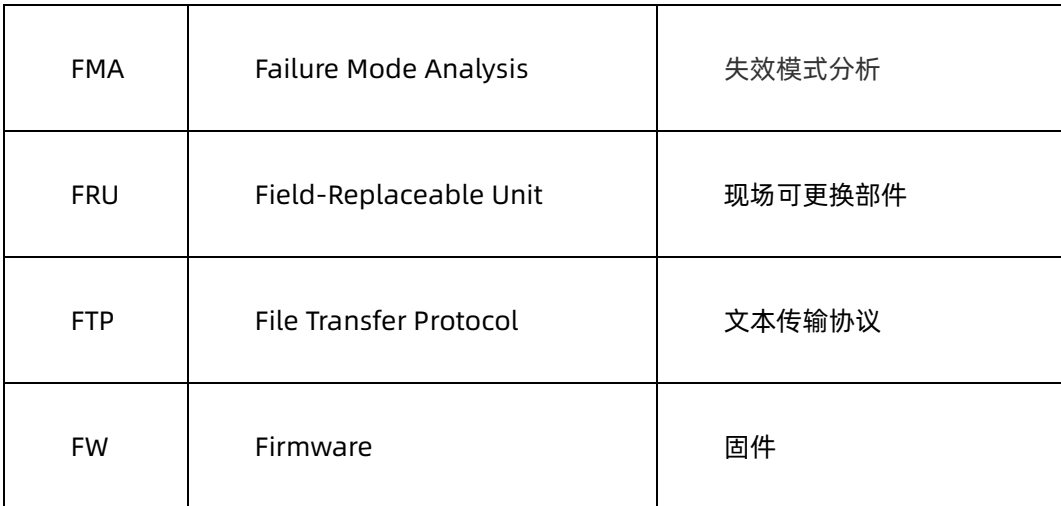

**G**

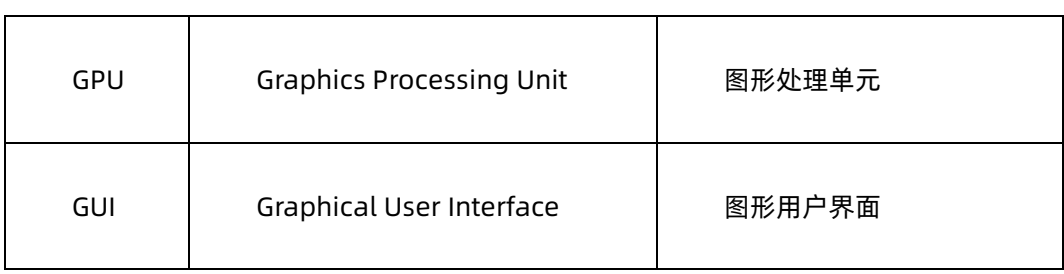

**H**

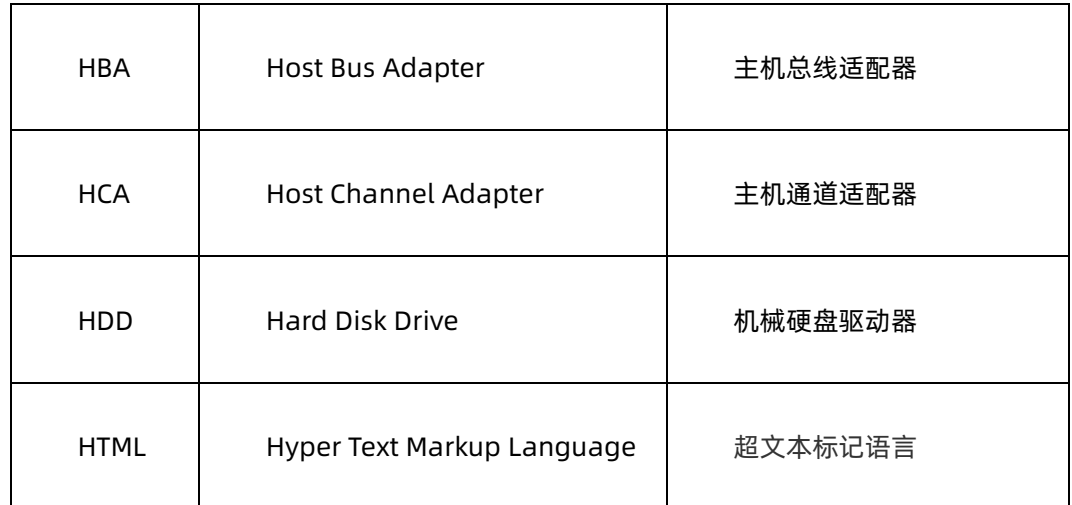

**F**

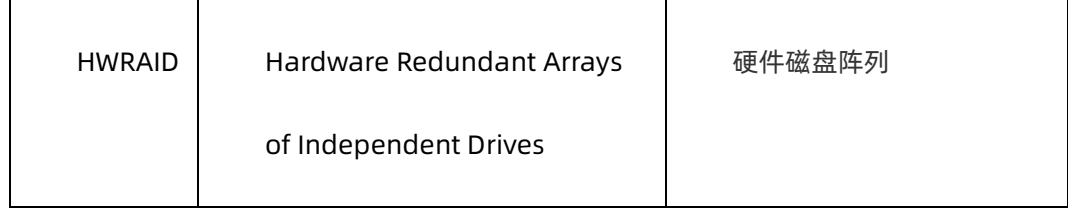

**I**

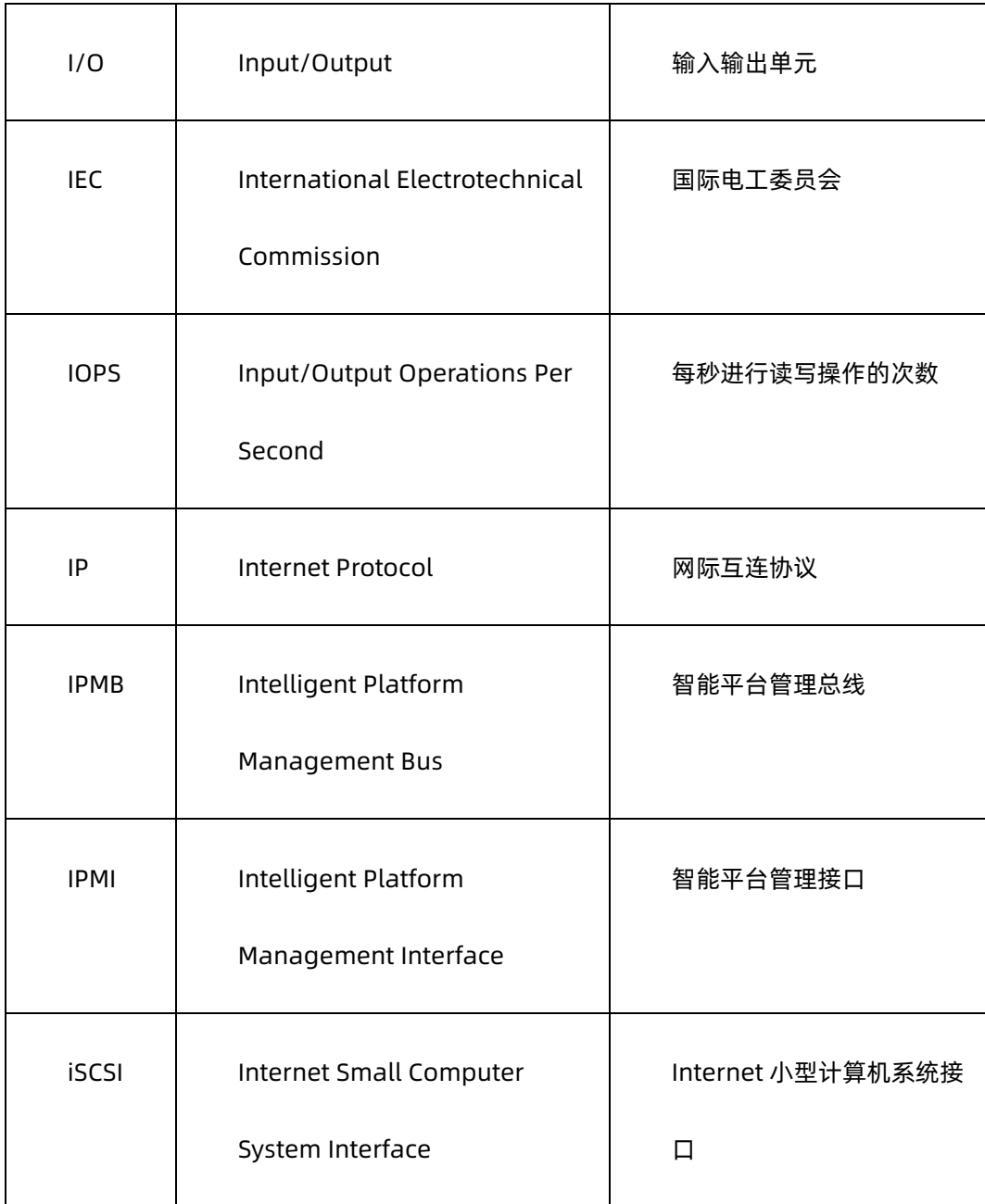

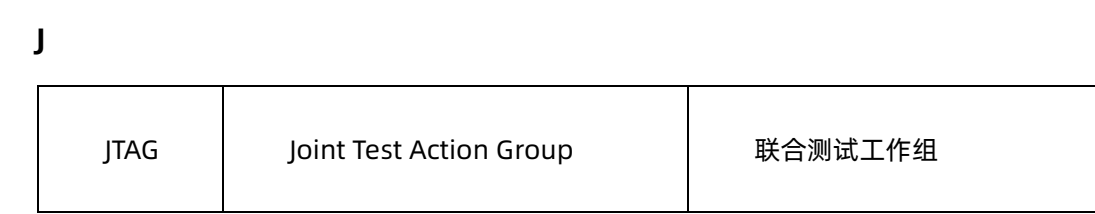

**K**

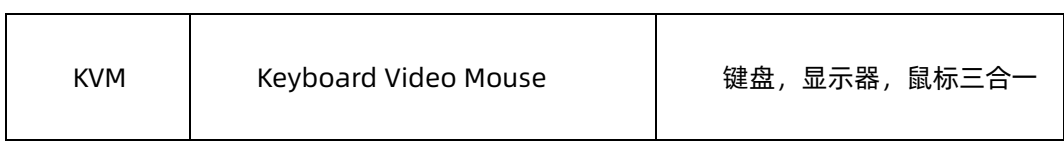

### **L**

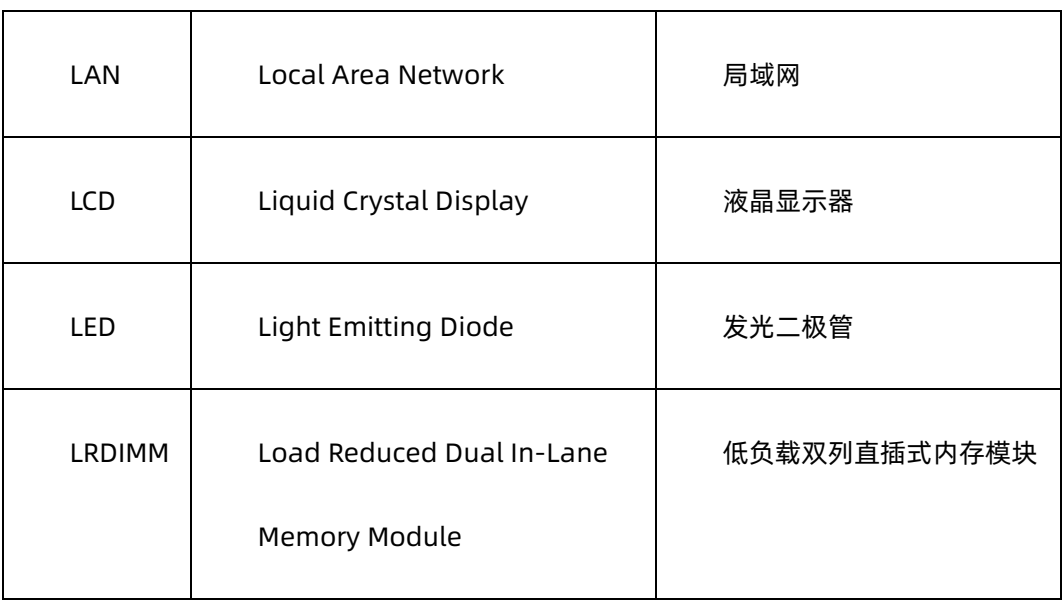

**M**

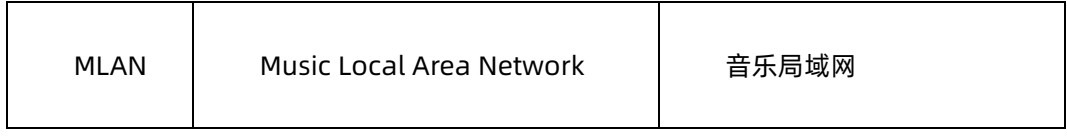

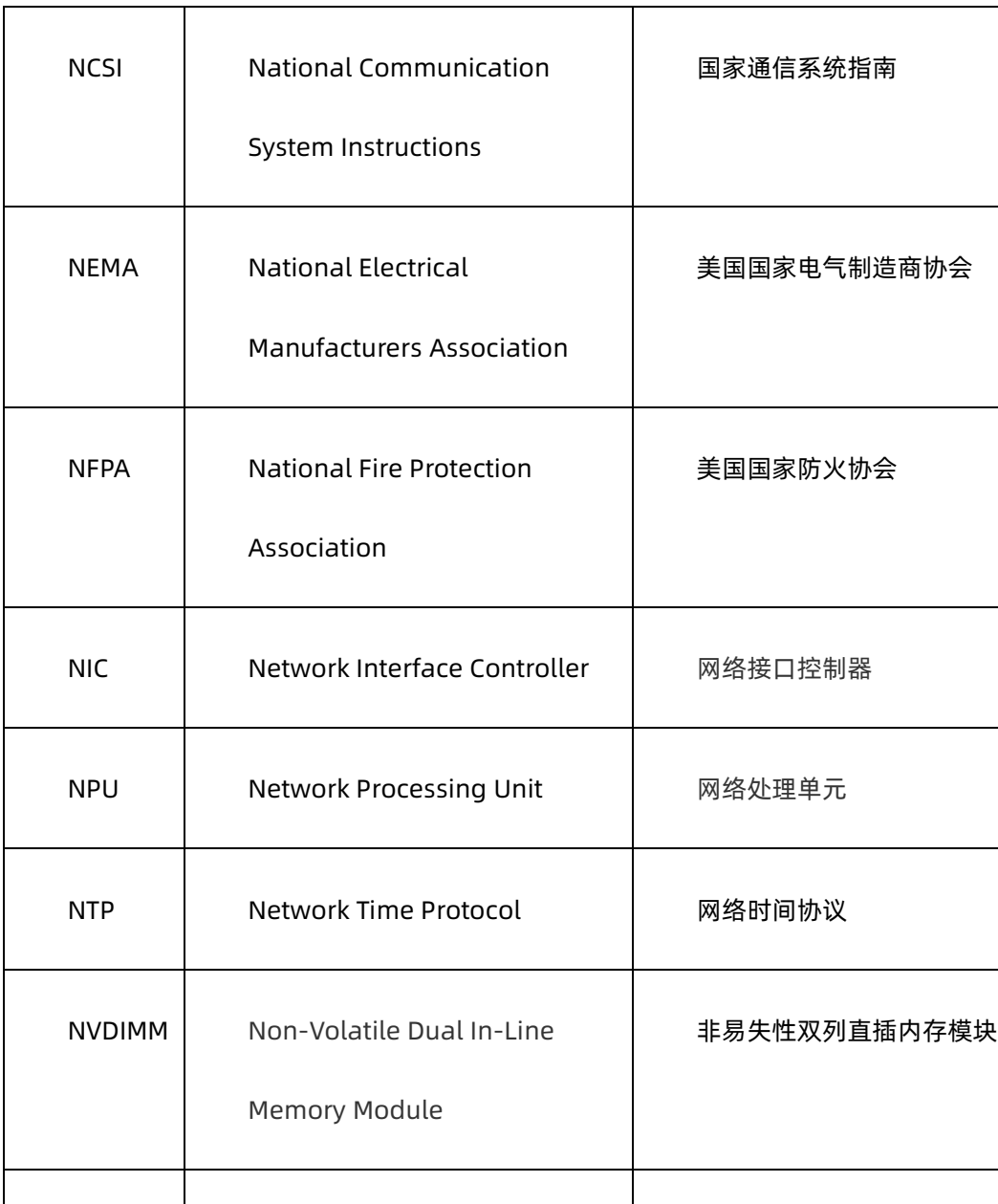

**O**

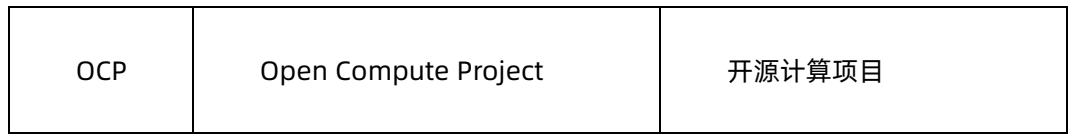

NVMe | Non-Volatile Memory Express | 非易失性存储器标准

**N**

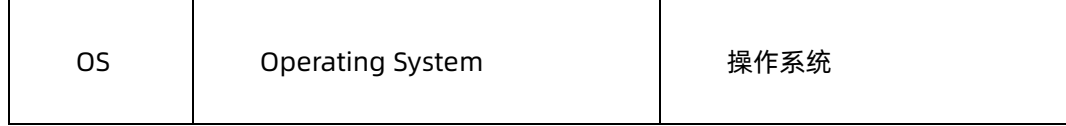

**P**

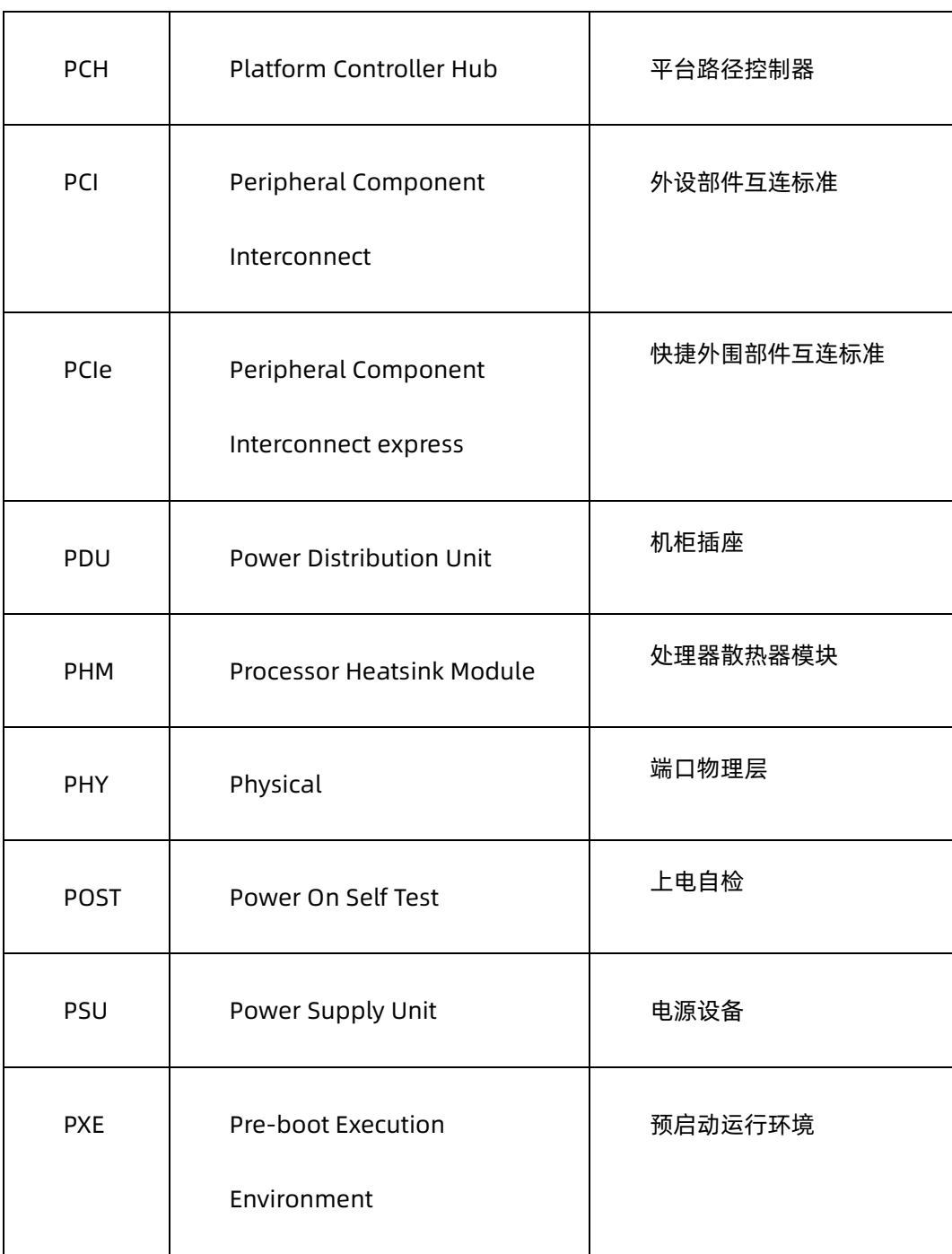

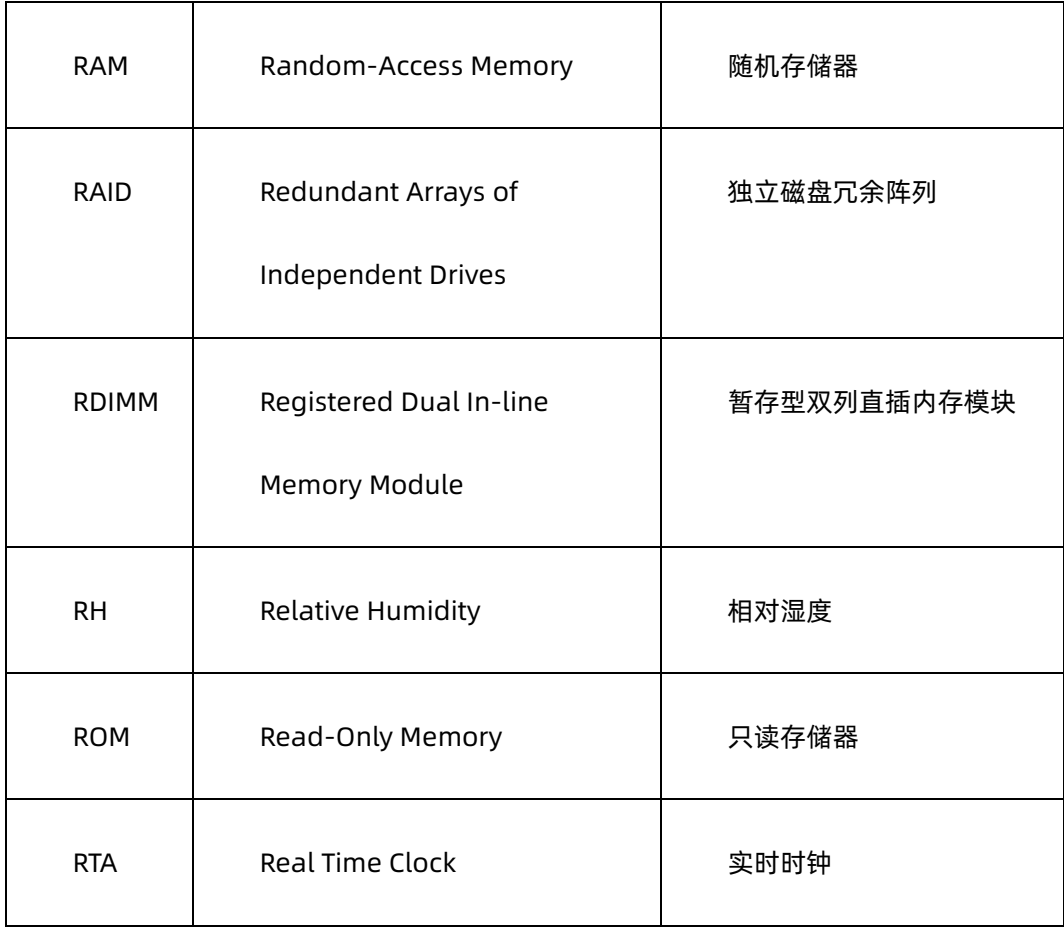

**S**

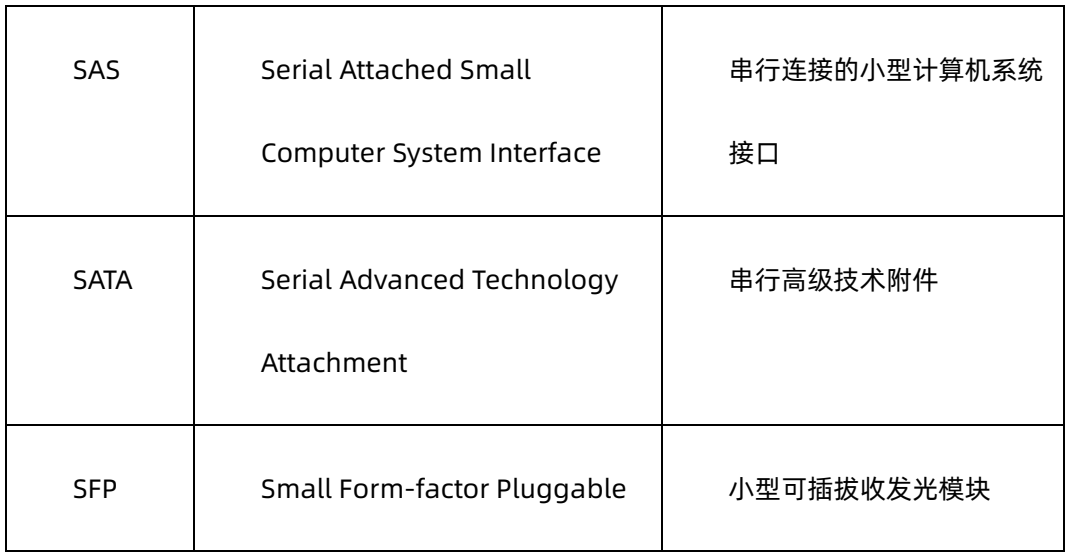

**R**

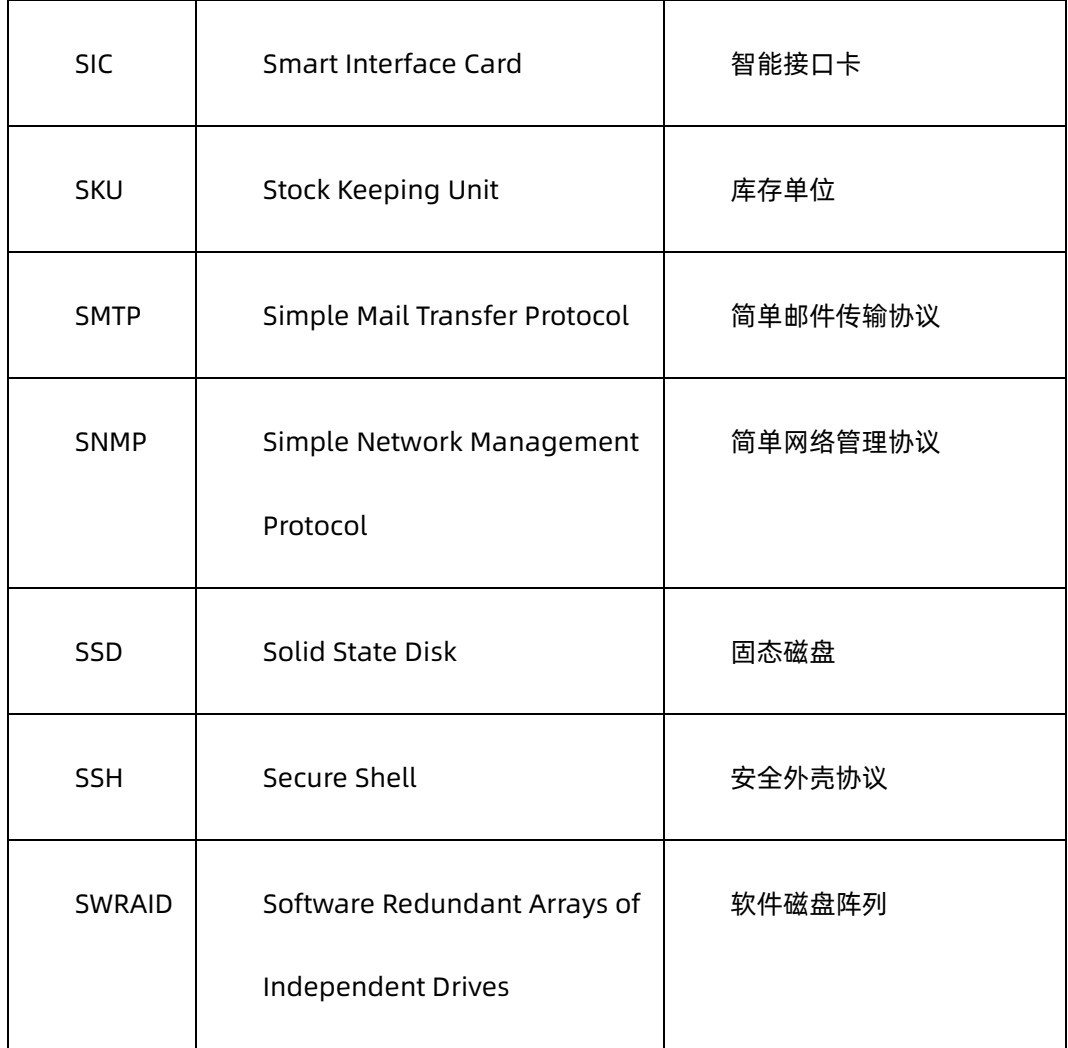

**T**

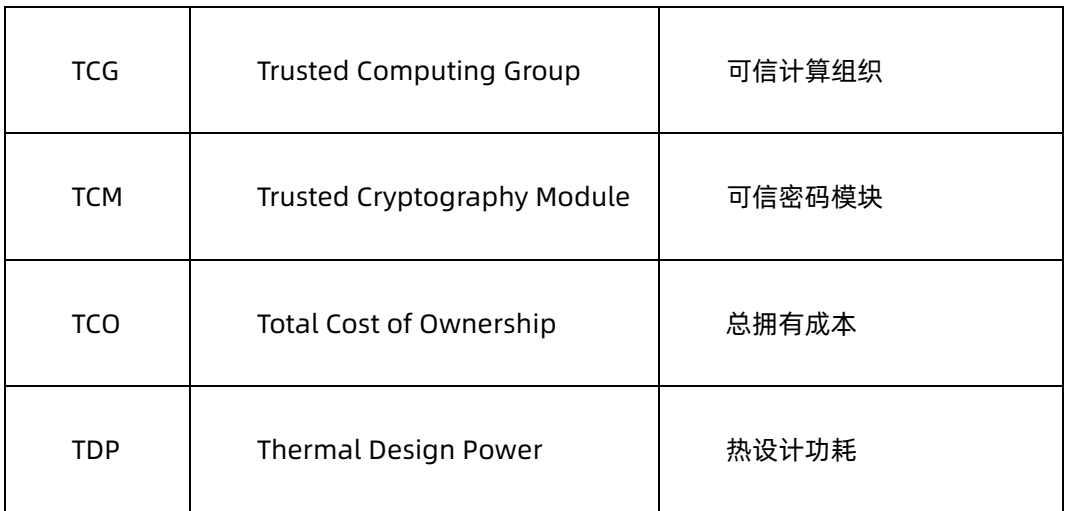

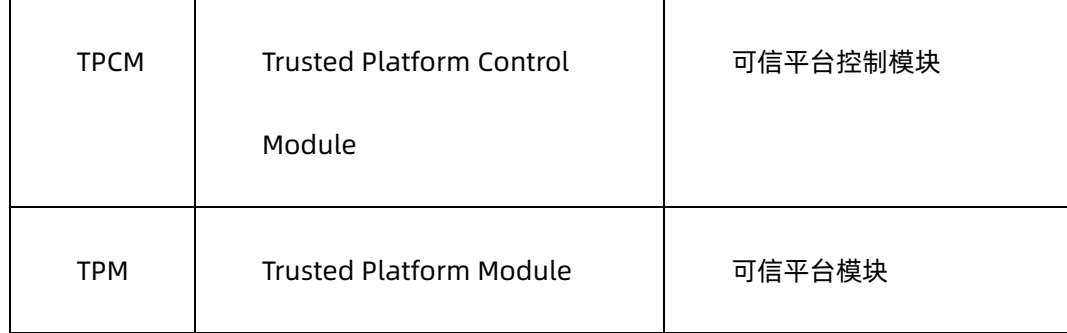

**U**

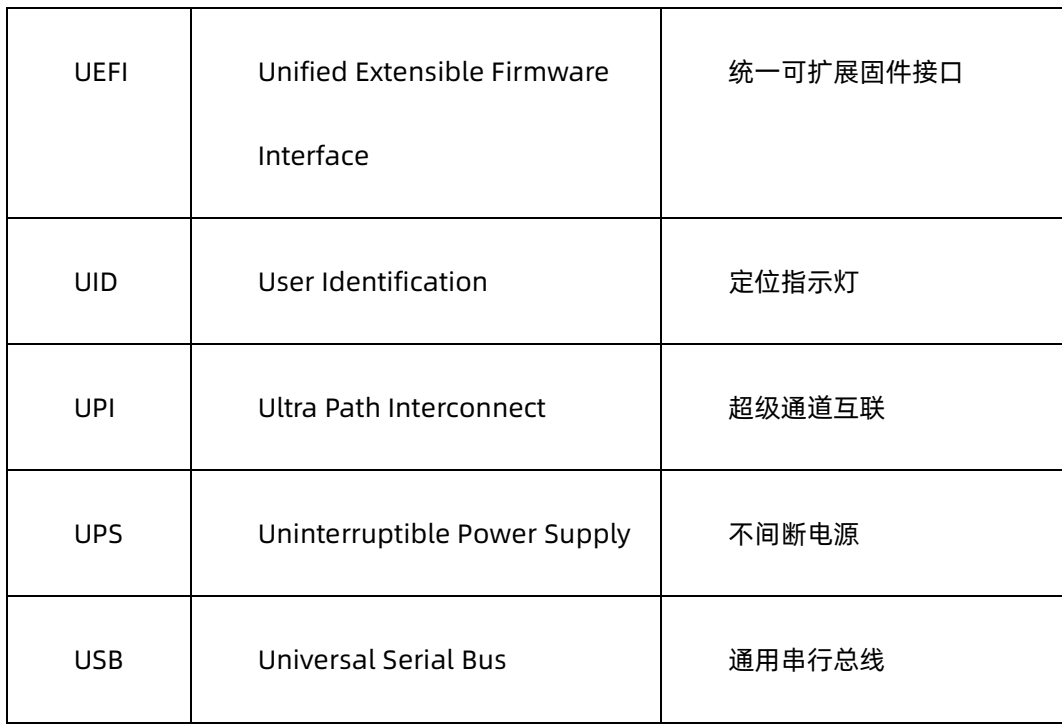

**V**

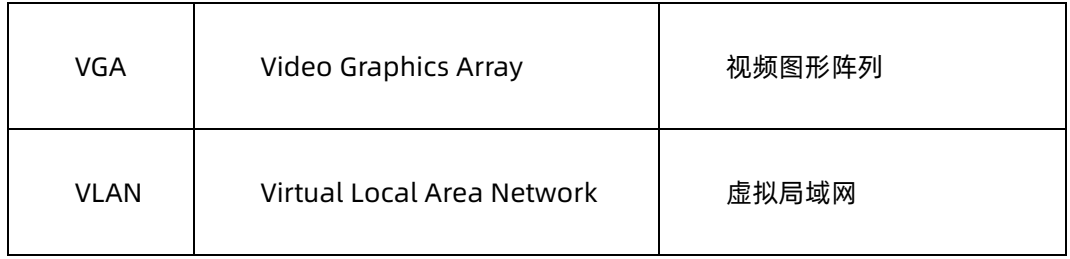

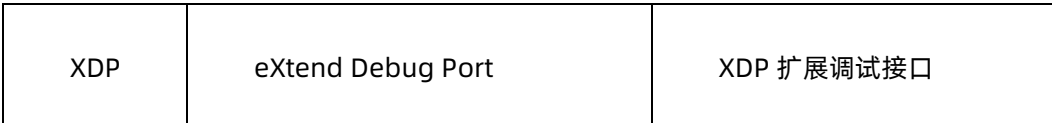

**X**